# **Oracle Utilities Customer Care and Billing**

Database Administrator's Guide Release 2.5.0 **E61798-01** 

May 2015

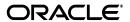

Oracle Utilities Customer Care and Billing Database Administrator's Guide

E61798-01

Copyright © 2007, 2015, Oracle and/or its affiliates. All rights reserved.

This software and related documentation are provided under a license agreement containing restrictions on use and disclosure and are protected by intellectual property laws. Except as expressly permitted in your license agreement or allowed by law, you may not use, copy, reproduce, translate, broadcast, modify, license, transmit, distribute, exhibit, perform, publish, or display any part, in any form, or by any means. Reverse engineering, disassembly, or decompilation of this software, unless required by law for interoperability, is prohibited.

The information contained herein is subject to change without notice and is not warranted to be error-free. If you find any errors, please report them to us in writing.

If this is software or related documentation that is delivered to the U.S. Government or anyone licensing it on behalf of the U.S. Government, the following notice is applicable:

U.S. GOVERNMENT END USERS: Oracle programs, including any operating system, integrated software, any programs installed on the hardware, and/or documentation, delivered to U.S. Government end users are "commercial computer software" pursuant to the applicable Federal Acquisition Regulation and agency-specific supplemental regulations. As such, use, duplication, disclosure, modification, and adaptation of the programs, including any operating system, integrated software, any programs installed on the hardware, and/or documentation, shall be subject to license terms and license restrictions applicable to the programs. No other rights are granted to the U.S. Government.

This software or hardware is developed for general use in a variety of information management applications. It is not developed or intended for use in any inherently dangerous applications, including applications that may create a risk of personal injury. If you use this software or hardware in dangerous applications, then you shall be responsible to take all appropriate fail-safe, backup, redundancy, and other measures to ensure its safe use. Oracle Corporation and its affiliates disclaim any liability for any damages caused by use of this software or hardware in dangerous applications.

Oracle and Java are registered trademarks of Oracle and/or its affiliates. Other names may be trademarks of their respective owners.

Intel and Intel Xeon are trademarks or registered trademarks of Intel Corporation. All SPARC trademarks are used under license and are trademarks or registered trademarks of SPARC International, Inc. AMD, Opteron, the AMD logo, and the AMD Opteron logo are trademarks or registered trademarks of Advanced Micro Devices. UNIX is a registered trademark of The Open Group.

This software or hardware and documentation may provide access to or information on content, products, and services from third parties. Oracle Corporation and its affiliates are not responsible for and expressly disclaim all warranties of any kind with respect to third-party content, products, and services. Oracle Corporation and its affiliates will not be responsible for any loss, costs, or damages incurred due to your access to or use of third-party content, products, or services.

# Contents

# Contents

| Preface                                                         | i-i  |
|-----------------------------------------------------------------|------|
| Audience                                                        | i-i  |
| Related Documents                                               | i-i  |
| Updates to this Documentation                                   | i-i1 |
| Conventions                                                     | i-i1 |
| Chapter 1                                                       |      |
| Database Overview                                               | 1-1  |
| Supported Database Platforms                                    | 1-2  |
| Supported Platforms Summary Table                               | 1-2  |
| Support for Software Patches and Upgrades                       | 1-3  |
| Database Maintenance Rules                                      | 1-4  |
| Permitted Database Changes                                      | 1-4  |
| Non-Permitted Database Changes                                  | 1-4  |
| Chapter 2                                                       |      |
| Installing the Version 2.5.0 Database                           | 2.1  |
| Installation Overview.                                          |      |
| Creating the Database                                           |      |
| Oracle Database Installation                                    |      |
| Database Scripts and Utilities                                  |      |
| Initial Install, or Installing Version 2.5.0 for the First Time |      |
| Copying and Decompressing Install Media                         |      |
| Installing the CISADM Schema                                    |      |
| Upgrade Install                                                 |      |
| Demo Install                                                    |      |
| Chapter 3                                                       | 2 21 |
| Database Design                                                 | 2.1  |
| Database Design  Database Object Standard                       |      |
| Categories of Data                                              |      |
| Naming Standards                                                |      |
| Column Data Type and Constraints                                |      |
| User Defined Code                                               |      |
| System Assigned Identifier                                      |      |
| Date/Time/Timestamp                                             |      |
| Number                                                          |      |
| Fixed Length/Variable Length Character Columns                  |      |
| Null Column Support                                             |      |
| XML Type Support                                                |      |
| Cache and Key Validation Flags                                  |      |
| Table Classification and Table Volume Flags                     |      |
| Default Value Setting                                           |      |

| Foreign Key Constraints                                                   | 3-7 |
|---------------------------------------------------------------------------|-----|
| Standard Columns                                                          | 3-7 |
| Owner Flag                                                                | 3-7 |
| Version                                                                   | 3-8 |
| Chapter 4                                                                 |     |
|                                                                           | 4.1 |
| Database Implementation Guidelines                                        |     |
| Configuration Guidelines                                                  |     |
| Index                                                                     |     |
| Table Partitioning Recommendations                                        |     |
| Transparent Data Encryption Recommendations                               |     |
| Data Compression Recommendations                                          |     |
| Database Vault Recommendations                                            |     |
| Oracle Fuzzy Search Support                                               |     |
| Information Lifecycle Management (ILM) and Data Archiving Support         |     |
| Storage Recommendations                                                   |     |
| Database Configuration Recommendations                                    |     |
| Database Syntax                                                           |     |
| Database Initialization Parameters                                        |     |
| Oracle Database Implementation Guidelines                                 |     |
| Oracle Partitioning                                                       |     |
| Database Statistic                                                        |     |
| Materialized View                                                         | 4-7 |
| Chapter 5                                                                 |     |
| Conversion Tools                                                          | 5-1 |
| Database Configuration                                                    |     |
| Script Installation                                                       |     |
| Preparing the Production Database                                         |     |
| Preparing the Staging Database                                            |     |
|                                                                           |     |
| Appendix A                                                                |     |
| Upgrades to the Oracle Utilities Customer Care and Billing 2.5.0 Database |     |
| Schema Changes                                                            |     |
| Column Format Change                                                      |     |
| Index Modification                                                        |     |
| New System Data                                                           | A-3 |
| New Index                                                                 | A-3 |
| Appendix B                                                                |     |
| Upgrades to the Oracle Utilities Application Framework 4.3.0.0.1 Database | R_1 |
| Automatic Data Upgrade                                                    |     |
| Schema Change                                                             |     |
| New Tables                                                                |     |
| New Views                                                                 |     |
| Dropped Tables                                                            |     |
| Unsupported Tables                                                        |     |
| Added Columns                                                             |     |
| Dropped Columns                                                           |     |
|                                                                           |     |
| Unsupported Table Columns                                                 |     |
| Column Format Change                                                      |     |
| New System Data                                                           |     |
| Algorithm Type                                                            |     |
| Algorithm                                                                 |     |
| Application Service                                                       |     |
| Access Mode Added to Application Service                                  |     |
| Batch Control                                                             | B-5 |

| Busine     | ess Object                                                         | B-6  |
|------------|--------------------------------------------------------------------|------|
| FK Re      | ference                                                            | B-6  |
| Looku      | ps                                                                 | B-6  |
| Mainte     | enance Object                                                      | B-7  |
| Script     |                                                                    | B-7  |
| To do      | Type                                                               | B-7  |
| Portal     |                                                                    | B-8  |
| Portal     | Zone                                                               | B-8  |
| UI Ma      | p                                                                  | B-8  |
| XAI I      | nbound Service                                                     | B-8  |
| Zone '     | Гуре                                                               | B-8  |
| Zone.      |                                                                    | В-8  |
| Appendix C |                                                                    |      |
| • •        | mework System Table Guide                                          | C-1  |
|            | ication Framework System Tables                                    |      |
| 1.1        | andards                                                            |      |
| •          | System Table Updates                                               |      |
|            | ess Configuration Tables                                           |      |
|            | opment and Implementation System Tables                            |      |
|            | E Utilities Application Framework Only Tables                      |      |
|            | ist                                                                |      |
| ř          |                                                                    | 0 20 |
| Appendix D |                                                                    | _    |
|            | Notices                                                            |      |
|            | e Concerning Usage of ANTLR                                        |      |
|            | e Concerning Usage of Apache Software                              |      |
|            | e Concerning Usage of ASM                                          |      |
|            | e Concerning Usage of Concurrent                                   |      |
|            | e Concerning Usage of DOM4J                                        |      |
|            | e Concerning Usage of International Components for Unicode (ICU4J) |      |
|            | e Concerning Usage of Jaxen                                        |      |
|            | e Concerning Usage of JCIP Annotations                             |      |
|            | e Concerning Usage of JQuery                                       |      |
|            | e Concerning Usage of SLF4J                                        |      |
|            | e Concerning Usage of Staxmate                                     |      |
|            | e Concerning Usage of XMLPULL                                      |      |
|            | e Concerning Usage of XStream                                      |      |
| Notice     | e Concerning Usage of YUI                                          | D-13 |
|            |                                                                    |      |

# **Preface**

This guide provides instructions for installing and maintaining the database for Oracle Utilities Customer Care and Billing.

# **Audience**

Oracle Utilities Customer Care and Billing Database Administrator's Guide is intended for database administrators who will be installing and maintaining the database for Oracle Utilities Customer Care and Billing.

# **Related Documents**

For more information, refer to these Oracle documents:

#### **Installation Guides and Release Notes**

- Oracle Utilities Customer Care and Billing V2.5.0 Release Notes
- Oracle Utilities Customer Care and Billing V2.5.0 Quick Install Guide
- Oracle Utilities Customer Care and Billing V2.5.0 Installation Guide
- Oracle Utilities Customer Care and Billing V2.5.0 Database Administrator's Guide
- Oracle Utilities Customer Care and Billing V2.5.0 Optional Product Installation Guide
- Oracle Utilities Application Framework V4.3.0.0 Release Notes

#### **Administration and Business Process Guides**

- Oracle Utilities Customer Care and Billing V2.5.0 Administration Guide
- Oracle Utilities Customer Care and Billing V2.5.0 Business Process Guide
- Oracle Utilities Application Framework V4.3.0.0 Administration Guide
- Oracle Utilities Application Framework V4.3.0.0 Business Process Guide

#### **Supplemental Documents**

- Oracle Utilities Customer Care and Billing V2.5.0 Server Administration Guide
- Oracle Utilities Customer Care and Billing V2.5.0 Security Guide

# **Updates to this Documentation**

This documentation is provided with the version of the product indicated. Additional and updated information about the operations and configuration of the product is available from the Knowledge Base section of My Oracle Support (http://support.oracle.com). Please refer to My Oracle Support for more information.

# **Conventions**

The following text conventions are used in this document:

| Convention | Meaning                                                                                                    |
|------------|----------------------------------------------------------------------------------------------------|
| boldface   | Boldface type indicates graphical user interface elements associated with an action, or terms defined in text or the glossary.         |
| italic     | Italic type indicates book titles, emphasis, or placeholder variables for which you supply particular values.                          |
| monospace  | Monospace type indicates commands within a paragraph, URLs, code in examples, text that appears on the screen, or text that you enter. |

# **Chapter 1**

# Database Overview

This section provides an overview of the Oracle Utilities Customer Care and Billing database, including:

- Supported Database Platforms
- Database Maintenance Rules

# **Supported Database Platforms**

This section defines the platforms on which Oracle Utilities Customer Care and Billing is verified to operate.

# **Supported Platforms Summary Table**

Oracle Utilities Customer Care and Billing is supported on the following platforms:

| Platform                                     | Database Versions                         |
|----------------------------------------------|-------------------------------------------|
| AIX 7.1 TL1 (POWER 64-bit)                   | Oracle Database Server 12.1.0.1+ (64-bit) |
| Oracle Linux 6.5 or 7.0 (64-bit)             | Oracle Database Server 12.1.0.1+ (64-bit) |
| Red Hat Enterprise Linux 6.5 or 7.0 (64-bit) | Oracle Database Server 12.1.0.1+ (64-bit) |
| Oracle Solaris 11 (SPARC 64-bit)             | Oracle Database Server 12.1.0.1+ (64-bit) |
| Windows Server 2012 (64-bit)                 | Oracle Database Server 12.1.0.1+ (64-bit) |
| HP-UX 11.31 (64-bit)                         | Oracle Database Server 12.1.0.1+ (64-bit) |

\* Oracle Utilities Customer Care and Billing is tested and supported on the versions of Oracle Linux specified. Because Oracle Linux is 100% userspace-compatible with Red Hat Enterprise Linux, Oracle Utilities Customer Care and Billing also is supported on Red Hat Enterprise Linux for this release.

Note: Oracle Database Enterprise Edition and the Partitioning and Advanced Compression options are not mandatory but recommended. Standard Edition should only be considered suitable for very small, pilot projects or development environments where scalability, performance, and database size-on-disk are not important considerations. Oracle Database Enterprise Edition, including the Advanced Compression and Partitioning options, is strongly recommended in all other situations.

Refer to My Oracle Support for additional details.

# **Support for Software Patches and Upgrades**

Due to the ongoing nature of software improvement, vendors will issue patches and service packs for the operating systems, application servers and database servers on top of specific versions that Oracle Utilities Customer Care and Billing has been tested with.

If it is necessary to apply an upgrade, please do so in a test environment that is running on the same platform as your production environment prior to updating the Oracle Utilities Customer Care and Billing production environment.

The exception from this rule is Hibernate software version 4.1 GA. This version should not be upgraded.

Always contact Oracle Utilities Customer Care and Billing support prior to applying vendor updates that do not guarantee backward compatibility.

# **Database Maintenance Rules**

The database supplied with the product consists of the following elements:

- A set of users to administrate, execute and read the database schema provided.
- A set of database roles to implement security for each of the users provided.
- A tablespace and a schema containing the base database objects used by the product.

The installation of these components is outlined in the installation section of this document.

# **Permitted Database Changes**

During and after installation of the product the following changes may be performed by the database administrator personnel on site:

- Users supplied by product may be changed according to the site standards.
- Database objects may be added to the schema according to database naming standards outlined later in this document.
- Database views and indexes may be created against base database objects. Please make sure to prefix new items with "CM" (for customer modification).
- Database storage attributes for base indexes and base tables may be changed according to site standards and hardware used.
- Tablespace names, attributes and locations may be changed according to site standards.
- Database topology (that is, base table/index to tablespace, tablespace to data file, data file to location) may be altered according to tuning and/or site standards.
- Database triggers may be created against base database objects unless they attempt to contravene base data integrity rules.
- Database initialization and parameter settings may be altered according to site standards unless otherwise advised by Oracle Support or outlined in this document.

# **Non-Permitted Database Changes**

In order to maintain operability and upgradeability of the product, during and after the installation of the product the following changes may *not* be performed by the database administration personnel on site:

- Base objects must not be removed or altered in the following ways:
  - Columns in base tables must not be altered in anyway (altered, removed or added).
  - Columns in Indexes must not be altered or removed.
  - Tables must not be renamed or removed.
  - Base views must not be renamed or removed.
  - Base Triggers and Sequences must not be renamed or removed.
  - Base indexes must not be altered or removed.

# **Chapter 2**

# **Installing the Version 2.5.0 Database**

This section provides the instructions for installing or upgrading the Oracle Utilities Customer Care and Billing database. This section includes:

- Installation Overview
- Oracle Database Installation

# **Installation Overview**

Refer to Supported Database Platforms for information about the supported platforms on which Oracle Utilities Customer Care and Billing is verified to operate.

The following types of installation are available for Oracle Utilities Customer Care and Billing:

- Initial Install a database with no demo data.
- **Upgrade Install** a database upgrade to version 2.5.0 from versions 1.5.10, 1.5.15, 1.5.20, 2.0.5, 2.1.0, 2.2.0, 2.2.0.10, 2.3.1.10, 2.4.0.0, 2.4.0.1 and 2.4.0.2.
- Demo Install a database populated with demo data.

The database installation requires a supported version of the Java Development Kit Version 6.0 Update 20 or later and Oracle 12.1.0.1 32-bit client installed on the Windows 64-bit or 32-bit desktop where the install package is staged and run from.

## **Creating the Database**

For an initial install or demo install you will create an empty database on the Unix or Windows database server on which you operate the production instance of Oracle Utilities Customer Care and Billing.

Create the database using the Database Configuration Assistant (DBCA). Refer to the article
 *Master Note: Overview of Database Configuration Assistant (DBCA) (Doc ID 1488770.1)* on My
 Oracle Support for more information. Make sure to set character set for database as
 AL32UTF8.

Note: While prior versions of the product have included the cdxdba programs (cdxdba.plx for UNIX or CDXDBA.exe for Windows), this is no longer supported going forward, and the Database Configuration Assistant should be used instead.

- 2. Enable Mandatory Software Options
  - Oracle Spatial OR Oracle Locator
  - Oracle Text
- 3. Run following SQL to make sure it is successful

```
SELECT COMP_NAME, STATUS FROM DBA_REGISTRY WHERE COMP_NAME IN ('Spatial','Oracle Text');
```

4. Create default tablespace CISTS\_01 and required users and roles as follows.

CREATE TABLESPACE CISTS\_01 LOGGING DATAFILE '/<db\_file\_location>/ oradata/<DB\_NAME>/cists01.dbf' SIZE 1024M REUSE AUTOEXTEND ON NEXT 8192K MAXSIZE UNLIMITED EXTENT MANAGEMENT LOCAL UNIFORM SIZE 1M;

5. Create required roles as follows:

```
CREATE ROLE CIS_USER; CREATE ROLE CIS READ;
```

6. Create users as follows:

```
CREATE USER CISADM IDENTIFIED BY CISADM DEFAULT TABLESPACE CISTS_01
TEMPORARY TABLESPACE TEMP PROFILE DEFAULT;
GRANT UNLIMITED TABLESPACE TO CISADM WITH ADMIN OPTION;
GRANT SELECT ANY TABLE TO CISADM;
GRANT CREATE DATABASE LINK TO CISADM;
GRANT CONNECT TO CISADM;
GRANT RESOURCE TO CISADM;
```

```
GRANT DBA TO CISADM WITH ADMIN OPTION;
   GRANT CREATE ANY SYNONYM TO CISADM;
   GRANT SELECT ANY DICTIONARY TO CISADM;
   CREATE USER CISUSER PROFILE DEFAULT IDENTIFIED BY CISUSER DEFAULT
TABLESPACE CISTS 01 TEMPORARY TABLESPACE TEMP;
   GRANT SELECT ANY TABLE TO CISUSER;
   GRANT CIS USER TO CISUSER;
   GRANT CIS READ TO CISUSER;
   GRANT CONNECT TO CISUSER;
   CREATE USER CISOPR PROFILE DEFAULT IDENTIFIED BY OPRPLUS DEFAULT
TABLESPACE CISTS 01 TEMPORARY TABLESPACE TEMP;
   GRANT CONNECT, RESOURCE, EXP_FULL_DATABASE TO CISOPR;
   CREATE USER CISREAD IDENTIFIED BY CISREAD DEFAULT TABLESPACE
CISTS 01 TEMPORARY TABLESPACE TEMP;
   GRANT SELECT ANY TABLE TO CISREAD;
   GRANT CIS READ TO CISREAD;
   GRANT CONNECT TO CISREAD;
```

7. Review the Storage.xml file under the FW43001\Install-Upgrade folder prior to an initial install or upgrade install. This file allocates all base tables and indexes to the default tablespace CISTS\_01 and the required users and roles. Information in this file is used by ORADBI while installing the Oracle Utilities Customer Care and Billing database objects. Refer to Updating Storage.xml for more details on updating this file.

**Note:** You will need to review the Storage.xml file, prior to an initial install, to update the default values to custom values (for e.g. TableSpace Name). OraDBI can be executed by a non-schema owner in order to upgrade the database. The Initial Install still needs to be done by the schema owner.

If you decide to allocate some tables or indexes outside of the default tablespace, change the tablespace name from the default value to a custom value in the Storage.xml file.

For instance, if you decide to allocate table CI\_ACCT in a tablespace MyTablespace, change Storage.xml as shown:

```
<CI_ACCT>
<TABLESPACE>MyTablespace</TABLESPACE>
</CI ACCT>
```

For optimum storage allocation, database administrators should create multiple tablespaces with extents sized to store different types of tables/indexes. They can then edit the storage.xml file before install process, to spread tables and indexes across these tablespaces. Tables and indexes can be created in parallel by editing degree of parallelism. Tablespace, storage options, secure file options, Advanced Compression, and parallel information are used only for new objects. Therefore, for initial installs, information for each object should be reviewed. Be careful while editing this file. Make sure that tablespace names being used exist in the database. Do not change the basic format of this file.

**Note:** Prior to the installation of the database schema for the product, please ensure that the Database Management System software is installed according to your site standards and the installation guide provided by the database vendor. Also please make sure that you have necessary licenses to use some of the advanced database features such as Advanced Compression.

# **Oracle Database Installation**

This section describes how to install the Oracle Database for Oracle Utilities Customer Care and Billing 2.5.0. It contains the following topics:

- Database Scripts and Utilities
- Initial Install, or Installing Version 2.5.0 for the First Time
- Upgrade Install
- Demo Install

Note: The installation tools outlined in this guide run on Windows and UNIX/ Linux only. Please refer to Supported Database Platforms for more information on supported platforms.

## **Database Scripts and Utilities**

Follow these steps before you begin installing the database:

- Copy the CCB-V2.5.0.0.0-Oracle-Database-MultiplatForm directory to your local machine.
   The database folder contains several files that will be referred to in the installation process.
- 2. Set up a Microsoft Windows desktop with the Oracle Client installed.

# Initial Install, or Installing Version 2.5.0 for the First Time

This section describes an initial installation of the v2.5.0 database:

Note: You must have a supported version of the Java Development Kit installed on the Windows desktop where you stage and run the database installation package. Refer to the *Oracle Utilities Customer Care and Billing Installation Guide* for more information.

This section includes:

- Copying and Decompressing Install Media
- Database Creation
- Installing the CISADM Schema

# **Copying and Decompressing Install Media**

To copy and decompress the Oracle Utilities Customer Care and Billing database:

- 1. Download the Oracle Utilities Customer Care and Billing v2.5.0 Oracle database from the Oracle Software Delivery Cloud.
- Copy the CCB-V2.5.0.0.0-Oracle-Database-MultiplatForm directory to your local machine.
   This file contains all the database components required to install the Oracle Utilities
   Customer Care and Billing database.

#### **Database Creation**

**Note:** You must have Oracle Database Server 12.1.0.1 or above installed on your machine in order to create the database. This step is not required if you are performing a database upgrade from a previous version of Oracle Utilities Customer Care and Billing.

#### Creating the Database on UNIX

Create the database using the Database Configuration Assistant (DBCA).

Refer to the article Master Note: Overview of Database Configuration Assistant (DBCA) (Doc ID 1488770.1) on My Oracle Support for more information. Make sure to set character set for database as AL32UTF8.

Refer to Creating the Database for steps to create the database.

#### Creating the Database on Windows

You should be logged in as a user who is a member of the local ORA\_DBA group on that server. The ORA\_DBA group should have "administrator" privileges assigned to it.

Refer to the article *Master Note: Overview of Database Configuration Assistant (DBCA) (Doc ID 1488770.1)* on My Oracle Support for more information. Make sure to set character set for database as AL32UTF8.

Refer to Creating the Database for steps to create the database.

## Installing the CISADM Schema

You will install the Oracle Utilities Application Framework V4.3.0.0.1 prior to Oracle Utilities Customer Care and Billing 2.5.0. The files for Oracle Utilities Application Framework installation are located in the FW\FW43001 folder. The installation process will prompt you for the following information:

- The target database name in which the product is to be installed.
- A database user that will own the application schema (for example, CISADM).
- A database user that has read-write (select/update/insert/delete) privileges to the objects in the application schema. (for example, CISUSER). The application will access the database as this user.
- A database user with read-only privileges to the objects in the application schema. (for example, CISREAD).
- A database role that has read-write (select/update/insert/delete) privileges to the objects in the application schema. The application will access the database as this user. (for example, CIS\_USER).
- A database role with read-only privileges to the objects in the application schema. (for example, CIS\_READ).
- Location for jar files. (The Jar files are bundled with the database package.)
- Java Home (For example, C:\Java\jdk1.7.0\_21)

#### Installing the Oracle Utilities Application Framework Database Component

To install the schema for Oracle Utilities Application Framework 4.3.0.0.1, follow these steps:

 Run OraDBI.exe from the ..\FW\FW43001\Install-Upgrade directory. Please run the utility from the command prompt.

**Note:** Be sure to run OraDBI.exe from a Window 32-bit or 64-bit desktop that has the Oracle 12.1.0.1 32-bit client and Java Development Kit Version 6.0

Update 20 or later. The database should already be listed in the local file tnsnames.ora

The utility prompts you to enter values for the following parameters:

- Name of the target database: <DB NAME>
- Name of the owner of the Database Schema: <CISADM>
- Password for the user (in silent mode)
- Location of Java Home: <..\jdk1.7.0\_21>
- Location of UGBU Jar files: <..\FW\FW43001\jarfiles>
- Oracle user with read-write privileges to the Database Schema: < CISUSER >
- Oracle user with read-only privileges to the Database Schema:<CISREAD>
- Oracle database role with read-write privileges to the Database Schema: <CIS\_USER>
- Oracle database role with read-only privileges to the Database Schema: <CIS\_READ>
- Name of the owner of the Database Schema: <CISADM>
- Password for the user (in silent mode)
- Password for the user (in silent mode)

#### **Installing Prerequisite Database Single Fixes**

Before installing Oracle Utilities Customer Care and Billing, you must install Oracle Utilities Framework Prerequisite DB Hot Fixes.

For instructions on applying the database hot fixes, refer to section "Installing Prerequisite Patches" of the *Oracle Utilities Customer Care and Billing Installation Guide*.

## Installing the Oracle Utilities Customer Care and Billing Database Component

To install the database component of Oracle Utilities Customer Care and Billing, follow these steps.

- 1. Run ORADBI.exe from the ..\CCB\Upgrade\Install-Upgrade directory. The utility prompts you to enter values for the following parameters:
  - Name of the target database: <DB NAME>
  - Name of the owner of the Database Schema: <CISADM>
  - Password for the user (in silent mode)
  - Location of Java Home: <..\jdk1.7.0\_21>
  - Location of UGBU Jar files: <..\CCB\jarfiles>
  - Oracle user with read-write privileges to the Database Schema: <CISUSER>
  - Oracle user with read-only privileges to the Database Schema: <CISREAD>
  - Oracle database role with read-write privileges to the Database Schema: <CIS\_USER>
  - Oracle database role with read-only privileges to the Database Schema: <CIS\_READ>
  - Name of the owner of the Database Schema: <CISADM>
  - Password for the user (in silent mode)
  - Password for the user (in silent mode)

After setting up roles and users, the utility continues upgrading schema and system data definitions. If an error occurs while executing an SQL or another utility, it logs and displays the error message and allows you to re-execute the current step.

#### **ORADBI Performs the Following Tasks**

- Interacts with the user to collect information about the name of Oracle account that will own
  the application schema (for example, CISADM), password of this account, and the name of
  the Oracle account that the application user will use (for example, CISUSER), and the name
  of the Oracle account that will be assigned read-only privileges to the application schema (for
  example, CISREAD).
- Verifies whether tablespace names already exist in the Storage.xml file (if not, the process will abort).
- Installs the schema, installs the system data, and configures security.
- Maintains upgrade log tables in the database.
- Updates release ID when the upgrade is completed successfully.
- If an error occurs while executing a SQL script or another utility, it logs and displays the error message and allows you to re-execute the current step. Log files OraDBI###.log are created in the same folder as OraDBI and contains all the SQL commands executed against the database along with the results. The log files are incremental so that the results are never overwritten. If warning messages are generated during the upgrade, OraDBI prompts the user at the end of the process. Users should check the log files to verify the warning messages.
- Warning messages are only alerts and do not necessary mean a problem exists.
- Stores the Schema owner and password in the feature configuration table. The password is stored in encrypted format.
- OraDBI can be executed by a non-schema owner.

#### **Post-installation Tasks**

- Enable USER\_LOCK Package
- Generating Database Statistics

#### **Enable USER\_LOCK Package**

For inbound web services to work the USER\_LOCK must be enabled at the database level. This is a one time step. If this is not already enabled please do so using the following steps.

- 1. Login as SYS user
- 2. On SQL prompt run:

```
@?/rdbms/admin/userlock.sql
```

3. Grant permission by running the following SQL:

```
grant execute on USER LOCK to public;
```

Please note that grant can also be made to the database user which the Application connects to only instead of to public. For example, cisuser.

#### **Generating Database Statistics**

During an install process new database objects may be added to the target database. Before starting to use the database, generate the complete statistics for these new objects by using the DBMS\_STATS package.

# **Upgrade Install**

This section describes how to upgrade the database components for Oracle Utilities Customer Care and Billing, including:

- Copying and Decompressing Install Media
- Upgrading the CISADM Schema to Version 2.5.0

#### **Copying and Decompressing Install Media**

To copy and decompress the Oracle Utilities Customer Care and Billing database:

- 1. Download the Oracle Utilities Customer Care and Billing v2.5.0.0.0 Oracle database from the Oracle Software Delivery Cloud.
- 2. Copy the CCB-V2.5.0.0.0-Oracle-Database-MultiplatForm directory to your local machine. This file contains all the database components required to install the Oracle Utilities Customer Care and Billing database.

#### Upgrading the CISADM Schema to Version 2.5.0

This section assumes an existing Oracle Utilities Customer Care and Billing on top of Oracle Utilities Application Framework. The following upgrade paths are described:

- Upgrading from Version 2.4.0.2 to 2.5.0
- Upgrading from Version 2.4.0.1 to 2.5.0
- Upgrading from Version 2.4.0.0 to 2.5.0
- Upgrading from Version 2.3.1.10 to 2.5.0
- Upgrading from Version 2.2.0.10 to 2.5.0
- Upgrading from Version 2.2.0 to 2.5.0
- Upgrading from Version 2.1.0 to 2.5.0
- Upgrading from Version 2.0.5 to 2.5.0
- Upgrading from Version 1.5.20 to 2.5.0
- Upgrading from Version 1.5.10 or 1.5.15 to 2.5.0

#### Upgrading from Version 2.4.0.2 to 2.5.0

You must install the Oracle Utilities Application Framework version 4.3.0.0.1 prior to Oracle Utilities Customer Care and Billing 2.5.0. The files for Oracle Utilities Application Framework installation are located in the FW/FW43001 folder.

#### Upgrading the Database as Non-Schema Owner

The product allows Non-Schema owners to run the database upgrade.

To perform upgrade, the non-schema owner must have the following database grants:

- grant connect, CREATE SESSION to <Non-Schema owner>;
- grant select on <Schema owner>.CI\_WFM to <Non-Schema owner>;
- grant select on <Schema owner>.CI\_WFM\_OPT to <Non-Schema owner>;

#### Installing the Oracle Utilities Application Framework Database Component

To install the schema for Oracle Utilities Application Framework 4.3.0.0.1, follow these steps:

1. Run ORADBI.exe from the ..\FW\FW43001\Install-Upgrade directory. Please run the utility from the command prompt.

**Note:** Be sure to run ORADBI.exe from a Window 32-bit or 64-bit desktop that has the Oracle 12.1.0.1 32-bit Client, and Java Development Kit Version 6.0 Update 20 or later installed. The database should already be listed in the local file tnsnames.ora

The utility prompts you to enter values for the following parameters:

- Name of the target database: <DB NAME>
- Name of the owner of the Database Schema: <CISADM>
- Password for the user (in silent mode)
- Location of Java Home: <..\jdk1.7.0\_21>
- Location of UGBU Jar files: <..\FW\FW43001\jarfiles>
- Oracle user with read-write privileges to the Database Schema: <CISUSER>
- Oracle user with read-only privileges to the Database Schema: <CISREAD>
- Oracle database role with read-write privileges to the Database Schema: <CIS\_USER>
- Oracle database role with read-only privileges to the Database Schema: <CIS\_READ>
- Name of the owner of the Database Schema: <CISADM>
- Password for the user (in silent mode)
- Password for the user (in silent mode)

After setting up roles and users, the utility continues upgrading schema and system data definitions. If an error occurs while executing an SQL or another utility, it logs and displays the error message and allows you to re-execute the current step.

#### **Installing Prerequisite Database Single Fixes**

Before installing Oracle Utilities Customer Care and Billing, you must install Oracle Utilities Framework Prerequisite DB Hot Fixes.

For instructions on applying the database hot fixes, refer to section "Installing Prerequisite Patches" of the *Oracle Utilities Customer Care and Billing Installation Guide*.

#### Installing the Oracle Utilities Customer Care and Billing Database Component

To install the database component of Oracle Utilities Customer Care and Billing, follow these steps.

- 1. Run ORADBI.exe from the ..\CCB\Upgrade\Install-Upgrade directory. The utility prompts you to enter values for the following parameters:
  - Name of the target database: <DB NAME>
  - Name of the owner of the Database Schema: <CISADM>
  - Password for the user (in silent mode)
  - Location of Java Home: <..\jdk1.7.0\_21>
  - Location of UGBU Jar files: <..\FW\FW43001\jarfiles>
  - Oracle user with read-write privileges to the Database Schema: <CISUSER>
  - Oracle user with read-only privileges to the Database Schema: <CISREAD>
  - Oracle database role with read-write privileges to the Database Schema: <CIS\_USER>
  - Oracle database role with read-only privileges to the Database Schema: <CIS\_READ>
  - Name of the owner of the Database Schema: <CISADM>
  - Password for the user (in silent mode)

Password for the user (in silent mode)

After setting up roles and users, the utility continues to upgrading the schema and system data definitions. If an error occurs while executing an SQL or another utility, it logs and displays the error message and allows you to re-execute the current step.

#### **Generating Database Statistics**

During an install process new database objects may be added to the target database. Before starting to use the database, generate the complete statistics for these new objects by using the DBMS\_STATS package.

#### **ORADBI Performs the Following Tasks**

- Interacts with the user to collect information about the name of Oracle account that will own
  the application schema (for example, CISADM), password of this account, password of the
  SYSTEM account in the database, and the name of the Oracle account that the application
  user will use (for example, CISUSER), and the name of the Oracle account that will be
  assigned read-only privileges to the application schema (for example, CISREAD).
- Verifies whether tablespace names already exist in the Storage.xml file (if not, the process will abort).
- Installs the schema, installs the system data, and configures security. Maintains upgrade log tables in the database.
- Updates release ID when the upgrade is completed successfully.
- If an error occurs while executing a SQL script or another utility, it logs and displays the error message and allows you to re-execute the current step. Log files ORADBI###.log are created in the same folder as ORADBI and contains all the SQL commands executed against the database along with the results. The log files are incremental so that the results are never overwritten. If warning messages are generated during the upgrade, ORADBI prompts the user at the end of the process. Users should check the log files to verify the warning messages. Warning messages are only alerts and do not necessary mean a problem exists.
- Stores the Schema owner and password in the feature configuration table. The password is stored in encrypted format.

#### Upgrading from Version 2.4.0.1 to 2.5.0

This section describes the steps for upgrading Oracle Utilities Customer Care and Billing version 2.4.0.1 to version 2.5.0.0. The files for this upgrade are located in the following directory ..\CCB\Upgrade\Upgrade-From-v2400-v2401\

- Apply Framework version 4.2.0 Service Pack 2 and Customer Care and Billing 2.4.0 Service Pack 2 from Step\_1\_Upgrade\_to\_v2402 folder:
  - a. Apply Framework version 4.2.0 Service Pack 2 by running ORADBI.exe from the \01\_FW420\_SP2 folder.
  - b. Apply Framework version 4.2.0 Service Pack 2 Rollup by running CDXPATCH.exe from the \02\_FW420\_SP2\_Rollup folder.
  - c. Execute the CCB2402\_Trim\_SRCH\_CHAR\_VAL.sql script from \03\_CCB\_TRIM\_SRCH\_VAL folder.
  - 1. Login as CISADM user.
  - 2. On SQL prompt, run CCB2402\_Trim\_SRCH\_CHAR\_VAL.sql

@CCB2402\_Trim\_SRCH\_CHAR\_VAL.sql
This will generate a file called CCB\_TRIM\_SRCH\_CHAR\_VAL.sql

3. Run the generated CCB\_TRIM\_SRCH\_CHAR\_VAL.sql script

@CCB TRIM SRCH CHAR VAL.sql

- d. Apply Customer Care and Billing 2.4.0 Service Pack 2 by running the ORADBI.exe from the \04\_CCB240\_SP2 folder.
- e. Execute the FW4202\_Trim\_SRCH\_CHAR\_VAL.sql script from \05\_FW\_TRIM\_SRCH\_VAL folder.
- 1. Login as CISADM user.
- 2. On SQL prompt, run FW4202\_Trim\_SRCH\_CHAR\_VAL.sql

```
@FW4202_Trim_SRCH_CHAR_VAL.sql
This will generate a file called TRIM_SRCH_CHAR_VAL.sql
```

3. Run the generated TRIM\_SRCH\_CHAR\_VAL.sql script

```
@TRIM_SRCH_CHAR_VAL.sql
```

f. Enable USER\_LOCK Package:

For In-bound web services to work the USER\_LOCK must be enabled at the database level. This is a one time step. If this is not already enabled please do so using the following steps.

1. Login as SYS user. On SQL prompt run:

```
@?/rdbms/admin/userlock.sql
```

2. Grant permission by running the following SQL:

```
grant execute on USER LOCK to public;
```

Please note that grant can also be made to the database user which the Application connects to only instead of to public. For example, cisuser.

2. Upgrade to Customer Care and Billing 2.5.0.0.0 by following the steps in the Section Upgrading from Version 2.4.0.2 to 2.5.0.

#### Upgrading from Version 2.4.0.0 to 2.5.0

This section describes the steps for upgrading Oracle Utilities Customer Care and Billing version 2.4.0.0 to version 2.5.0. The files for this upgrade are located in the following directory ..\CCB\Upgrade\Upgrade\Upgrade-From-v2400-v2401\

- Apply Framework version 4.2.0 Service Pack 2 and Customer Care and Billing 2.4.0 Service Pack 2 from Step\_1\_Upgrade\_to\_v2402 folder:
  - a. Apply Framework version 4.2.0 Service Pack 2 by running ORADBI.exe from the \01\_FW420\_SP2 folder.
  - b. Apply Framework version 4.2.0 Service Pack 2 Rollup by running CDXPATCH.exe from the \02\_FW420\_SP2\_Rollup folder.
  - c. Execute the CCB2402\_Trim\_SRCH\_CHAR\_VAL.sql script from \03\_CCB\_TRIM\_SRCH\_VAL folder.
  - 1. Login as CISADM user.
  - 2. On SQL prompt, run CCB2402\_Trim\_SRCH\_CHAR\_VAL.sql

```
@CCB2402_Trim_SRCH_CHAR_VAL.sql
This will generate a file called CCB_TRIM_SRCH_CHAR_VAL.sql
```

3. Run the generated CCB\_TRIM\_SRCH\_CHAR\_VAL.sql script

```
@CCB_TRIM_SRCH_CHAR_VAL.sql
```

d. Apply Customer Care and Billing 2.4.0 Service Pack 2 by running the ORADBI.exe from the \04\_CCB240\_SP2 folder.

- e. Execute the FW4202\_Trim\_SRCH\_CHAR\_VAL.sql script from \05\_FW\_TRIM\_SRCH\_VAL folder.
- 1. Login as CISADM user.
- 2. On SQL prompt, run FW4202\_Trim\_SRCH\_CHAR\_VAL.sql

```
@FW4202_Trim_SRCH_CHAR_VAL.sql
This will generate a file called TRIM_SRCH_CHAR_VAL.sql
```

Run the generated TRIM\_SRCH\_CHAR\_VAL.sql script
 @TRIM SRCH CHAR VAL.sql

f. Enable USER\_LOCK Package:

For In-bound web services to work the USER\_LOCK must be enabled at the database level. This is a one time step. If this is not already enabled please do so using the following steps.

1. Login as SYS user. On SQL prompt run:

```
@?/rdbms/admin/userlock.sql
```

2. Grant permission by running the following SQL:

```
grant execute on USER LOCK to public;
```

Please note that grant can also be made to the database user which the Application connects to only instead of to public. For example, cisuser.

2. Upgrade to Oracle Utilities Customer Care and Billing 2.5.0 by following the steps in the Section Upgrading from Version 2.4.0.2 to 2.5.0.

#### Upgrading from Version 2.3.1.10 to 2.5.0

To upgrade Oracle Utilities Customer Care and Billing version 2.3.1.10 to version 2.5.0, you must install the Oracle Utilities Application Framework version 4.3.0.0.1 prior to Oracle Utilities Customer Care and Billing 2.5.0. The files for the Oracle Utilities Application Framework 4.3.0.0.1 installation are located in the FW43001 folder.

#### Upgrading the Database as Non-Schema Owner

The product allows Non-Schema owners to run the database upgrade.

To perform upgrade, the non-schema owner must have the following database grants:

- grant connect, CREATE SESSION to <Non-Schema owner>;
- grant select on <Schema owner>.CI\_WFM to <Non-Schema owner>;
- grant select on <Schema owner>.CI\_WFM\_OPT to <Non-Schema owner>;

#### Installing the Oracle Utilities Application Framework 4.3.0.0.1 Database Component

To install the schema for Oracle Utilities Application Framework 4.3.0.0.1, follow these steps:

1. Run ORADBI.exe from the ..\FW\FW43001\Install-Upgrade directory. Please run the utility from the command prompt.

**Note:** Be sure to run OraDBI.exe from a Window 32-bit or 64-bit desktop that has the Oracle 12.1.0.1 32-bit client and Java Development Kit Version 6.0 Update 20 or later installed. The database should already be listed in the local file tnsnames.ora

The utility prompts you to enter values for the following parameters:

- Name of the target database: <DB NAME>
- Name of the owner of the Database Schema: <CISADM>
- Password for the user (in silent mode)

- Location of Java Home: <..\jdk1.7.0\_21>
- Location of UGBU Jar files: <...\CCB\jarfiles>
- Oracle user with read-write privileges to the Database Schema: <CISUSER>
- Oracle user with read-only privileges to the Database Schema: <CISREAD>
- Oracle database role with read-write privileges to the Database Schema: <CIS\_USER>
- Oracle database role with read-only privileges to the Database Schema: <CIS\_READ>
- Name of the owner of the Database Schema: <CISADM>
- Password for the user (in silent mode)
- Password for the user (in silent mode)

#### **Installing Prerequisite Database Single Fixes**

Before installing Oracle Utilities Customer Care and Billing, you must install Oracle Utilities Framework Prerequisite DB Hot Fixes.

For instructions on applying the database hot fixes, refer to section "Installing Prerequisite Patches" of the *Oracle Utilities Customer Care and Billing Installation Guide*.

#### Optional: Execute CCB2401\_BpSchema2.SQL

This step is recommended to improve the performance of the upgrade process.

Before executing this script, please verify the script and make a note that these operations are long-running and the script specifies a default level of parallelism that can be tailored to the implementation's hardware. Also, note that CCB2401\_BpSchema2.SQL can be executed well in advance of the upgrade to CCB 2.4.0.2 as these changes are compatible with Oracle Utilities Customer Care and Billing 2.2.0 and 2.3.1

- 1. Open a command prompt.
- 2. Change directory to ..\CCB\Upgrade\Install-Upgrade.
- 3. Connect to SQLPLUS.
- 4. Execute the file as follows:

```
@CCB2401 BpSchema2.SQL
```

#### Optional: Execute CCB2401\_BpSchema3.SQL

This step is recommended to improve the performance of the upgrade process.

Before executing this script, please verify the script and make a note that these operations are long-running and the script specifies a default level of parallelism that can be tailored to the implementation's hardware.

- 1. Open a command prompt.
- 2. Change directory to ..\CCB\Upgrade\Install-Upgrade.
- 3. Connect to SQLPLUS.
- 4. Execute the file as follows:

```
@CCB2401_BpSchema3.SQL
```

#### Installing the Oracle Utilities Customer Care and Billing Database Component

To install the database component of Oracle Utilities Customer Care and Billing, follow these steps.

1. Run ORADBI.exe from the ..\CCB\Upgrade\Install-Upgrade directory. The utility prompts you to enter values for the following parameters:

- Name of the target database: <DB NAME>
- Name of the owner of the Database Schema: <CISADM>
- Password for the user (in silent mode)
- Location of Java Home: <..\jdk1.7.0\_21>
- Location of UGBU Jar files: <...\FW43001\jarfiles>
- Oracle user with read-write privileges to the Database Schema: <CISUSER>
- Oracle user with read-only privileges to the Database Schema: <CISREAD>
- Oracle database role with read-write privileges to the Database Schema: <CIS\_USER>
- Oracle database role with read-only privileges to the Database Schema: <CIS\_READ>
- Name of the owner of the Database Schema: <CISADM>
- Password for the user (in silent mode)
- Password for the user (in silent mode)

After setting up roles and users, the utility continues to upgrading the schema and system data definitions. If an error occurs while executing an SQL or another utility, it logs and displays the error message and allows you to re-execute the current step.

#### **ORADBI Performs the Following Tasks**

- Interacts with the user to collect information about the name of Oracle account that will own
  the application schema (for example, CISADM), password of this account, password of the
  SYSTEM account in the database, and the name of the Oracle account that the application
  user will use (for example, CISUSER), and the name of the Oracle account that will be
  assigned read-only privileges to the application schema (for example, CISREAD).
- Verifies whether tablespace names already exist in the Storage.xml file (if not, the process will abort).
- Installs the schema, installs the system data, and configures security. Maintains upgrade log tables in the database.
- Updates release ID when the upgrade is completed successfully.
- If an error occurs while executing a SQL script or another utility, it logs and displays the error message and allows you to re-execute the current step. Log files ORADBI###.log are created in the same folder as ORADBI and contains all the SQL commands executed against the database along with the results. The log files are incremental so that the results are never overwritten. If warning messages are generated during the upgrade, ORADBI prompts the user at the end of the process. Users should check the log files to verify the warning messages. Warning messages are only alerts and do not necessary mean a problem exists.
- Stores the Schema owner and password in the feature configuration table. The password is stored in encrypted format.

#### Execute CCB2401 APDATA1.sql

Before executing this script, please verify the script and make a note that these SQLs can be run in chunks across multiple sqlplus sessions in parallel. The execution process below explains how to run the script at once.

- 1. Open a command prompt.
- 2. Change directory to ..\CCB\Upgrade\Install-Upgrade
- 3. Connect to SQLPLUS.
- 4. Execute the file as follows:

@CCB2401 APDATA1.sql

#### Installing the upgrade script to trim the SRCH\_CHAR\_VAL column on the char tables

- 1. Login as CISADM user.
- On SQL prompt, run FW4202\_Trim\_SRCH\_CHAR\_VAL.sql from the ..\FW42020\Install-Upgrade directory

```
@FW4202_Trim_SRCH_CHAR_VAL.sql
```

This will generate a file called TRIM\_SRCH\_CHAR\_VAL.sql

Run the generated TRIM\_SRCH\_CHAR\_VAL.sql script
 @TRIM\_SRCH\_CHAR\_VAL.sql

#### Enable USER\_LOCK Package

For In-bound web services to work the USER\_LOCK must be enabled at the database level. This is a one-time step. If this is not already enabled please do so using the following steps.

- 1. Login as SYS user
- 2. On SQL prompt run:

```
@?/rdbms/admin/userlock.sql
```

3. Grant permission by running the following SQL:

```
grant execute on USER LOCK to public;
```

Please note that grant can also be made to the database user which the Application connects to only instead of to public. For example, cisuser.

#### **Generating Database Statistics**

During an install process new database objects may be added to the target database. Before starting to use the database, generate the complete statistics for these new objects by using the DBMS\_STATS package.

#### Upgrading from Version 2.2.0.10 to 2.5.0

This section describes the steps for upgrading Oracle Utilities Customer Care and Billing version 2.2.0.10 to version 2.5.0. The files for this upgrade are located in the following directory: ..\CCB\Upgrade\Upgrade-From-v210-v220\From-v220-Upgrade-to-v2500.

- 1. Apply Framework version 4.2.0.2 from the \Step\_2\_Upgrade\_to\_v2402 folder:
  - a. Apply Framework version 4.2.0 Service Pack 2 by running OraDBI.exe from the \01\_FW420\_SP2 folder.
  - b. Apply Framework version 4.2.0 Service Pack 2 rollup by running CDXPATCH.exe from the \02\_FW420\_SP2\_Rollup folder.
- 2. Optional: Execute CCB2401\_BpSchema2.SQL

This step is recommended to improve the performance of the upgrade process. Refer to the section "Upgrading from Version 2.3.1.10 to 2.5.0" on how to execute this step.

3. Optional: Execute CCB2401\_BpSchema3.SQL

This step is recommended to improve the performance of the upgrade process. Refer to the section "Upgrading from Version 2.3.1.10 to 2.5.0" on how to execute this step.

 Installing the upgrade script to trim the SRCH\_CHAR\_VAL column on the char tables. Execute the CCB2402\_Trim\_SRCH\_CHAR\_VAL.sql

- Refer to the section "Upgrading from Version 2.3.1.10 to 2.5.0.0" on how to execute this step.
- 5. Apply Customer Care and Billing 2.4.0 Service Pack 2 by running the OraDBI.exe from the \04\_CCB240\_SP2 folder.
- 6. Execute CCB2401\_APDATA1.sql
  - Before executing this script, please verify the script and make a note that these Refer to the section "Upgrading from Version 2.3.1.10 to 2.5.0" on how to execute this step.
- 7. Installing the upgrade script to trim the SRCH\_CHAR\_VAL column on the char tables. Execute the FW4202\_Trim\_SRCH\_CHAR\_VAL.sql
  - Refer to the section "Upgrading from Version 2.4.0.0 to 2.5.0" on how to execute this step.
- 8. Enable USER\_LOCK Package
  - Refer to the section "Upgrading from Version 2.3.1.10 to 2.5.0" on how to execute this step.
- 9. Upgrade to Oracle Utilities Customer Care and Billing 2.5.0 by following the steps in the Section "Upgrading from Version 2.4.0.2 to 2.5.0".

#### Upgrading from Version 2.2.0 to 2.5.0

This section describes the steps for upgrading Oracle Utilities Customer Care and Billing version 2.2.0 to version 2.5.0. The files for this upgrade are located in the following directory: ..\CCB\Upgrade\ Upgrade-From-v210-v220\ From-v220-Upgrade-to-v2500.

- 1. Apply Framework version 2.2.0 and Customer Care and Billing 2.2.0 Service Packs from the \Step\_1\_Apply\_v220\_SP10 folder:
  - a. Apply Framework version 2.2.0 Service Pack 1 by running CDXDBI.exe from the \01\_FW22\_SP1 folder.
  - Apply Framework version 2.2.0 Service Pack 18 by running CDXPATCH.exe from the \02 FW 220 SP18 folder.
  - c. Apply Framework version 220 Service Pack 18 Rollup by running the CDXPATCH.exe from the \03\_FW\_220\_SP18\_Rollup folder.
  - d. Apply Customer Care and Billing 2.2.0 Service Pack 10 by running the CDXPATCH.exe from the \04\_CCB\_220\_SP10 folder.
- 2. Upgrade to Customer Care and Billing 2.5.0.0.0 by following the steps in the Section Upgrading from Version 2.2.0.10 to 2.5.0.

#### Upgrading from Version 2.1.0 to 2.5.0

This section describes the steps for upgrading Oracle Utilities Customer Care and Billing version 2.1.0 to version 2.5.0. The files for this upgrade are located in the following directory: ..\CCB\Upgrade\Upgrade\From-v210-v220\From-v210-Upgrade-to-v2500.

- 1. Apply the Framework 2.1.0 and Customer Care and Billing 2.1.0 current rollups from the \Step\_1\_Apply\_210\_Current\_Rollup folder:
  - a. Apply the Framework version 2.1.0 current rollup by running CDXPATCH.exe from the \01\_FW210SP7\_plus\_Rollup folder.
  - b. Apply the Customer Care and Billing version 2.1.0 current rollup by running CDXPATCH.exe from the \02\_CCB210SP7\_plus\_Rollup folder.
- 2. Upgrade to Framework version 2.2.0 and Customer Care and Billing version 2.2.0 by running CDXDBI.exe from the \Step\_2\_Upgrade\_to\_v220\Upgrade-Install folder.
- 3. Apply Framework version 2.2.0 and Customer Care and Billing 2.2.0 Service Packs from the \Step\_3\_Apply\_v220\_SP10 folder.

- a. Apply Framework version 2.2.0 Service Pack 1 by running CDXDBI.exe from the \01\_FW22\_SP1 folder.
- b. Apply Framework version 2.2.0 Service Pack 18 by running CDXPATCH.exe from the \02\_FW\_220\_SP18 folder.
- c. Apply Framework version 220 Service Pack 18 Rollup by running the CDXPATCH.exe from the \03\_FW\_220\_SP18\_Rollup folder.
- d. Apply Customer Care and Billing 2.2.0 Service Pack 10 by running the CDXPATCH.exe from the \04\_CCB\_220\_SP10 folder.
- 4. Upgrade to Customer Care and Billing 2.5.0 by following the steps in the Section Upgrading from Version 2.2.0.10 to 2.5.0.

#### Upgrading from Version 2.0.5 to 2.5.0

This section describes the steps for upgrading Oracle Utilities Customer Care and Billing version 2.0.5 to version 2.5.0. The files for this upgrade are located in the following directory:

..\CCB\Upgrade\Upgrade-From-v205\

- 1. Upgrade to Customer Care and Billing 2.1.0 by running CDXDBI.exe from \Step\_1\_Upgrade\_to\_v210\Upgrade-Install folder.
- 2. Apply the Framework 2.1.0 and Customer Care and Billing 2.1.0 current rollups from the \Step\_2\_Apply\_210\_Current\_Rollup folder:
  - a. Apply the Framework version 2.1.0 current rollup by running CDXPATCH.exe from the \01\_FW210SP7\_plus\_Rollup folder.
  - b. Apply the Customer Care and Billing version 2.1.0 current rollup by running CDXPATCH.exe from the \02\_CCB210SP7\_plus\_Rollup folder.
- 3. Upgrade to Framework version 2.2.0 and Customer Care and Billing version 2.2.0 by running CDXDBI.exe from the \Step\_3\_Upgrade\_to\_v220\Upgrade-Install folder.
- 4. Apply Framework version 2.2.0 and Customer Care and Billing 2.2.0 Service Packs from the \Step\_4\_Apply\_v220\_SP10 folder:

  - b. Apply Framework version 2.2.0 Service Pack 18 by running CDXPATCH.exe from the \02\_FW\_220\_SP18 folder.
  - c. Apply Framework version 220 Service Pack 18 Rollup by running the CDXPATCH.exe from the \03\_FW\_220\_SP18\_Rollup folder.
  - d. Apply Customer Care and Billing 2.2.0 Service Pack 10 by running the CDXPATCH.exe from the \04\_CCB\_220\_SP10 folder.
- 5. Upgrade to Customer Care and Billing 2.5.0 by following the steps in the Section Upgrading from Version 2.2.0.10 to 2.5.0.

#### Upgrading from Version 1.5.20 to 2.5.0

This section describes the steps for upgrading Oracle Utilities Customer Care and Billing version 1.5.20 to version 2.5.0. The files for this upgrade are located in the following directory: ..\CCB\Upgrade\Upgrade\From-v1.5.10-v1.5.15\

- 1. Apply Customer Care and Billing 1.5.20 Service Pack 1 by running CDXPATCH.exe from \Step\_2\_Apply\_ServicePack\_v15201 folder.
- 2. Upgrade to Customer Care and Billing 2.0.5 by executing the following steps from \Step\_3\_Upgrade\_to\_v205\Upgrade-Install folder.

- a. **Pre-Install**: Run CDXDBI.exe from \01\_Pre-Install Folder. During this process, Owner Flag information will be upgraded from CI to C1 or F1 on system data.
- b. **Install**: Run CDXDBI.exe from \02\_Install Folder. This process will complete upgrade of rest of the system data to CCB V2.0.5.
- 3. Upgrade to Customer Care and Billing 2.1.0 by running CDXDBI.exe from \Step\_4\_Upgrade\_to\_v210\Upgrade-Install folder.
- 4. Apply the Framework 2.1.0 and Customer Care and Billing 2.1.0 current rollups from the \Step\_5\_Apply\_210\_Current\_Rollup folder:
  - a. Apply the Framework version 2.1.0 current rollup by running CDXPATCH.exe from the \01\_FW210SP7\_plus\_Rollup folder.
  - b. Apply the Customer Care and Billing version 2.1.0 current rollup by running CDXPATCH.exe from the \02\_CCB210SP7\_plus\_Rollup folder.
- 5. Upgrade to Framework version 2.2.0 and Customer Care and Billing version 2.2.0 by running CDXDBI.exe from the \Step\_6\_Upgrade\_to\_v220\Upgrade-Install folder.
- 6. Apply Framework version 2.2.0 and Customer Care and Billing 2.2.0 Service Packs from the \Step\_7\_Apply\_v220\_SP10 folder:
  - a. Apply Framework version 2.2.0 Service Pack 1 by running CDXDBI.exe from the \01 FW22 SP1 folder.
  - b. Apply Framework version 2.2.0 Service Pack 18 by running CDXPATCH.exe from the \02 FW 220 SP18 folder.
  - c. Apply Framework version 220 Service Pack 18 Rollup by running the CDXPATCH.exe from the \03\_FW\_220\_SP18\_Rollup folder.
  - d. Apply Customer Care and Billing 2.2.0 Service Pack 10 by running the CDXPATCH.exe from the \04\_CCB\_220\_SP10 folder.
- Upgrade to Oracle Utilities Customer Care and Billing 2.5.0 by following the steps in the Section Upgrading from Version 2.2.0.10 to 2.5.0.

#### **Upgrading from Version 1.5.10 or 1.5.15 to 2.5.0**

This section describes the steps for upgrading Oracle Utilities Customer Care and Billing version 1.5.10 or 1.5.15 to version 2.5.0. The files for this upgrade are located in the following directory:

..\CCB\Upgrade\Upgrade-From-v1.5.10-v1.5.15\

1. Upgrade to Customer Care and Billing 1.5.20 by executing the steps below from \Step\_1\_Upgrade\_to\_v1520\Upgrade-Install folder.

#### a. Pre-Install Steps

The clean-up scripts for each task consist of a "select" SQL and a "delete" SQL script. The "select" SQL script when executed will display the data that will be deleted by the "delete" SQL script. All the clean-up scripts spool their results in output files that have same names as the scripts but with an ".out" extension.

To execute these scripts, users must log in as a database user with delete privileges on the CC&B schema using SQLPLUS.

- Open a command prompt.
- 2. Change directory to ..\01\_Pre-Install Folder.
- 3. Connect to SQLPLUS.
- 4. Execute the file as follows:
- @ delete mdfl.sql.sql
- @ delete\_tddrl.sql

```
@ delete_tdsrt.sql
@ delete tde.sql
```

Users must "commit" the data cleanup transaction explicitly and roll it back if the script fails for some reason.

The following scripts are included in the \01\_Pre-Install Folder:

- select\_mdfl.sql and delete\_mdfl.sql
- select\_tddrl.sql and delete\_tddrl.sql
- select\_tdsrt.sql and delete\_tdsrt.sql
- select\_tde.sql and delete\_tde.sql

After completion of this follow the Install steps below.

#### b. Install Steps

Upgrade to Customer Care and Billing version 1.5.20 by running CDXDBI.exe from \02\_Install Folder.

#### c. Post-Install Steps

The following steps are included in the post-install process:

#### Sequence synchronization

In release 1.4.5, two new sequences CI\_MRSTGUPID\_SEQ, CI\_NTUPID\_SEQ were added to ID the primary key columns of CI\_MR\_STAGE\_UP and CI\_NT\_UP tables. Because these tables existed in previous versions of CC&B, we must adjust the "last number" value of the new sequences to either an existing sequence that you have already been using for the same purpose or the maximum value of the primary key column of the table(s). If you have already set these sequences in Release 1.4.5 or later, skip this step and continue from the next step (if any).

Following are the steps involved in the adjust sequences process:

1. Execute the AdjustSequences.bat utility file under \03\_Post-Install folder, by double-clicking it or running it from command line. The utility prompts you to enter values for following parameters:

```
Enter the username that owns the CC&B schema (e.g. CISADM): Enter the password for the CC&B schema owner: Enter the name of the Oracle Database:
```

- 2. The utility connects to the database and prompts you to continue the processing.
- 3. The utility checks for the two new sequences in the database and for each sequence, prompts you to enter the name of an existing sequence that you have already been using to ID the primary key column of its corresponding table. You can press Enter if you are not using any existing sequence (the utility sets its value to the maximum value of the primary key in that case).

If you choose to adjust a new sequence to an existing sequence, the utility sets the new sequence to the current "last number" value of the existing sequence, drops the existing sequence, and creates a synonym for the dropped sequence. This way the existing sequence is replaced with a CC&B sequence without breaking any existing code that may be referring to the existing sequence.

4. After sequences are adjusted, the utility reconfigures the security in the database and prompts you to enter the values for following parameters:

```
Enter the Oracle user that owns the schema (e.g. CISADM): Enter the password for the CC&B schema:
```

Enter a comma-separated list of Oracle users in which synonyms need to be created (e.g. cisuser, cisread):

Enter the name of the Oracle Database:

This completes the adjust sequences process. The process generates a log file (AdjustSequences.log). You can review the log for the actions performed and any errors that may have occurred during the process.

- Apply Customer Care and Billing 1.5.20 Service Pack 1 by running CDXPATCH.exe from \Step\_2\_Apply\_ServicePack\_v15201 folder.
- 3. Upgrade to Customer Care and Billing 2.0.5 by executing the following steps from \Step\_3\_Upgrade\_to\_v205\Upgrade-Install folder.
  - a. **Pre-Install:** Run CDXDBI.exe from \01\_Pre-Install Folder. During this process, Owner Flag information will be upgraded from CI to C1 or F1 on system data.
  - b. **Install:** Run CDXDBI.exe from \02\_Install Folder. This process will complete upgrade of rest of the system data to CC&B V2.0.5.
- 4. Upgrade to Customer Care and Billing 2.1.0 by running CDXDBI.exe from \Step\_4\_Upgrade\_to\_v210\Upgrade-Install folder.
- 5. Apply the Framework 2.1.0 and Customer Care and Billing 2.1.0 current rollups from the \Step\_5\_Apply\_210\_Current\_Rollup folder:
  - a. Apply the Framework version 2.1.0 current rollup by running CDXPATCH.exe from the \01\_FW210SP7\_plus\_Rollup folder.
  - b. Apply the Customer Care and Billing version 2.1.0 current rollup by running CDXPATCH.exe from the \02\_CCB210SP7\_plus\_Rollup folder.
- 6. Upgrade to Framework version 2.2.0 and Customer Care and Billing version 2.2.0 by running CDXDBI.exe from the \Step\_6\_Upgrade\_to\_v220\Upgrade-Install folder.
- 7. Apply Framework version 2.2.0 and Customer Care and Billing 2.2.0 Service Packs from the \Step\_7\_Apply\_v220\_SP10 folder:
  - a. Apply Framework version 2.2.0 Service Pack 1 by running CDXDBI.exe from the \01\_FW22\_SP1 folder.
  - Apply Framework version 2.2.0 Service Pack 18 by running CDXPATCH.exe from the \02\_FW\_220\_SP18 folder.
  - c. Apply Framework version 220 Service Pack 18 Rollup by running the CDXPATCH.exe from the \03\_FW\_220\_SP18\_Rollup folder.
  - d. Apply Customer Care and Billing 2.2.0 Service Pack 10 by running the CDXPATCH.exe from the \04\_CCB\_220\_SP10 folder.
- 8. Upgrade to Oracle Utilities Customer Care and Billing 2.5.0 by following the steps in the Section Upgrading from Version 2.2.0.10 to 2.5.0.

#### **Demo Install**

This section describes how to install the demo database components for Oracle Utilities Customer Care and Billing, including:

- Copying and Decompressing Install Media
- Creating the Database
- Importing the Demo Dump File
- Configuring Security

#### **Copying and Decompressing Install Media**

To copy and decompress the Oracle Utilities Customer Care and Billing database:

- 1. Download the Oracle Utilities Customer Care and Billing v2.5.0 Oracle database from the Oracle Software Delivery Cloud.
- 2. Copy the CCB-V2.5.0.0.0-Oracle-Database-MultiplatForm directory to your local machine. The database folder contains several files that will be referred to in the installation process.

#### **Creating the Database**

**Note:** You must have Oracle Database Server 12.1.0.1+ Enterprise Edition installed on your machine in order to create the database.

It is strongly recommended to use DBCA to create the database.

#### Creating the Database on UNIX

Create the database using the Database Configuration Assistant (DBCA).

Refer to the article *Master Note: Overview of Database Configuration Assistant (DBCA) (Doc ID 1488770.1)* on My Oracle Support for more information. Make sure to set character set for database as AL32UTF8.

Refer to Creating the Database for steps to create the database.

#### **Creating the Database on Windows**

You should be logged in as a user who is a member of the local ORA\_DBA group on that server. The ORA\_DBA group should have "administrator" privileges assigned to it.

Refer to the article *Master Note: Overview of Database Configuration Assistant (DBCA) (Doc ID 1488770.1)* on My Oracle Support for more information. Make sure to set character set for database as AL32UTF8.

Refer to Creating the Database for steps to create the database.

#### Importing the Demo Dump File

After a successful database creation, demo data can also be imported by using by following these steps:

- 1. Set the correct ORACLE\_SID and ORACLE\_HOME.
- 2. Run following command to import demo dump:

**NOTE:** Ensure the ./CCB/Demo/exp\_demo.dmp.gz file is extracted and available in data\_pump\_dir's location before running the below import command.

impdp directory= data\_pump\_dir dumpfile= exp\_demo.dmp logfile=exp\_demo.log schemas=CISADM

### **Configuring Security**

The configuration utility and scripts are located in the .\CCB\Security folder. To configure security, follow these steps:

1. Execute the OraGenSec.exe utility.

Note: Database vault must be disabled before running.

The script will prompt you for parameter values:

- Enter the application read-only user or Schema Owner in the database (e.g CISADM or CISREAD): CISADM
- Enter the password for the user: CISADM
- Enter the name of the Oracle Database: database name
- Enter a comma-separated list of Oracle users in which synonyms need to be created (e.g. cisuser,cisread): cisuser,cisread
- Select the following options: A
  - (A/a): Generate security for All objects in the Database (e.g. A or a for all objects)
  - (O/o): Generate security for specific Objects inputted in this terminal (e.g. CI\_ACCT,CI\_ACCT\_K)
- Generate security for specific objects generated from an input File (e.g. Security\_Objects.txt)

The utility configures security for the application owner schema objects.

If you run Oragensec in Interactive Mode (without using the command line options), it will by default grant permissions to CIS\_USER and CIS\_READ Role. If you prefer to use site-specific roles then execute Oragensec after providing command line options.

#### For example:

(Oragensec.exe -d [Schema Owner], [Schema Owner's Password], [Database Name] -u [Read/Write User], [Read Only User] -r [Read Only Role], [Read Write Role] -a A -l [Logfile Name)

# **Chapter 3**

# **Database Design**

This section provides a standard for database objects such as tables, columns, and indexes, for products using the Oracle Utilities Application Framework. This standard helps smooth integration and upgrade processes by ensuring clean database design, promoting communications, and reducing errors. Just as Oracle Utilities Application Framework goes through innovation in every release of the software, it is also inevitable that the product will take advantage of various database vendors' new features in each release. The recommendations in the database installation section include only the ones that have been proved by vigorous QA processes, field tests and benchmarks. This section includes:

- Database Object Standard
- Column Data Type and Constraints
- Standard Columns

# **Database Object Standard**

This section discusses the rules applied to naming database objects and the attributes that are associated with these objects.

## **Categories of Data**

A table can belong to one of the three categories:

- Control (admin)
- Master
- Transaction

For purposes of physical table space design, metadata and control tables can belong to the same category.

Example of tables in each category:

- **Control:** SC\_USER, CI\_ADJ\_TYPE, F1\_BUS\_OBJ
- Master: CI\_PER, CI\_PREM,
- Transaction: F1\_FACT, CI\_FT

All tables have the category information in their index name. The second letter of the index carries this information. See "Indexes" on page 3 for more information.

# **Naming Standards**

The following naming standards must be applied to database objects.

#### **Table**

Table names are prefixed with the owner flag value of the product. For customer modification **CM** must prefix the table name. The length of the table names must be less than or equal to 30 characters. A language table should be named by suffixing **\_L** to the main table. The key table name should be named by suffixing **\_K** to the main table.

It is recommended to start a table name with the 2-3 letter acronym of the subsystem name that the table belongs to. For example, **MD** stands for metadata subsystem and all metadata table names start with **CI\_MD**.

Some examples are:

- CI\_ADJ\_TYPE
- CI\_ADJ\_TYPE\_L

A language table stores language sensitive columns such as a description of a code. The primary key of a language table consists of the primary key of the code table plus language code (LANGAGUE\_CD).

A key table accompanies a table with a surrogate key column. A key value is stored with the environment id that the key value resides in the key table.

The tables prior to V2.0.0 are prefixed with CI\_ or SC\_.

#### **Columns**

The length of a column name must be less than or equal to 30 characters. For customer modification, CM must prefix the column name. The following conventions apply when you define special types of columns in the database.

- Use the suffix FLG to define a lookup table field. Flag columns must be CHAR(4). Choose lookup field names carefully as these column names are defined in the lookup table (CI\_LOOKUP\_FLD) and must be prefixed by the product owner flag value.
- Use the suffix **CD** to define user-defined codes. User-defined codes are primarily found as the key column of the admin tables.
- Use the suffix **ID** to define system assigned key columns.
- Use the suffix **SW** to define Boolean columns. The valid values of the switches are 'Y' or 'N'. The switch columns must be CHAR(1)
- Use the suffix **DT** to define Date columns.
- Use the suffix **DTTM** to define Date Time columns.
- Use the suffix **TM** to define Time columns.

#### Some examples are:

- ADJ\_STATUS\_FLG
- CAN\_RSN\_CD

#### Indexes

Index names are composed of the following parts:

#### [OF] [application specific prefix] [C/M/T]NNN[P/S]n

- **OF** Owner Flag. The standard is to use the two characters of the product's owner flag. Note that there may be some older indexes that use only the first character of the owner flag. For client specific implementation of index, use CM for Owner Flag. If implementation creates a CM Index on table-columns for which the base product already provides an index, then the CM Index will be overridden by the based index.
- Application specific prefix could be C, F, T or another letter.
- **C/M/T** The second character can be either C or M or T. C is used for control tables (Admin tables). M is for the master tables. T is reserved for the transaction tables.
- NNN A three-digit number that uniquely identifies the table on which the index is defined.
- **P/S** P indicates that this index is the primary key index. S is used for indexes other than primary keys.
- **n** is the index number, unique across all indexes on a given table (0 for primary and 1, 2, etc., for the secondary indexes).

#### Some examples are:

- F1C066P0
- F1C066S1
- XT206C2
- CMT206S2

Warning! Do not use index names in the application as the names can change due to unforeseeable reasons.

#### **Updating Storage.xml**

The storage.xml file that comes with the product allocates all base tables and indexes to the default tablespace CISTS\_01. If you decide to allocate some tables or indexes outside of the default tablespace, then this has to be reflected in the storage.xml file by changing the tablespace name from the default value to a custom value, according to the format shown below:

#### Format:

```
<Table_Name>
    <Table_Pare>
    <TableSPACE>CISTS_01</TableSPACE>
    <ParalleL>1</ParalleL>
- <LOB>
- <Column Name>
    <TableSPACE>CISTS_01</TableSPACE>
    <SECUREFILE>Y</SECUREFILE>
    <CHUNK>8192</CHUNK>
    <CACHE>N</CACHE>
    <LOGGING>Y</LOGGING>
    <INROW>Y</INROW>
    <COMPRESS>N</COMPRESS>
    </Column Name>
    </LOB>
    </Table Name>
```

Where Parallel defines the number of threads, that Oracle DB Server will use to access a table or create an index.

We recommend creating CLOBs stored as SECUREFILE with Medium compression and Cache enabled. Please note that by default, medium compression is turned-off and must only be enabled if you have the Advanced compression license.

For instance, if a DBA decided to allocate table CI\_ACCT in a tablespace MyTablespace, then they would have to change the storage.xml as follows:

```
<CI_ACCT>
<TABLESPACE>MyTablespace</TABLESPACE>
</CI_ACCT>
```

The oradbi process uses the storage.xml file to place the new database objects into defined tablespaces. A tablespace referenced in the storage.xml file must exist in the database.

The storage.xml file has to be adjusted before each upgrade and/or new installation as required to allocate the tables and indexes across those tablespaces.

Table name is included as a comment for each of the indexes for clarity.

For initial installs, information for each object should be reviewed by a DBA. For upgrades, only tablespace information for the objects added in the new release needs to be reviewed by a DBA.

Be careful while editing this file. Make sure that the tablespace names being used exist in the database. Do not change the basic format of this file.

#### Sequence

The base sequence name must be prefixed with the owner flag value of the product. For customer modification **CM** must prefix the sequence name. The sequence numbers should be named as below:

- 1. If the Sequence is used for a specific table, then use the following sequence name: [OF][C/M/T]NNN\_SEQ
- OF stands for Owner Flag. For example, for Framework its F1. Other examples are M1,C1,D1,D2, etc.
- C/M/T stands for Control (Admin)/Master/Transaction Tables.
- NNN is a three digit unique Identifier for a table on which the sequence is defined.
   For e.g: F1T220\_SEQ
- 2. If more than one sequence is used for a specific table, then use the following Sequence Name:

[OF][C/M/T]NNN\_Column\_Name\_SEQ

- OF stands for Owner Flag. For example, for framework is F1. Other examples are M1,C1,D1,D2 etc.
- C/M/T stands for Control (Admin)/Master/Transaction tables.
- NNN is a three digit unique identifier for a table on which the sequence is defined.

For Example: F1T220\_BO\_STATUS\_CD\_SEQ and F1T220\_BUS\_OBJ\_CD\_SEQ

3. If sequence is used for a generic requirement and not specific to a table, then use the following sequence name.

[OF]Column\_Name\_SEQ

 OF stands for Owner Flag. For example, for framework is F1. Other examples are M1,C1,D1,D2, etc.

For Example: F1FKVALID\_SEQ

• For a customer modification, CM must prefix the sequence name.

#### **Trigger**

The base trigger name must be prefixed with the owner flag value of the product.

When implementers add database objects, such as tables, triggers and sequences, the name of the objects should be prefixed by CM.

## **Column Data Type and Constraints**

This section discusses the rules applied to column data type and constraints, and the attributes that are associated with these objects.

#### **User Defined Code**

User Defined Codes are defined as CHAR type. The length can vary by the business requirements but a minimum of eight characters is recommended. You will find columns defined in less than eight characters but with internationalization in mind, new columns should be defined as CHAR(10) or CHAR(12). Also note that when the code is referenced in the application the descriptions are shown to users in most cases.

#### System Assigned Identifier

System assigned random numbers are defined as CHAR type. The length of the column varies to meet the business requirements. Number type key columns are used when a sequential key assignment is allowed or number type is required to interface with external software. For example, Notification Upload Staging ID is a Number type because most EDI software uses a sequential key assignment mechanism. For sequential key assignment implementation, the DBMS sequence generator is used in conjunction with Number Type ID columns.

#### Date/Time/Timestamp

Date, Time and Timestamp columns are defined physically as DATE in Oracle. Non-null constraints are implemented only for the required columns.

#### Number

Numeric columns are implemented as NUMBER type in Oracle. The precision of the number should always be defined. The scale of the number might be defined. Non-null constraints are implemented for all number columns.

## Fixed Length/Variable Length Character Columns

When a character column is a part of the primary key of a table define the column in CHAR type. For the non-key character columns, the length should be the defining factor. If the column length should be greater than 10, use VARCHAR2 type in Oracle.

### **Null Column Support**

The product supports Nullable columns. This means that the application can write NULLs instead of a blank space or zero (for numeric columns) by using NULLABLE\_SW on CI\_MD\_TBL\_FLD. If REQUIRED\_SW is set to 'N' and the NULLABLE\_SW is set to 'Y', the application will write a NULL in that column. The artifact generator will create hibernate mapping files with appropriate parameters so that the framework hibernate mapping types will know if a given property supports a null value.

NULLABLE\_SW is not new, but has previously been used for certain fields such as dates, and some string and number foreign-key columns. Because of this, there is the possibility that there is incorrect metadata for some columns, and that turning on this new feature could result in incorrect behavior when using that metadata. The upgrade script fixes the metadata to make sure that the existing tables will not be affected.

This new feature only supports tables maintained by Java but NOT a Java program converted from COBOL. Thus, enhancing any existing tables to use null columns must be done only after making sure that the tables are maintained by Java, and not Java converted COBOL programs.

#### XML Type Support

The product supports XML Type. XML Type provides following advantages

- 1. The ability to use XQuery for querying nodes in the XML document stored within a column defined as XMLType.
- 2. The option to use the XML engine, which is built into the Oracle Database, to create indexes using nodes within the XML document stored in the XMLType column.

#### **Cache and Key Validation Flags**

By default, the Cache Flag is set to NONE. For most of the admin tables the CACHE Flag should be 'Cached for Batch'. This specifies that the table is cached as L2 cache to reduce database trips.

By default the Key Validation Flag is set to ALL. For tables which have the user defined keys, the KEY\_VALIDATION\_FLG should be set as 'ALL'. This checks the existence of the key before inserting a new one.

#### **Table Classification and Table Volume Flags**

There are multiple types of tables in the application, namely Admin system tables, Admin non-system tables, master tables and transaction tables. The Table Classification flag (TBL\_CLASSIFICATION\_FLG) sets the appropriate value for this lookup field to give a better view of the table classification.

Table Volume flag (TBL\_VOLUME\_FLG) is a customer modifiable field which is initially populated by product, but can be overridden by implementation. The field gives an idea of the relative data volume (categorized as highVolume, lowVolume and mediumVolume) of the table to make informed decisions.

#### **Default Value Setting**

The rules for setting the database default values are as follows:

- When a predefined default value is not available, set the default value of Non-null CHAR or VARCHAR columns to blank except the primary key columns.
- When a predefined default value is not available, set the default value Non-null Number columns to 0 (zero) except the primary key columns.
- No database default values should be assigned to the Non Null Date, Time, and Timestamp columns.

## **Foreign Key Constraints**

Referential integrity is enforced by the application. In the database do not define FK constraints. Indexes are created on most of Foreign Key columns to increase performance.

## **Standard Columns**

This section discusses the rules applied to standard columns and the attributes that are associated with these objects.

## Owner Flag

Owner Flag (OWNER\_FLG) columns exist on the system tables that are shared by multiple products. Oracle Utilities Application Framework limits the data modification of the tables that have owner flag to the data owned by the product.

## Version

The Version column is used to for optimistic concurrency control in the application code. Add the Version column to all tables that are maintained by a Row Maintenance program.

## **Chapter 4**

## **Database Implementation Guidelines**

The following section outlines the general implementation guidelines for the database components, including:

- Configuration Guidelines
- Oracle Database Implementation Guidelines

## **Configuration Guidelines**

This section includes general recommendations for configuring various database objects and includes a brief syntax overview. It covers the general aspects of the database objects and does not cover any specific implementation requirements. This section includes:

- Index
- Table Partitioning Recommendations
- Transparent Data Encryption Recommendations
- Data Compression Recommendations
- Database Vault Recommendations
- Oracle Fuzzy Search Support
- Information Lifecycle Management (ILM) and Data Archiving Support
- Storage Recommendations
- Database Configuration Recommendations
- Database Syntax
- Database Initialization Parameters

#### Index

Index recommendations specify points that need to be considered when creating indexes on a table.

- 1. Indexes on a table should be created according to the functional requirements of the table and not in order to perform SQL tuning.
- 2. The foreign keys on a table should be indexes.

In an Oracle Utilities Application Framework environment, always make sure that the optimization parameters are set as follows:

```
optimizer_index_cost_adj=1
optimizer index caching=100
```

This will make sure that the optimizer gives a higher priority to index scans.

**Note:** If the implementation creates a CM index on table-columns for which the product already provides an index, then the CM index will be overridden by the base index.

## **Table Partitioning Recommendations**

Oracle Utilities recommends using a minimum of 'n' partitions for selective database objects, where 'n' is number of RAC nodes.

### **Transparent Data Encryption Recommendations**

Oracle Utilities supports Oracle Transparent Data Encryption (TDE). Oracle 11gR1 supports tablespace level encryption. The application supports tablespace level encryption for all application data. Make sure that the hardware resources are sufficiently sized for this as TDE uses additional hardware resources. The Oracle Advanced Security license is a prerequisite for using TDE.

Please consider the following when implementing TDE:

 Create a wallet folder to store the master key. By default, the wallet folder should be created under \$ORACLE\_BASE/admin/<sid>.

- The wallet containing the master key can be created using the following command:
  - alter system set encryption key authenticated by "keypasswd"
- The wallet can be closed or opened using the following commands:

```
alter system set wallet open identified by "keypasswd"; alter system set wallet close;
```

• Column level encryption can be achieved using the following commands:

```
create table <table_name>
  (name varchar2(200) default ' ' not null,
bo_data_area CLOB encrypt using 'AES128',
bo_status_cd char(12) encrypt using 'AES128')
lob (bo_data_area) store as securefile (cache compress)
tablespace <tablespace name>;
```

- AES128 is the default encryption algorithm.
- Tablespace level encryption is also supported using the following command:

```
Create tablespace <tablespace_name> logging datafile '<datafile location>' size <initial size> reuse autoextend on next <next size> maxsize unlimited extent management local uniform size <uniform size> encryption using 'AES128' default storage(encrypt);
```

 Indexed columns can only be encrypted using the NO SALT Option. Salt is a way to strengthen the security of encrypted data. It is a random string added to the data before it is encrypted, causing repetition of text in the clear to appear different when encrypted.

#### **Data Compression Recommendations**

Oracle Utilities supports Advanced Data Compression, available with Oracle 11gR1 onwards, to reduce the database storage footprint. Make sure that your resources are sufficiently sized for this as it uses additional system resources. Compression can be enabled at the Tablespace level or at the Table level.

#### **Exadata Hardware**

For Exadata hardware the compression recommendations are:

- For high volume tables, keep the current table partition uncompressed. All of the older partitions will be compressed based on QUERY HIGH compression.
- For high volume tables with CLOBs ensure to always keep CLOBs in securefile and medium compressed. Also keep the current table partition uncompressed. All of the older partitions will be compressed based on QUERY HIGH compression.
- Load data into the uncompressed table partitions using a conventional load and then, once
  data is loaded using a CTAS operation, load into a temporary heap table. Then truncate the
  original partition. Alter the original partition into HCC compressed and then partition
  exchange this with the temporary heap table.
- All multi column Indexes (primary as well as secondary) will be compressed using the default compression. HCC or OLTP compression is not applicable on the top of compressed Indexes.

#### Non- Exadata Hardware

For non-Exadata hardware the recommendations are the same as above, except that you cannot use HCC compression (it is only available in Exadata database machine). Instead of HCC you can use any other compression tool available to you for non-Exadata hardware.

#### **CLOB Fields**

All CLOB fields should be stored as SecureFiles and Medium compressed. This requires a separate license for Advanced Data Compression. As a part of the schema, we create the product-owned tables with compression turned OFF at the LOB level. If you have the license for Advanced Data Compression, you can enable compression by updating the storage.xml.

#### **Database Vault Recommendations**

The product supports Database Vault. All non-application User IDs can be prevented from using DDL or DML statements against the application schema. So SYS and SYSTEM cannot issue DDL or DML statements against CISADM schema.

The application-specific administration account can issue DDL statements but should not be able to perform any DML or DCL statements.

Application user must be given DML only permissions.

Database Vault can be used to control access during patch process and Install/Upgrade process.

#### **Oracle Fuzzy Search Support**

The product supports Oracle Fuzzy searches. To use this feature, Oracle Text must be installed. After Oracle Text is installed, an index must be created on the table where the fuzzy search needs to be performed from the application. This is only an Oracle database option and is not supported by other databases. Additionally, not all languages are supported. Refer to the Oracle database documentation for more information about fuzzy searching.

A typical syntax for implementation of fuzzy searching is as below. For the most updated syntax, please refer to Oracle Fuzzy documentation.

```
GRANT CTXAPP TO <application schema owner e.g CISADM>;

GRANT EXECUTE ON CTX_DDL TO <application schema owner e.g CISADM>;

create index <application schema owner e.g CISADM>.<Index_Name> on application schema owner e.g CISADM>.<Table_Name> (<column_name>) indextype is ctxsys.context parameters ('sync (on commit)');

begin ctx_ddl.sync_index('application schema owner e.g CISADM>.<Index_Name>');

end
//
```

### Information Lifecycle Management (ILM) and Data Archiving Support

The product provides support for Data Archiving based on Information Lifecycle Management (ILM).

Information Lifecycle Management is a methodology designed to manage data over its lifecycle. The implementation of ILM involves Oracle Utilities Application Framework based processes for high volume transactional objects. These processes evaluate eligible historical records and mark them eligible/not-eligible for archiving. Records marked eligible for archiving can then be migrated to lower cost storage or archived without compromising referential integrity in the production database. These processes are highly customizable in order to cater to an implementation's particular requirements.

Detailed guidelines for setting up the configuration to support Information Lifecycle Management are outlined in the white paper "Information Lifecycle Management (ILM) and Data Archiving Solution for Oracle Utilities Customer Care and Billing" and can be downloaded from My Oracle Support (https://support.oracle.com). The whitepaper also includes best practices for the initial setup and ongoing maintenance of the information lifecycle management based solution.

#### **Storage Recommendations**

This section specifies recommended options for storing the database objects.

#### SecureFile for Storing LOBs

Beginning with Oracle 11g, tables having fields with data type of CLOB or BLOBS should have the LOB Columns stored as SecureFiles.

- The storage options with SecureFiles for Heap Tables should be ENABLE STORAGE IN ROW, CACHE and COMPRESS.
- For the IOT Table the PCTTHRESHOLD 50 OVERFLOW clause should be specified and the storage options with SecureFiles should be ENABLE STORAGE IN ROW, CACHE and COMPRESS.
- The PCTTHRESHOLD should be specified as a percentage of the block size. This value
  defines the maximum size of the portion of the row that is stored in the Index block when an
  overflow segment is used.
- The CHUNK option for storage, which is the data size used when accessing or modifying LOB values, can be set to higher than one database block size if big LOBs are used in the IO Operation.
- For SecureFiles, make sure that the initialization parameter db securefile is set to ALWAYS.
- The Tablespace where you are creating the SecureFiles should be enabled with Automatic Segment Space Management (ASSM). In Oracle Database 11g, the default mode of Tablespace creation is ASSM so it may already be set for the Tablespace. If it's not, then you have to create the SecureFiles on a new ASSM Tablespace.

**Note:** To enable compression on SecureFiles, you must have an Oracle Advanced Compression license in addition to Oracle Database Enterprise Edition. This feature is not available for the standard edition of the Oracle database.

If you are using Oracle Database Enterprise Edition, please ensure that the "COMPRESS" flag is turned on by setting it to "Y" in Storage.xml.

See "Database Syntax" on page 5 for more information on SecureFiles.

## **Database Configuration Recommendations**

This section specifies the recommended methods for configuring the database with a focus on specific functional area.

#### Large Redo Log File Sizes

The Redo Log files are written by the Log Writer Background process. These log files are written in a serial manner. Once a log File is full, a log switch occurs and the next log file starts getting populated.

It is recommended that the size of the Redo log files should be sufficiently high so that you do not see frequent Log Switches in the alert logs of the database. Frequent Log Switches impact the IO performance and can be avoided by having a larger Redo log file size.

Frequent Log Switches impacts the IO performance and can be avoided by having a bigger Redo log File Size.

## **Database Syntax**

#### SecureFile

CREATE TABLE <Table Name>

#### **Database Initialization Parameters**

The recommended initialization parameters are given below. These parameters are a starting point for database tuning. An optimal value for a production environment may differ from one customer deployment to another.

```
db_block_size=8192
log_checkpoint_interval=0
db_file_multiblock_read_count=8
transactions=3000
open_cursors=30000
db_writer_processes=10
optimizer_index_cost_adj=1
optimizer_index_caching=100
db_files=1024
dbwr_io_slaves=10 (Only if Asynchronous IO is not Supported)
sessions=4500
memory_target=0
memory_max_target=0
processes=3000
dml_locks=48600
_b_tree_bitmap_plans=FALSE
```

## **Oracle Database Implementation Guidelines**

This section provides specific guidelines for implementing the Oracle database.

#### **Oracle Partitioning**

If you use a base index for the partitioning key, rename the index to CM\*\*.

If you use the primary key index of the table as the partitioning key:

- Make the index non-unique.
- Primary constraints should still exist.

The upgrade on the partitioned table works best if the partitioning key is not unique. This allows the upgrade tool to drop the PK constraints if the primary key columns are modified and recreate the PK constraints without dropping the index.

#### **Database Statistic**

During an install process, new database objects may be added to the target database. Before starting to use the database, generate the complete statistics for these new objects by using the DBMS\_STATS package. You should gather statistics periodically for objects where the statistics become stale over time because of changing data volumes or changes in column values. New statistics should be gathered after a schema object's data or structure are modified in ways that make the previous statistics inaccurate. For example, after loading a significant number of rows into a table, collect new statistics on the number of rows. After updating data in a table, you do not need to collect new statistics on the number of rows, but you might need new statistics on the average row length.

A sample syntax that can be used is as following:

```
BEGIN
SYS.DBMS_STATS.GATHER_SCHEMA_STATS (
OwnName => 'CISADM'
,Degree => 16
,Cascade => TRUE
,Method_opt => 'FOR ALL COLUMNS SIZE AUTO'
, Granularity => 'ALL' );
END;
//
```

#### **Materialized View**

Oracle Enterprise Edition supports query rewrite Materialized view. If you use Oracle Enterprise Edition, you can create following Materialized Views to improve performance of the batch job BATCH C1- TRMDD

```
CREATE MATERIALIZED VIEW F1_BO_LIFECYCLE_STATUS_MVW
(
BUS_OBJ_CD,
LIFE_CYCLE_BO_CD,
BO_STATUS_CD,
BATCH_CD
)
BUILD IMMEDIATE REFRESH ON COMMIT ENABLE QUERY REWRITE AS
SELECT
BO2.BUS_OBJ_CD,BO.LIFE_CYCLE_BO_CD,BOSA.BO_STATUS_CD,LCBOS.BATCH_CD as
LC_BATCH_CD
FROM
F1_BUS_OBJ_BO2,
F1_BUS_OBJ_BO2,
```

```
F1_BUS_OBJ_STATUS LCBOS,
F1_BUS_OBJ_STATUS_ALG BOSA
WHERE
BO2.LIFE_CYCLE_BO_CD =BO.LIFE_CYCLE_BO_CD AND
BO.BUS_OBJ_CD = BOSA.BUS_OBJ_CD AND
BOSA.BO_STATUS_SEVT_FLG = 'F1AT' AND
LCBOS.BUS_OBJ_CD = BO.LIFE_CYCLE_BO_CD AND
LCBOS.BO_STATUS_CD = BOSA.BO_STATUS_CD
/
```

## **Chapter 5**

## Conversion Tools

This section describes the following database conversion tools:

- Database Configuration
- Script Installation
- Preparing the Production Database
- Preparing the Staging Database

**Note:** All database related single fixes and service packs need to be applied against the production schema. Staging schema should not be updated with database single fixes or service packs. Staging schema need to be rebuilt for any fixes that contain DDL to create new database objects in production schema.

## **Database Configuration**

The Conversion Tool Kit requires at least two sets of schema. One is to hold the staging data that the conversion tool gets the data from and performs validations. We call this schema the staging database. The target schema, which is referred to as the production database, is where the conversion tool inserts the validated data. Both the production database and the staging databases can reside in a single Oracle database or in different databases that are connected via a database link. Only the single database configuration is supported.

The following schematic diagram shows a sample configuration of both the production and staging environments in which the Conversion Tool Kit operates. The production and staging databases must be the same release level.

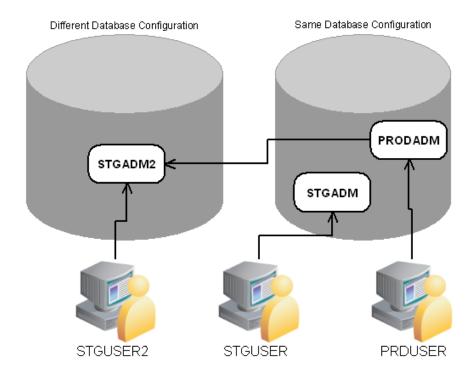

All the tables and views for the application are defined in the production database. The staging database has the same set of tables and views as the production database, except the tables that are grouped as part of the business configuration (control tables). Details on the differences of the tables of the two databases and of the conversion tool functionality are found in the Conversion Tool document.

## **Script Installation**

The Conversion Setup Utility, ConvSetup.exe, is provided in this release of Oracle Utilities Customer Care and Billing to set up conversion schemas.

1. Install the Oracle Client 12c on Windows desktop and configure SQLNet to connect to the target database.

The Conversion folder contains the conversion setup utility: ConvSetup.exe and Conversion.bat.

This section of this document describes how to create the databases for the conversion tool kit.

## **Preparing the Production Database**

If the production database does not exist create the database under the production schema owner (CISADM).

If the production database is upgraded from the previous version of the application make sure all public synonyms that are created on the application tables are deleted. Instead, each application user should have private synonyms created on the application tables in order for the conversion tool configuration to work.

## **Preparing the Staging Database**

Once you have created a staging owner (STGADM), application user (STGUSER) and read access user (STGREAD), install the initial database option in the staging schema. The rest of the steps are listed below.

Run ConvSetup.exe from under the Conversion folder. The script prompts you for the following values:

- Database Platform: Oracle (O)
- Database connection information
- Database Name
- System Password
- Production Schema Name
- Staging Schema Name
- Read-Write user for Staging Schema.

ConvSetup.exe performs following tasks:

- Creates cx\* views on the master/transaction tables in the production database.
- Grants the privileges on the master/transaction tables in the production database to the staging owner.
- Drops control tables and creates views on production control tables in the staging database.
- Grants privileges on the control tables to the staging owner.
- Grants privileges on the cx\* views to the staging application user.
- Creates generated key tables.
- · Creates generated table primary key and secondary indexes.

In addition to above tasks ConvSetup.exe also generates the following SQL scripts:

- create\_cxviews.sql
- create\_ctlviews.sql
- createck\_tbls.sql
- create\_grants.sql
- createck\_pkix.sql
- createck\_secix.sql

By default the conversion.bat updates all changes to the staging schema. If you want to generate only the above sql scripts and not apply changes to staging schema then update conversion.bat by removing "-u". The sql scripts can be applied to the staging schema later. The sqls scripts need to be executed in the same order as described above using SQL\*PLus.

Once the staging schema has been set up, generate the security for the staging user using:

oragensec.exe -d stgadm,schemapassword,database\_name -r
 stg\_read,stg\_user -u stguser

## Appendix A

# Upgrades to the Oracle Utilities Customer Care and Billing 2.5.0 Database

This document describes the database upgrade process for the Oracle Utilities Customer Care and Billing V2.5.0. It highlights changes made to the administrative tables and how those changes should be applied to the data in order for your current database to work with the V2.5.0 application, and to preserve the business logic implemented in the previous version of the application. The changes that do not require data upgrade are not described in this section of the document. The tasks that need to be performed after running the upgrade scripts are included.

The added functionality of V2.5.0 is not the scope of this documentation. The upgrade scripts do not turn on the newly added functionality by default. For new functionality, refer the V2.5.0 User Guides. In the last section of this document you will find a list of the new tables that are added in V2.5.0

This section includes:

- Schema Changes
- New System Data

## **Schema Changes**

### **Column Format Change**

| Table Name         | Column Name | From    | То       |
|--------------------|-------------|---------|----------|
| CI_SP_RTE          | SVC_CYC_CD  | CHAR(4) | CHAR(16) |
| CI_SP_RTE          | SVC_RTE_CD  | CHAR(8) | CHAR(16) |
| CI_SVC_RTE_STG_DWN | SVC_CYC_CD  | CHAR(4) | CHAR(16) |
| CI_SVC_RTE_STG_DWN | SVC_RTE_CD  | CHAR(8) | CHAR(16) |

## **Index Modification**

| Index Name | Table Name  | Column Name     |
|------------|-------------|-----------------|
| XT069S0    | CI_COLL_EVT | TRIGGER_BP_SW   |
| XT069S0    | CI_COLL_EVT | COLL_PROC_ID    |
| XT069S0    | CI_COLL_EVT | EVT_SEQ         |
| XT069S0    | CI_COLL_EVT | COLL_EVT_TYP_CD |

## **New System Data**

This section lists the new system data that are added for business process configuration.

#### **New Index**

| Index Name | Table Name     | Column Name        |
|------------|----------------|--------------------|
| XT064S1    | CI_BAL_CTL_GRP | BALANCING_STAT_FLG |
| XT064S1    | CI_BAL_CTL_GRP | BAL_CTL_GRP_ID     |

## **Appendix B**

# Upgrades to the Oracle Utilities Application Framework 4.3.0.0.1 Database

This section describes the database upgrade process for the Oracle Utilities Application Framework database from V4.2.0.2.0 to V4.3.0.0.1. It highlights changes made to the administrative tables and how those changes should be applied to the data in order for your current database to work with the V4.3.0.0.1 application, and to preserve the business logic implemented in the previous version of the application. The changes that do not require data upgrade are not described in this document. The tasks that need to be performed after running the upgrade scripts are included.

The added functionality of V4.3.0.0.1 is not the scope of this documentation. The upgrade scripts do not turn on the newly added functionality by default. For new functionality, refer the V4.3.0.0.1 User Guides. In the last section of this appendix, you will find a list of the new tables that are added in V4.3.0.0.1.

#### This section includes:

- Automatic Data Upgrade
- Schema Change
- New System Data

## **Automatic Data Upgrade**

This section describes what the upgrade script will populate in new tables and columns to preserve the existing base product application functions of the previous version of Oracle Utilities Application Framework.

## **Schema Change**

#### **New Tables**

The following new tables are added to Oracle Utilities Application Framework.

| Tables           | Description             |
|------------------|-------------------------|
| CI_PORTAL_OPT    | Portal Option           |
| CI_USR_BOOKMARK  | User Bookmarks          |
| CI_USR_ZONE_SAVE | User Zone Save          |
| F1_REQ_CHAR      | Request Characteristics |

#### **New Views**

None

## **Dropped Tables**

None

### **Unsupported Tables**

None

#### **Added Columns**

The following table columns are added to Oracle Utilities Application Framework.

| Table       | Column              | Required |
|-------------|---------------------|----------|
| CI_SCR_L    | DESCR4000           | Y        |
| CI_NAV_OPT  | MULTI_QUERY_ZONE_CD | N        |
| CI_NAV_OPT  | SUB_QUERY_ZONE_CD   | N        |
| CI_SCR_L    | DESCR4000           | N        |
| CI_ZONE_L   | DESCR_OVRD          | N        |
| F1_OBJ_REV  | ILM_ARCH_SW         | N        |
| F1_OBJ_REV  | ILM_DT              | N        |
| F1_OUTMSG   | ILM_ARCH_SW         | N        |
| F1_OUTMSG   | ILM_DT              | N        |
| F1_SVC_TASK | ILM_ARCH_SW         | N        |

| Table          | Column      | Required |
|----------------|-------------|----------|
| F1_SVC_TASK    | ILM_DT      | N        |
| F1_SYNC_REQ    | ILM_ARCH_SW | N        |
| F1_SYNC_REQ    | ILM_DT      | N        |
| F1_SYNC_REQ_IN | ILM_ARCH_SW | N        |
| F1_SYNC_REQ_IN | ILM_DT      | N        |

## **Dropped Columns**

None

## **Unsupported Table Columns**

None

## **Column Format Change**

| Table Name      | Column Name   | From         | То             |
|-----------------|---------------|--------------|----------------|
| CI_MSG_LOGPARM  | MESSAGE_PARM  | VARCHAR2:30  | VARCHAR2:2000: |
| CI_NT_DWN_EXP   | MESSAGE_PARM  | VARCHAR2:30: | VARCHAR2:2000: |
| CI_NT_UP_EXCP   | MESSAGE_PARM1 | VARCHAR2:30: | VARCHAR2:2000: |
| CI_NT_UP_EXCP   | MESSAGE_PARM2 | VARCHAR2:30: | VARCHAR2:2000: |
| CI_NT_UP_EXCP   | MESSAGE_PARM3 | VARCHAR2:30: | VARCHAR2:2000: |
| CI_NT_UP_EXCP   | MESSAGE_PARM4 | VARCHAR2:30: | VARCHAR2:2000: |
| CI_NT_UP_EXCP   | MESSAGE_PARM5 | VARCHAR2:30: | VARCHAR2:2000: |
| CI_NT_UP_EXCP   | MESSAGE_PARM6 | VARCHAR2:30: | VARCHAR2:2000: |
| CI_NT_UP_EXCP   | MESSAGE_PARM7 | VARCHAR2:30: | VARCHAR2:2000: |
| CI_NT_UP_EXCP   | MESSAGE_PARM8 | VARCHAR2:30: | VARCHAR2:2000: |
| CI_NT_UP_EXCP   | MESSAGE_PARM9 | VARCHAR2:30: | VARCHAR2:2000: |
| CI_ROOT_OBJ_EXP | MESSAGE_PARM  | VARCHAR2:30: | VARCHAR2:2000: |
| CI_TD_MSG_PARM  | MSG_PARM_VAL  | VARCHAR2:30: | VARCHAR2:2000: |
| CI_VAL_ERR      | MESSAGE_PARM1 | VARCHAR2:30: | VARCHAR2:2000: |
| CI_VAL_ERR      | MESSAGE_PARM2 | VARCHAR2:30: | VARCHAR2:2000: |
| CI_VAL_ERR      | MESSAGE_PARM3 | VARCHAR2:30: | VARCHAR2:2000: |
| CI_VAL_ERR      | MESSAGE_PARM4 | VARCHAR2:30: | VARCHAR2:2000: |
| CI_VAL_ERR      | MESSAGE_PARM5 | VARCHAR2:30: | VARCHAR2:2000: |
| CI_VAL_ERR      | MESSAGE_PARM6 | VARCHAR2:30: | VARCHAR2:2000: |

| CI_VAL_ERR                   | MESSAGE_PARM7 | VARCHAR2:30: | VARCHAR2:2000: |
|------------------------------|---------------|--------------|----------------|
| CI_VAL_ERR                   | MESSAGE_PARM8 | VARCHAR2:30: | VARCHAR2:2000: |
| CI_VAL_ERR                   | MESSAGE_PARM9 | VARCHAR2:30: | VARCHAR2:2000: |
| CI_WF_EVT_EXP                | MESSAGE_PARM  | VARCHAR2:30: | VARCHAR2:2000: |
| CI_WF_PROC_MSGP              | MESSAGE_PARM  | VARCHAR2:30: | VARCHAR2:2000: |
| CI_XAI_DWN_EXP               | MESSAGE_PARM  | VARCHAR2:30: | VARCHAR2:2000: |
| CI_XML_STGUPEXP              | MESSAGE_PARM  | VARCHAR2:30: | VARCHAR2:2000: |
| F1_BNDL_LOG_PAR<br>M         | MSG_PARM_VAL  | VARCHAR2:30: | VARCHAR2:2000: |
| F1_BUS_EVT_LOG_<br>MSG_P     | MSG_PARM_VAL  | VARCHAR2:30: | VARCHAR2:2000: |
| F1_FACT_LOG_PAR<br>M         | MSG_PARM_VAL  | VARCHAR2:30: | VARCHAR2:2000: |
| F1_IWS_SVC_LOG_P<br>ARM      | MSG_PARM_VAL  | VARCHAR2:30: | VARCHAR2:2000: |
| F1_MIGR_DATA_ST_<br>LOG_PARM | MSG_PARM_VAL  | VARCHAR2:30: | VARCHAR2:2000: |
| F1_MIGR_OBJ_LOG_<br>PARM     | MSG_PARM_VAL  | VARCHAR2:30: | VARCHAR2:2000: |
| F1_MIGR_TRANS_L<br>OG_PA     | MSG_PARM_VAL  | VARCHAR2:30: | VARCHAR2:2000: |
| F1_OBJ_REV_LOG_P<br>ARM      | MSG_PARM_VAL  | VARCHAR2:30: | VARCHAR2:2000: |
| F1_OUTMSG_ERRPA<br>RM        | MSG_PARM_VAL  | VARCHAR2:30: | VARCHAR2:2000: |
| F1_REQ_LOG_PARM              | MSG_PARM_VAL  | VARCHAR2:30: | VARCHAR2:2000: |
| F1_REQ_TYPE_LOG<br>_PARM     | MSG_PARM_VAL  | VARCHAR2:30: | VARCHAR2:2000: |
| F1_SVC_TASK_LOG_<br>PARM     | MSG_PARM_VAL  | VARCHAR2:30: | VARCHAR2:2000: |
| F1_SYNC_REQ_IN_E<br>XCP_PARM | MSG_PARM_VAL  | VARCHAR2:30: | VARCHAR2:2000: |
| F1_SYNC_REQ_IN_L<br>OG_P     | MSG_PARM_VAL  | VARCHAR2:30: | VARCHAR2:2000: |
| F1_SYNC_REQ_LOG<br>_PARM     | MSG_PARM_VAL  | VARCHAR2:30: | VARCHAR2:2000: |
| F1_WEB_SVC_LOG_<br>PARM      | MSG_PARM_VAL  | VARCHAR2:30: | VARCHAR2:2000: |
|                              |               |              |                |

## **New System Data**

This section lists the new system data that are added for business process configuration.

#### **Algorithm Type**

The following algorithm types are new to Oracle Utilities Application Framework.

| Algorithm Type | Description                        |  |
|----------------|------------------------------------|--|
| F1-ILMELIG     | ILM Eligibility Based on Status    |  |
| F1-VALIDOWNR   | Extendable Lookup - Validate Owner |  |

## **Algorithm**

The following Algorithms are Oracle Utilities Application Framework owned system data.

| Algorithm    | Description                        |
|--------------|------------------------------------|
| F1-ILMELIG   | ILM Eligibility Based on Status    |
| F1-VALIDOWNR | Extendable Lookup - Validate Owner |

## **Application Service**

The following application services are added after Oracle Utilities Application Framework

| Application Service | Description                    |
|---------------------|--------------------------------|
| F1-BOOKMARKS        | Bookmarks                      |
| F1ANNTYP            | Web Service Annotation Type MO |
| F1_USRFAVSCH        | Favorite Searches Zone         |

## **Access Mode Added to Application Service**

The following access modes are added to existing application services.

| Application Service | Description                                  |
|---------------------|----------------------------------------------|
| F1IWSDPLY           | Inbound Web Service DeploymentExecute (F1EX) |

#### **Batch Control**

The following batch controls are added.

| Batch Control | Description                        |
|---------------|------------------------------------|
| F1-ILMIN      | ILM Crawler Initiator              |
| F1-ORCRL      | ILM Crawler - Object Revision      |
| F1-OUCRL      | ILM Crawler - Outbound Message     |
| F1-SICRL      | ILM Crawler - Inbound Sync Request |

| Batch Control | Description                |
|---------------|----------------------------|
| F1-SRCRL      | ILM Crawler - Sync Request |
| F1-STCRL      | ILM Crawler - Service Task |
| F1-TDCRL      | ILM Crawler - To Do Entry  |

## **Business Object**

The following Business Objects are Oracle Utilities Application Framework owned system data in V4.3.0.0.1.

| Business Object       | Description             |  |
|-----------------------|-------------------------|--|
| F1-DeviceDisplayTypes | UI Device Display Types |  |
| F1-ILMMSConfig        | ILM Configuration       |  |

#### **FK Reference**

The following FK References are new to Oracle Utilities Application Framework in this release.

| FK Reference | Description                            |  |
|--------------|----------------------------------------|--|
| F1-TODO      | To Do Entry                            |  |
| F1PA-PO      | Portal Option - Page Actions Menu      |  |
| F1PK-PO      | Portal Option - Page Info FK Reference |  |
| FIBC-MO      | MO Option - Batch Control ILM          |  |

## Lookups

The following Lookups are added to Oracle Utilities Application Framework.

| Lookup Field Name       | Field<br>Value | Language | Description                           |
|-------------------------|----------------|----------|---------------------------------------|
| ALG_ENTITY_FLG          | F1CZ           | ENG      | Zone                                  |
| ALG_ENTITY_FLG          | F1GD           | ENG      | Installation - Guaranteed<br>Delivery |
| ALG_ENTITY_FLG          | F1LR           | ENG      | Deprecated Value - Do not use         |
| BO_OPT_FLG              | F1AT           | ENG      | Allow Manual Monitor                  |
| CHAR_ENTITY_FLG         | F1RQ           | ENG      | Request                               |
| F1_BATCH_CTGY_FLG       | F1IL           | ENG      | ILM                                   |
| F1_CAL_ITEM_TYP_CL<br>R | BL             | ENG      | LightSkyBlue                          |
| F1_CAL_ITEM_TYP_CL<br>R | GL             | ENG      | Gold                                  |

| Lookup Field Name         | Field<br>Value | Language | Description                        |
|---------------------------|----------------|----------|------------------------------------|
| F1_CAL_ITEM_TYP_CL<br>R   | GR             | ENG      | PaleGreen                          |
| F1_CAL_ITEM_TYP_CL<br>R   | RD             | ENG      | Pink                               |
| F1_IWS_TRANS_TYPE_<br>FLG | ADD            | ENG      | Add                                |
| F1_IWS_TRANS_TYPE_<br>FLG | DELT           | ENG      | Delete                             |
| F1_IWS_TRANS_TYPE_<br>FLG | READ           | ENG      | Read                               |
| F1_IWS_TRANS_TYPE_<br>FLG | UPDT           | ENG      | Update                             |
| INS_ALG_ENTITY_FLG        | F1GD           | ENG      | Guaranteed Delivery                |
| MAINT_OBJ_OPT_FLG         | FIRB           | ENG      | ILM Restrict By BO Final<br>Status |
| MENU_TYPE_FLG             | PGAT           | ENG      | Page Action Menu                   |
| MENU_TYPE_FLG             | TBAR           | ENG      | Toolbar                            |
| MENU_TYPE_FLG             | USRM           | ENG      | User Menu                          |
| NAV_OPT_TYPE_FLG          | F1IF           | ENG      | Internal Function                  |
| PORTAL_OPT_FLG            | F1PA           | ENG      | Page Action Menu                   |
| PORTAL_OPT_FLG            | F1PK           | ENG      | Page Info FK Reference             |
|                           |                |          |                                    |

## **Maintenance Object**

None

## Script

The following scripts are owned by Oracle Utilities Application Framework and added in this release.

| Script       | Description                          |  |
|--------------|--------------------------------------|--|
| F1-IlmDisp   | ILMMasterConfigurationDisplayDetails |  |
| F1-IlmMstCfg | Master Configuration - Maintain      |  |
| F1-ReqMain   | Request - Maintain                   |  |
| F1-ValidOwnr | Extendable Lookup - Validate Owner   |  |

## To do Type

None

#### **Portal**

None

#### **Portal Zone**

The following Portal Zones are added in this release.

| Portal       | Zone         |
|--------------|--------------|
| CI_DASHBOARD | F1-BOOKMARKS |

#### **UI Map**

The following UI Maps are Oracle Utilities Application Framework owned system data in this release.

| Мар                        | Description                        |  |
|----------------------------|------------------------------------|--|
| F1-BookmarkPopup           | Bookmark Popup                     |  |
| F1-DisplayBookmarks        | Display Bookmarks                  |  |
| F1-GenerateBsSchemaContext | Generate a Business Service Schema |  |

#### **XAI Inbound Service**

There are no new XAI Inbound Services new to Oracle Utilities Application Framework.

## **Zone Type**

The following zone types are new in this release

| Мар         | Description |
|-------------|-------------|
| F1-Calendar | Calendar    |

#### Zone

The following new Zones are added to Oracle Utilities Application Framework V4.3.0.0.1.

| Zone         | Zone Type    | Description                          |
|--------------|--------------|--------------------------------------|
| F1-BOOKMARKS | F1-MAPEXPL   | Bookmarks                            |
| F1-GENBSCHM  | F1-MAPEXPL   | Generate Schema                      |
| F1-GETBKMRKS | F1-DE-SINGLE | Get Bookmarks                        |
| F1-USRFAVSCH | F1-DE-SINGLE | Retrieve User's Favorite<br>Searches |

## Appendix C

# Oracle Application Framework System Table Guide

This section lists the system tables owned by the Oracle Utilities Application Framework V4.3.0.0.1 and explains the data standards of the system tables. The data standards are required for the installation of Oracle Utilities Application Framework, development within the Oracle Utilities Application Framework, and the configuration and customization of Oracle Utilities products. Adhering to the data standards is a prerequisite for seamless upgrade to future releases.

This section includes:

- About the Application Framework System Tables
- System Table Standards
- Guidelines for System Table Updates
- System Table List

## **About the Application Framework System Tables**

System tables are a subset of the tables that must be populated at the time the product is installed. They include Metadata and configuration tables. The data stored in the system tables are the information that Oracle Utilities Application Framework product operations are based on.

As the product adds more functionality, the list of system tables can grow. The complete list of the system tables can be found in the **System Table List** section.

## **System Table Standards**

System table standards must be observed for the following reasons:

- The product installation and upgrade process and customer modification data extract
  processes depend on the data prefix and owner flag values to determine the system data
  owned by each product.
- The standards ensure that there will be no data conflict in the product being developed and the future Oracle Utilities Application Framework release.
- The standards ensure that there will be no data conflict between customer modifications and future Oracle Utilities product releases.
- The data prefix is used to prevent test data from being released to production.

**Developer's Note:** All test data added to the system data tables must be prefixed by ZZ (all upper case) in order for the installation and upgrade utility to recognize them as test data.

## **Guidelines for System Table Updates**

This section describes guidelines regarding the updating of the system table properties.

#### **Business Configuration Tables**

The majority of data in the tables in this group belongs to the customer. But these tables are shipped with some initial data in order for the customer to login to the system and begin configuring the product. Unless specified otherwise, the initial data is maintained by Oracle Utilities Application Framework and subject to subsequent upgrade.

#### **Application Security and User Profile**

These tables define the access rights of a User Group to Application Services and Application Users.

| Properties   | Description                                                                                                    |
|--------------|----------------------------------------------------------------------------------------------------|
| Tables       | SC_ACCESS_CNTL, SC USER, SC_USR_GRP_PROF, SC_USR_GRP_USR, SC_USER_GROUP, SC_USER_GROUP_L                                                                                                    |
| Initial Data | User Group All SERVICES and default system user SYSUSER. Upon installation the system default User Group All SERVICES is given unrestricted accesses to all services defined in Oracle Utilities Application Framework. |

**Developer's Note:** When a new service is added to the system, all actions defined for the service must be made available to the User Group All SERVICES.

#### **Currency Code**

The ISO 4217 three-letter codes are taken as the standard code for the representation of each currency.

| Properties   | Description                      |
|--------------|----------------------------------|
| Tables       | CI_CURRENCY_CD, CI_CURRENCY_CD_L |
| Initial Data | United States Dollar (USD).      |

#### **Display Profile**

The Display Profile Code is referenced in the User (SC\_USER) table.

| Properties   | Description                                                                                                    |
|--------------|----------------------------------------------------------------------------------------------------|
| Tables       | CI_DISP_PROF, CI_DISP_PROF_L                                                                                                    |
| Initial Data | North America (NORTHAM) and Europe (EURO) and HIJRI Format (HIJRI).                                                                                                    |
|              | Configuration Note: In order to use HIJRI Format display profile, additional configuration is needed to define the mappings between Hijri dates and Gregorian dates.  Refer to the Display Profile documentation for more information. |

**Configuration Note:** In order to use HIJRI Format display profile, additional configuration is needed to define the mappings between Hijri dates and Gregorian dates.

Refer to the Display Profile documentation for more information.

#### **Installation Options**

Installation Option has only one row that is shipped with the initial installation of the Oracle Utilities Application Framework. The updatable columns in these tables are customer data and will not be overridden by the upgrade process unless a special script is written and included in the upgrade process.

| Properties   | Description                                                                        |
|--------------|------------------------------------------------------------------------------------|
| Tables       | F1_INSTALLATION, CI_INSTALL_ALG, CI_INSTALL_MSG, CI_INSTALL_MSG_L, CI_INSTALL_PROD |
| Initial Data | Option 11111.                                                                      |

**Developer's Note:** The system data owner of an environment is defined in the Installation Option. This Owner Flag value is stamped on all system data that is added to this environment. The installation default value is Customer Modification (CM). This value must be changed in the base product development environments.

#### Language Code

Language Code must be a valid code defined in ISO 639-2 Alpha-3. Adding a new language code to the table without translating all language dependent objects in the system can cause errors when a user chooses the language.

| Properties   | Description    |
|--------------|----------------|
| Tables       | CI_LANGUAGE    |
| Initial Data | English (ENG). |

#### To Do Priority and Role

New To Do Types released will be linked to the default To Do Role and set to the product assigned priority value initially. These initial settings can be overridden by the implementation.

| Properties   | Description                |
|--------------|----------------------------|
| Tables       | CI_ROLE(L), CI_TD_VAL_ROLE |
| Initial Data | F1_DFLT                    |

### **Development and Implementation System Tables**

This section defines the standards for the system tables that contain data for application development. The data in these tables implement business logic and UI functions shared by various products and product extensions in the same database.

#### **Standards**

When adding new data, the owner flag value of the environment must prefix certain fields of these tables. For example, when a developer adds a new algorithm type to an <Product Name> environment, C1 should prefix the new Algorithm Type code. The fields that are subject to this rule are listed in Standard Data Fields property.

The data that is already in these tables cannot be modified if the data owner is different than the environment owner. This prevents the developers from accidentally modifying system data that belongs to the Oracle Utilities Application Framework or the base products. However, some fields are exempt from this rule and can be modified by Customer Modification. These fields are listed in the Customer Modification Fields property.

Note that the system supports a system upgrade rule called Override Owner flag. If duplicate data rows (data row with same primary key values) are found at the time of upgrade, the owner flag values will get overridden. The lower level application system data will override the upper level system data. For example, F1 overrides C1, F1&C1 override CM, and so on. This rule will be applied to the following tables: CI\_CHAR\_ENTITY, CI\_MD\_MO\_ALG, C1\_PORTAL\_OPT, F1\_BUS\_OBJ\_ALG, F1\_BUS\_OBJ\_STATUS\_ALG, CI\_MD\_MO\_OPT, F1\_BUS\_OBJ\_OPT, F1\_BUS\_OBJ\_STATUS\_L

#### **Algorithm Type**

| Properties               | Description                                                       |
|--------------------------|-------------------------------------------------------------------|
| Tables                   | CI_ALG_TYPE, CI_ALG_TYPE_L, CI_ALG_TYPE_PRM,<br>CI_ALG_TYPE_PRM_L |
| Standard Data<br>Fields  | Algorithm Type (ALG_TYPE_CD)                                      |
| Customer<br>Modification | None                                                              |

## Algorithm

| Properties            | Description                               |
|-----------------------|-------------------------------------------|
| Tables                | CI_ALG, CI_ALG_L, CI_ALG_PARM, CI_ALG_VER |
| Standard Data Fields  | Algorithm (ALG_CD)                        |
| Customer Modification | None                                      |

## **Application Security**

| Properties               | Description                                      |
|--------------------------|--------------------------------------------------|
| Tables                   | SC_APP_SERVICE, SC_APP_SERVICE_L, CI_APP_SVC_ACC |
| Standard Data<br>Fields  | Application Service ID (APP_SVC_ID).             |
| Customer<br>Modification | None                                             |

#### **Batch Control**

| Properties               | Description                                                                                                    |
|--------------------------|----------------------------------------------------------------------------------------------------|
| Tables                   | CI_BATCH_CTRL, CI_BATCH_CTRL_L, CI_BATCH_CTRL_P, CI_BATCH_CTRL_P_L                                                                                                    |
| Standard Data<br>Fields  | Batch Process (BATCH_CD), Program Name (PROGRAM_NAME)                                                                                                    |
| Customer<br>Modification | Next Batch Number (NEXT_BATCH_NBR), Last Update Instance (LAST_UPDATE_INST), Last Update Date time (LAST_UPDATE_DTTM) and the batch process update these columns. Time Interval (TIMER_INTERVAL), Thread Count (BATCH_THREAD_CNT), Maximum Commit Records (MAX_COMMIT_RECS), User (USER_ID), Language (LANGUAGE_CD), Email Address (EMAILID), Start program debug tracing (TRC_PGM_STRT_SW), End Program Debug trace (TRC_PGM_END_SW), SQL debug tracing (TRC_SQL_SW) and Standard debug tracing (TRC_STD_SW) on CI_BATCH_CTRL Table. Batch Parameter Value (BATCH_PARM_VAL) on Batch Control Parameters Table (CI_BATCH_CTRL_P) |

## **Business Object**

| Properties               | Description                                                                                                    |
|--------------------------|----------------------------------------------------------------------------------------------------|
| Tables                   | F1_BUS_OBJ, F1_BUS_OBJ_L, F1_BUS_OBJ_ALG, F1_BUS_OBJ_OPT, F1_BUS_OBJ_STATUS, F1_BUS_OBJ_STATUS_L, F1_BUS_OBJ_STATUS_ALG, F1_BUS_OBJ_STATUS_OPT, F1_BUS_OBJ_STATUS_RSN, F1_BUS_OBJ_STATUS_RSN_L, F1_BUS_OBJ_STATUS_RSN_CHAR F1_BUS_OBJ_TR_RULE, F1_BUS_OBJ_TR_RULE_L                                                                                                    |
| Standard Data<br>Fields  | Business Object (BUS_OBJ_CD), Status Reason (BO_STATUS_REASON_CD)                                                                                                    |
| Customer<br>Modification | Batch Control (BATCH_CD), Alert (BO_ALERT_FLG), Sequence (SORT_SEQ5), Status Reason (STATUS_REASON_FLG) fields on Business Object Status Table (F1_BUS_OBJ_STATUS). Instance Control (INSTANCE_CTRL_FLG), Application Service (APP_SVC_ID) on Business Object Table (F1_BUS_OBJ). Status Reason Selection (STATUS_REASON_SELECT_FLG) on Status Reason Table (F1_BUS_OBJ_STATUS_RSN) |

#### **Business Service**

| Properties            | Description                      |
|-----------------------|----------------------------------|
| Tables                | F1_BUS_SVC, F1_BUS_SVC_L         |
| Standard Data Fields  | Business Service (BUS_SVC_CD)    |
| Customer Modification | Application Service (APP_SVC_ID) |

#### Characteristics

| Properties               | Description                                                                 |
|--------------------------|-----------------------------------------------------------------------------|
| Tables                   | CI_CHAR_TYPE, CI_CHAR_TYPE_L, CI_CHAR_ENTITY,<br>CI_CHAR_VAL, CI_CHAR_VAL_L |
| Standard Data<br>Fields  | Characteristic Type (CHAR_TYPE_CD)                                          |
| Customer<br>Modification | Adhoc Characteristic Value Validation Rule (ADHOC_VAL_ALG_CD).              |

## **Configuration Migration Assistant**

| Properties | Description                                                                                                    |
|------------|----------------------------------------------------------------------------------------------------|
| Tables     | F1_MIGR_PLAN,F1_MIGR_PLAN_L,F1_MIGR_PLAN_INSTR,F1_<br>MIGR_PLAN_INSTR_L, F1_MIGR_PLAN_INSTR_ALG,<br>F1_MIGR_REQ, F1_MIGR_REQ_L, F1_MIGR_REQ_INSTR,<br>F1_MIGR_REQ_INST R_L, F1_MIGR_REQ_INSTR_ENTITY |

| Properties               | Description                                                              |
|--------------------------|--------------------------------------------------------------------------|
| Standard Data<br>Fields  | Migration Plan Code (MIGR_PLAN_CD), Migration Request Code (MIGR_REQ_CD) |
| Customer<br>Modification | None                                                                     |

#### **Data Area**

| Properties            | Description                   |
|-----------------------|-------------------------------|
| Tables                | F1_DATA_AREA, F1_DATA_AREA_L  |
| Standard Data Fields  | Data Area Code (DATA_AREA_CD) |
| Customer Modification | None                          |

## **Display Icon**

| Properties            | Description                      |
|-----------------------|----------------------------------|
| Tables                | CI_DISP_ICON, CI_DISP_ICON_L     |
| Standard Data Fields  | Display Icon Code (DISP_ICON_CD) |
| Customer Modification | None                             |

#### **Extendable Lookup**

| Properties               | Description                                                                                             |
|--------------------------|----------------------------------------------------------------------------------------------------|
| Tables                   | F1_EXT_LOOKUP_VAL, F1_EXT_LOOKUP_VAL_L                                                                  |
| Standard Data<br>Fields  | Business Object (BUS_OBJ_CD), Extendable Lookup Value (F1_EXT_LOOKUP_VALUE)                             |
| Customer<br>Modification | Override Description (DESCR_OVRD) on Extendable Lookup Field Value Language Table (F1_EXT_LOOKUP_VAL_L) |

## Foreign Key Reference

| Properties            | Description                                  |
|-----------------------|----------------------------------------------|
| Tables                | CI_FK_REF, CI_FK_REF_L                       |
| Standard Data Fields  | FK reference code (FK_REF_CD)                |
| Customer Modification | Info Program Name (INFO_PRG), Zone (ZONE_CD) |

#### **Inbound Web Service**

| Properties               | Description                                                                                                    |
|--------------------------|----------------------------------------------------------------------------------------------------|
| Tables                   | F1_IWS_SVC_L,F1_IWS_SVC,F1_IWS_SVC_OPER_L,F1_IWS_SVC<br>_OPER,<br>F1_IWS_ANN_L,F1_IWS_ANN_PARM,F1_IWS_ANN,F1_IWS_AN<br>N_TYPE_L,F1_IWS_ANN_TYPE,<br>F1_IWS_ANN_TYPE_PARM,F1_IWS_ANN_TYPE_PARM_L |
| Standard Data<br>Fields  | Webservice Name (IN_SVC_NAME), Annotation (ANN_CD), Annotation Type (ANN_TYPE_CD)                                                                                                    |
| Customer<br>Modification | Debug (DEBUG_SW), Active (ACTIVE_SW), Trace (TRACE_SW), Post Error (POST_ERROR_SW), Request XSL (REQUEST_XSL), Response XSL (RESPONSE_XSL)                                                      |

## Lookup

| Properties | Description                                      |
|------------|--------------------------------------------------|
| Tables     | CI_LOOKUP_FIELD, CI_LOOKUP_VAL, CI_LOOKUP_VAL_L, |

| Properties               | Description                                                                                                    |
|--------------------------|----------------------------------------------------------------------------------------------------|
| Standard Data<br>Fields  | Field Name (FIELD_NAME)  • A lookup field name must have corresponding field metadata. The name of the lookup field column must be assigned to avoid conflicts among different products. If you follow the standards for database field names, a Customer Modification lookup field name will be automatically Customer Modification prefixed.                                                                               |
|                          | <ul> <li>Field Value (FIELD_VALUE)</li> <li>If a lookup field is customizable, Customer Modification can insert new lookup values. X or Y must prefix when implementers introduce a new lookup value.</li> </ul>                                                                                                    |
|                          | <ul> <li>Product development may add lookup values to a Oracle Utilities         Application Framework owned lookup field's value. When extended         new value is added, the Owner Flag is used to prefix the value. For         example, when the Oracle Utilities Customer Care and Billing         product adds a new value to the algorithm entity flag         (ALG_ENTITY_FLG), it is prefixed with C1.</li> </ul> |
| Customer<br>Modification | Override Description (DESCR_OVRD) on Lookup Field Value<br>Language Table (CI_LOOKUP_VAL_L)                                                                                                    |

## Мар

| Properties            | Description      |
|-----------------------|------------------|
| Tables                | F1_MAP, F1_MAP_L |
| Standard Data Fields  | UI Map (MAP_CD)  |
| Customer Modification | None             |

## **Managed Content**

| Properties            | Description                          |
|-----------------------|--------------------------------------|
| Tables                | F1_MANAG_CONTENT, F1_MANAG_CONTENT_L |
| Standard Data Fields  | Managed Content (MANAG_CONTENT_CD)   |
| Customer Modification | None                                 |

## Messages

| Properties | Description                                             |
|------------|---------------------------------------------------------|
| Tables     | CI_MSG_CATEGORY, CI_MSG_CATEGORY_L, CI_MSG,<br>CI_MSG_L |

| Properties               | Description                                                                                                    |
|--------------------------|----------------------------------------------------------------------------------------------------|
| Standard Data<br>Fields  | Message Category (MESSAGE_CAT_NBR)  • Messages are grouped in categories and each category has message numbers between 1 and 99999. A range of message categories is assigned to a product. An implementation may only use categories assigned for customization use.                                                                                                    |
|                          | <ul> <li>Implementer Message Categories are 80000 and 90000</li> </ul>                                                                                                    |
|                          | • Reserved for Tests - 99999                                                                                                    |
|                          | Message Number (MESSAGE_NBR) for message categories  • Message numbers below 1000 are reserved for common messages.  Implementers must not use message numbers below 1000.                                                                                                    |
|                          | Message Number (MESSAGE_NBR) for Java message categories • Subsystem Standard Messages - 00001 thru 02000                                                                                                    |
|                          | • Reserved - 02001 thru 09999                                                                                                    |
|                          | Published Messages - 10001 thru 11000                                                                                                    |
|                          | Package Messages - 10001 thru 90000                                                                                                    |
|                          | • Reserved - 90001 thru 99999                                                                                                    |
|                          | • Each package is allocated 100 message numbers, each starting from 101.                                                                                                    |
|                          | <ul> <li>Published Messages are messages that are special-interest messages that implementations need to know about and are therefore published in the user docs. Examples of these include messages that are highly likely to be changed for an implementation, or messages that are embedded into other texts/messages and therefore the message number is never shown</li> </ul> |
|                          | • Reserved message number ranges are for future use and therefore must not be used by all products.                                                                                                    |
| Customer<br>Modification | Override Description (DESCRLONG_OVRD), Message Text Override (MESSAGE_TEXT_OVRD)                                                                                                    |

#### Meta Data - Table and Field

| Properties               | Description                                                                                                    |
|--------------------------|----------------------------------------------------------------------------------------------------|
| Tables                   | CI_MD_TBL, CI_MD_TBL_FLD, CI_MD_TBL_L, CI_MD_TBL_FLD_L, CI_MD_FLD, CI_MD_FLD_L, F1_DB_OBJECTS_REPO                                                                                                    |
| Standard Data<br>Fields  | <ul><li>Table Name (TBL_NAME)</li><li>Table names must match with the physical table name or view name in the database.</li></ul>                                                                                                    |
|                          | <ul> <li>Field Name (FLD_NAME) Field name must match with the physical column name in the database unless the field is a work field. Field name does not have to follow the prefixing standard unless the field is a work field or customer modification field.</li> </ul>                                                                                                    |
|                          | • F1_DB_OBJECTS_REPO Table stores information about Indexes, Sequences, Triggers and other database objects excluding Tables and Fields (as they are already stored in the other Metadata tables)                                                                                                    |
| Customer<br>Modification | Audit Switches (AUDIT_INSERT_SW, AUDIT_UPDATE_SW, AUDIT_DELETE_SW), Override label (OVRD_LABEL) on MD Table Field Table (CI_MD_TBL_FLD). Audit Program Name (AUDIT_PGM_NAME), Audit Table Name (AUDIT_TBL_NAME), Audit Program Type (AUDIT_PGM_TYPE_FLG), Key Validation (KEY_VALIDATION_FLG) and Caching strategy (CACHE_FLG) on MD Table (CI_MD_TBL). Override Label (OVRD_LABEL) and Customer Specific Description (DESCRLONG_OVRD) on Field Table. |

#### **Meta Data - Constraints**

| Properties            | Description                                                                                                    |
|-----------------------|----------------------------------------------------------------------------------------------------|
| Tables                | CI_MD_CONST, CI_MD_CONST_FLD                                                                                                    |
| Standard Data Fields  | Constraint Id (CONST_ID)  Index Name for Primary Constraints  Index Name>Rnn for Foreign Key Constraints Where  nn: integer, 01 through 99 |
| Customer Modification | None                                                                                                    |

#### Meta Data - Menu

Menus can be extended to support multiple products by adding a new menu line to an existing menu. The sequence number on the menu line language table (CI\_MD\_MENU\_LINE\_L) determines the order the menu lines appear. Within the same sequence, alphabetic sorting is used.

| Properties | Description                                                                                      |
|------------|--------------------------------------------------------------------------------------------------|
| Tables     | CI_MD_MENU, CI_MD_MENU_L, CI_MD_MENU_ITEM, CI_MD_MENU_ITEM_L, CI_MD_MENU_LINE, CI_MD_MENU_LINE_L |

| Properties               | Description                                                                        |  |
|--------------------------|------------------------------------------------------------------------------------|--|
| Standard Data<br>Fields  | Menu Name (MENU_NAME), Menu Item Id (MENU_ITEM_ID),<br>Menu Line Id (MENU_LINE_ID) |  |
| Customer<br>Modification | Override Label (OVRD_LABEL) on Menu Line Language Table (CI_MD_MENU_LINE_L)        |  |

#### Meta Data - Program, Location and Services

| Properties               | Description                                                                                                    |
|--------------------------|----------------------------------------------------------------------------------------------------|
| Tables                   | CI_MD_PRG_COM, CI_MD_PRG_LOC, CI_MD_SVC, CI_MD_SVC_L, CI_MD_SVC_PRG, CI_MD_PRG_MOD, CI_MD_PRG_EL_AT, CI_MD_PRG_ELEM, CI_MD_PRG_SEC, CI_MD_PRG_SQL, CI_MD_PRG_VAR, CI_MD_PRG_TAB |
| Standard Data<br>Fields  | Program Component Id (PROG_COM_ID), Location Id (LOC_ID), Program Component Name (PROG_COM_NAME), Service Name (SVC_NAME), Navigation Key (NAVIGATION_KEY)                      |
| Customer<br>Modification | User Exit Program Name (USER_EXIT_PGM_NAME) on Program Components Table (CI_MD_PRG_COM),                                                                                        |

## **Meta Data - Maintenance Object**

| Properties               | Description                                                    |
|--------------------------|----------------------------------------------------------------|
| Tables                   | CI_MD_MO, CI_MD_MO_L, CI_MD_MO_TBL, CI_MD_MO_OPT, CI_MD_MO_ALG |
| Standard Data<br>Fields  | Maintenance Object (MAINT_OBJ_CD)                              |
| Customer<br>Modification | None                                                           |

#### **Meta Data - Work Tables**

| Properties               | Description                                                    |
|--------------------------|----------------------------------------------------------------|
| Tables                   | CI_MD_WRK_TBL, CI_MD_WRK_TBL_L, CI_MD_WRK_TBLFLD, CI_MD_MO_WRK |
| Standard Data<br>Fields  | Work Table Name (WRK_TBL_NAME)                                 |
| Customer<br>Modification | None                                                           |

#### Meta Data - Search Object

| Properties               | Description                                                                                                    |
|--------------------------|----------------------------------------------------------------------------------------------------|
| Tables                   | CI_MD_SO, CI_MD_SO_L, CI_MD_SO_RSFLD, CI_MD_SO_RSFLDAT, CI_MD_SOCG, CI_MD_SOCG_FLD, CI_MD_SOCG_FLDAT, CI_MD_SOCG_L, CI_MD_SOCG_SORT |
| Standard Data<br>Fields  | Search Object (SO_CD)                                                                                                    |
| Customer<br>Modification | None                                                                                                    |

## **Navigation Option**

| Properties               | Description                                                          |
|--------------------------|----------------------------------------------------------------------|
| Tables                   | CI_NAV_OPT, CI_NAV_OPT_L, CI_NAV_OPT_CTXT, CI_NAV_OPT_USG, CI_MD_NAV |
| Standard Data<br>Fields  | Navigation Option Code (NAV_OPT_CD), Navigation Key (NAVIGATION_KEY) |
| Customer<br>Modification | None                                                                 |

#### **Portal and Zone**

| Properties              | Description                                                                                                    |
|-------------------------|----------------------------------------------------------------------------------------------------|
| Tables                  | CI_PORTAL, CI_PORTAL_L, CI_PORTAL_ZONE, CI_PORTAL_OPT, CI_ZONE, CI_ZONE_L, CI_ZONE_PRM, CI_ZONE_HDL, CI_ZONE_HDL_L, CI_ZONE_HDL_PRM, CI_ZONE_HDL_PRM_L, CI_UI_ZONE                                                    |
| Standard Data<br>Fields | Portal Code (PORTAL_CD), Zone Code (ZONE_CD), Zone Type Code (ZONE_HDL_CD)  • A new Zone can be added to the Product owned Portal Pages.  • The existing Zones cannot be removed from the Product owned Portal Pages. |

| Properties               | Description                                                                                                    |
|--------------------------|----------------------------------------------------------------------------------------------------|
| Customer<br>Modification | Sort Sequence (SORT_SEQ) on Context Sensitive Zone Table (CI_UI_ZONE). Show on Portal Preferences (USER_CONFIG_FLG) on Portal Table (CI_PORTAL). Override Sequence (SORT_SEQ_OVRD) on Portal Zone Table (CI_PORTAL_ZONE). Customer Specific Description (DESCRLONG_OVRD) on Zone Language Table (CI_ZONE_L). Override Parameter Value (ZONE_HDL_PARM_OVRD) on Zone Type Parameters Table (CI_ZONE_HDL_PRM). Override Parameter Value (ZONE_PARM_VAL_OVRD) on Zone Parameters Table (CI_ZONE_PRM). |

## Sequence

| Properties               | Description                                                                                                |  |
|--------------------------|----------------------------------------------------------------------------------------------------|--|
| Tables                   | CI_SEQ                                                                                                    |  |
| Standard Data Fields     | Sequence Name (SEQ_NAME)                                                                                   |  |
| Customer<br>Modification | Sequence Number (SEQ_NBR) This field is updated by the application process and must be set to 1 initially. |  |

#### Schema

| Properties            | Description               |
|-----------------------|---------------------------|
| Tables                | F1_SCHEMA                 |
| Standard Data Fields  | Schema Name (SCHEMA_NAME) |
| Customer Modification | None                      |

## Script

| Properties               | Description                                                                                                    |
|--------------------------|----------------------------------------------------------------------------------------------------|
| Tables                   | CI_SCR, CI_SCR_L, CI_SCR_CRT, CI_SCR_CRT_GRP, CI_SCR_CRT_GRP_L, CI_SCR_DA, CI_SCR_FLD_MAP, CI_SCR_PRMPT, CI_SCR_PRMPT_L, CI_SCR_STEP, CI_SCR_STEP_L |
| Standard Data<br>Fields  | Script (SCR_CD)                                                                                                    |
| Customer<br>Modification | None                                                                                                    |

## To Do Type

| Properties               | Description                                                                                                    |
|--------------------------|----------------------------------------------------------------------------------------------------|
| Tables                   | CI_TD_TYPE, CI_TD_TYPE_L, CI_TD_SRTKEY_TY,<br>CI_TD_DRLKEY_TY, CI_TD_SRTKEY_TY_L                                                      |
| Standard Data<br>Fields  | To Do Type Code (TD_TYPE_CD)                                                                                                    |
| Customer<br>Modification | Creation Batch Code (CRE_BATCH_CD), Route Batch Code (RTE_BATCH_CD), Priority Flag (TD_PRIORITY_FLG) on To Do Type Table (CI_TD_TYPE) |

## **XAI Configuration**

| Properties               | Description                                                                                                    |
|--------------------------|----------------------------------------------------------------------------------------------------|
| Tables                   | CI_XAI_ADAPTER, CI_XAI_ADAPTER_L, CI_XAI_CLASS, CI_XAI_CLASS_L, CI_XAI_ENV_HNDL, CI_XAI_ENV_HNDL_L, CI_XAI_FORMAT, CI_XAI_FORMAT_L, CI_XAI_RCVR, CI_XAI_RCVR_L, CI_XAI_RCVR_CTX, CI_XAI_RCVR_RSP, CI_XAI_RCVR_RGRP, CI_XAI_SENDER, CI_XAI_SERNDER_L, CI_XAI_SNDR_CTX, CI_XAI_OPTION |
| Standard Data<br>Fields  | Adapter Id (XAI_ADAPTER_ID), Class Id (XAI_CLASS_ID), Envelope Handler Id (XAI_ENV_HNDL_ID), XAI Format Id (XAI_FORMAT_ID), Receiver Id (XAI_RCVR_ID), Sender Id (XAI_SENDER_ID)                                                                                                    |
| Customer<br>Modification | Option Value (OPTION_VALUE) on Message Option Table (CI_XAI_OPTION)                                                                                                    |

#### **XAI Services**

| Properties               | Description                                                                                                    |
|--------------------------|----------------------------------------------------------------------------------------------------|
| Tables                   | CI_XAI_IN_SVC, CI_XAI_IN_SVC_L, CI_XAI_SVC_PARM                                                                                                    |
| Standard Data<br>Fields  | XAI Inbound Service Id (XAI_IN_SVC_ID), XAI Inbound Service Name (XAI_IN_SVC_NAME)                                                                                                    |
| Customer<br>Modification | XAI Version (XAI_VERSION_ID), Trace (TRACE_SW), Debug (DEBUG_SW), Request XSL (INPUT_XSL), Response XSL (RESPONSE_XSL), Record XSL (RECORD_XSL and Post Error (POST_ERROR_SW) on XAI Inbound Service Table (CI_XAI_IN_SVC) |

## **Oracle Utilities Application Framework Only Tables**

All data of the tables in this group belong to the Oracle Utilities Application Framework. No data modification or addition is allowed for these tables by base product development and customer modification. When an environment is upgraded to the next release of the Oracle Utilities Application Framework, the upgrade process will refresh the data in these tables.

- CI\_MD\_AT\_DTL / CI\_MD\_AT\_DTL\_L
- CI\_MD\_ATT\_TY
- CI\_MD\_CTL / CI\_MD\_CTL\_L
- CI\_MD\_CTL\_TMPL
- CI\_MD\_ELTY / CI\_MD\_ELTY\_L
- CI\_MD\_ELTY\_AT
- CI\_MD\_LOOKUP\_F
- CI\_MD\_PDF / CI\_MD\_PDF\_VAL
- CI\_MD\_MSG / CI\_MD\_MSG\_L
- CI\_MD\_SRC\_TYPE / CI\_MD\_SRC\_TYPE\_L
- CI\_MD\_TMPL / CI\_MD\_TMPL\_L
- CI\_MD\_TMPL\_ELTY
- CI\_MD\_TMPL\_VAR / CI\_MD\_TMPL\_VAR\_L
- CI\_MD\_VAR / CI\_MD\_VAR\_DTL / CI\_MD\_VAR\_DTL\_L
- CI\_XAI\_EXECUTER / CI\_XAI\_EXECUTER\_L

## **System Table List**

This section contains names of system tables, upgrade actions, and a brief description of tables. The upgrade actions are explained below.

**Keep (KP):** The data in the table in the customer's database is kept untouched. No insert or delete is performed to this table by the upgrade process. The initial installation will add necessary data for the system

**Merge (MG):** The non-base product data in the table in the database is kept untouched. If the data belongs to the base product, any changes pertaining to the new version of the software are performed.

**Refresh (RF):** The existing data in the table is replaced with the data from the base product table.

**Note.** New product data is also inserted into tables marked as 'Merge'. If implementers add rows for a customer specific enhancement, it can cause duplication when the system data gets upgraded to the next version. We strongly recommend following the guidelines on how to use designated range of values or prefixes to segregate the implementation data from the base product data.

| Table Name        | Upgrade<br>Action | Description                        |
|-------------------|-------------------|------------------------------------|
| CI_ALG            | MG                | Algorithm                          |
| CI_ALG_L          | MG                | Algorithm Language                 |
| CI_ALG_PARM       | MG                | Algorithm Parameters               |
| CI_ALG_TYPE       | MG                | Algorithm Type                     |
| CI_ALG_TYPE_L     | MG                | Algorithm Type Language            |
| CI_ALG_TYPE_PRM   | MG                | Algorithm Type Parameter           |
| CI_ALG_TYPE_PRM_L | MG                | Algorithm Type Parameter Language  |
| CI_ALG_VER        | MG                | Algorithm Version                  |
| CI_APP_SVC_ACC    | MG                | Application Service Access Mode    |
| CI_BATCH_CTRL     | MG                | Batch Control                      |
| CI_BATCH_CTRL_ALG | MG                | Batch Control Algorithm            |
| CI_BATCH_CTRL_L   | MG                | Batch Control Language             |
| CI_BATCH_CTRL_P   | MG                | Batch Control Parameters           |
| CI_BATCH_CTRL_P_L | MG                | Batch Control Parameters Language  |
| CI_CHAR_ENTITY    | MG                | Characteristic Type Entity         |
| CI_CHAR_TYPE      | MG                | Characteristic Type                |
| CI_CHAR_TYPE_L    | MG                | Characteristic Type Language       |
| CI_CHAR_VAL       | MG                | Characteristic Type Value          |
| CI_CHAR_VAL_L     | MG                | Characteristic Type Value Language |
| CI_DISP_ICON      | MG                | Display Icon                       |

| Table Name        | Upgrade<br>Action | Description                    |
|-------------------|-------------------|--------------------------------|
| CI_DISP_ICON_L    | MG                | Display Icon Language          |
| CI_FK_REF         | MG                | Foreign Key Reference          |
| CI_FK_REF_L       | MG                | Foreign Key Reference Language |
| CI_LANGUAGE       | MG                | Language Code                  |
| CI_LOOKUP_FIELD   | MG                | Lookup Field                   |
| CI_LOOKUP_VAL     | MG                | Lookup Field Value             |
| CI_LOOKUP_VAL_L   | MG                | Lookup Field Value Language    |
| CI_MD_CONST       | MG                | Constraints                    |
| CI_MD_CONST_FLD   | MG                | Constraint Fields              |
| CI_MD_FLD         | MG                | Field                          |
| CI_MD_FLD_L       | MG                | Field Language                 |
| CI_MD_MENU        | MG                | Menu Information               |
| CI_MD_MENU_IMOD   | MG                | Menu Item Module Maint         |
| CI_MD_MENU_ITEM   | MG                | Menu Item                      |
| CI_MD_MENU_ITEM_L | MG                | Menu Item Language             |
| CI_MD_MENU_L      | MG                | Menu Language                  |
| CI_MD_MENU_LINE   | MG                | Menu Line                      |
| CI_MD_MENU_LINE_L | MG                | Menu Line Language             |
| CI_MD_MENU_MOD    | MG                | Menu Product Components        |
| CI_MD_MO          | MG                | Maintenance Object             |
| CI_MD_MO_ALG      | MG                | Maintenance Object Algorithm   |
| CI_MD_MO_L        | MG                | Maintenance Object Language    |
| CI_MD_MO_OPT      | MG                | Maintenance Object Option      |
| CI_MD_MO_TBL      | MG                | Maintenance Object Table       |
| CI_MD_MO_WRK      | MG                | Maintenance Object Work Tables |
| CI_MD_NAV         | MG                | Navigation Key                 |
| CI_MD_PRG_COM     | MG                | Program Components             |
| CI_MD_PRG_ELEM    | MG                | UI Page Elements               |
| CI_MD_PRG_EL_AT   | MG                | UI Page Element Attributes     |
| CI_MD_PRG_LOC     | MG                | Program Location               |
| CI_MD_PRG_MOD     | MG                | Program Module                 |
| CI_MD_PRG_SEC     | MG                | UI Page Sections               |

| Table Name        | Upgrade<br>Action | Description                             |
|-------------------|-------------------|-----------------------------------------|
| CI_MD_PRG_SQL     | MG                | MD SQL Meta Data                        |
| CI_MD_PRG_TAB     | MG                | UI Tab Meta Data                        |
| CI_MD_PRG_VAR     | MG                | Program Variable                        |
| CI_MD_SO          | MG                | Search Object                           |
| CI_MD_SOCG        | MG                | Search Object Criteria Group            |
| CI_MD_SOCG_FLD    | MG                | Search Object Criteria Group Field      |
| CI_MD_SOCG_FLDAT  | MG                | Search Criteria Group Field Attribute   |
| CI_MD_SOCG_L      | MG                | Search Object Criteria Group Language   |
| CI_MD_SOCG_SORT   | MG                | Search Criteria Group Result Sort Order |
| CI_MD_SO_L        | MG                | Search Object Language                  |
| CI_MD_SO_RSFLD    | MG                | Search Object Result Field              |
| CI_MD_SO_RSFLDAT  | MG                | Search Object Result Field Attribute    |
| CI_MD_SVC         | MG                | MD Service                              |
| CI_MD_SVC_L       | MG                | MD Service Language                     |
| CI_MD_SVC_PRG     | MG                | MD Service Program                      |
| CI_MD_TAB_MOD     | MG                | UI Tab Module                           |
| CI_MD_TBL         | MG                | MD Table                                |
| CI_MD_TBL_FLD     | MG                | MD Table Field                          |
| CI_MD_TBL_FLD_L   | MG                | MD Table Field Language                 |
| CI_MD_TBL_L       | MG                | MD Table Language                       |
| CI_MD_WRK_TBL     | MG                | Work Table                              |
| CI_MD_WRK_TBLFLD  | MG                | Work Table Field                        |
| CI_MD_WRK_TBL_L   | MG                | Work Table Language                     |
| CI_MSG            | MG                | Message                                 |
| CI_MSG_CATEGORY   | MG                | Message Category                        |
| CI_MSG_CATEGORY_L | MG                | Message Category Language               |
| CI_MSG_L          | MG                | Message Language                        |
| CI_NAV_OPT        | MG                | Navigation Option                       |
| CI_NAV_OPT_CTXT   | MG                | Navigation Option Context               |
| CI_NAV_OPT_L      | MG                | Navigation Option Language              |
| CI_NAV_OPT_USG    | MG                | Navigation Option Usage                 |
| CI_PORTAL         | MG                | Portal                                  |

| Table Name        | Upgrade<br>Action | Description                    |
|-------------------|-------------------|--------------------------------|
| CI_PORTAL_L       | MG                | Portal Language                |
| C1_PORTAL_OPT     | MG                | Portal Option                  |
| CI_PORTAL_ZONE    | MG                | Portal Zone                    |
| CI_SCR            | MG                | Script                         |
| CI_SCR_CRT        | MG                | Script Criteria                |
| CI_SCR_CRT_GRP    | MG                | Script Criteria Group          |
| CI_SCR_CRT_GRP_L  | MG                | Script Criteria Group Language |
| CI_SCR_DA         | MG                | Script Data Area               |
| CI_SCR_FLD_MAP    | MG                | Script Field Mapping           |
| CI_SCR_L          | MG                | Script Language                |
| CI_SCR_PRMPT      | MG                | Script Prompt                  |
| CI_SCR_PRMPT_L    | MG                | Script Prompt Language         |
| CI_SCR_STEP       | MG                | Script Step                    |
| CI_SCR_STEP_L     | MG                | Script Step Language           |
| CI_SEQ            | MG                | Sequence                       |
| CI_TD_DRLKEY_TY   | MG                | To Do Type Drill Key           |
| CI_TD_SRTKEY_TY   | MG                | To Do Type Sort Key            |
| CI_TD_SRTKEY_TY_L | MG                | To Do Type Sort Key Language   |
| CI_TD_TYPE        | MG                | То Do Туре                     |
| CI_TD_TYPE_L      | MG                | To Do Type Language            |
| CI_UI_ZONE        | MG                | Context Sensitive Zone         |
| CI_USR_NAV_LINK   | MG                | User Favorite Links            |
| CI_XAI_ADAPTER    | MG                | XAI Adapter                    |
| CI_XAI_ADAPTER_L  | MG                | XAI Adapter Lang               |
| CI_XAI_CLASS      | MG                | Message Class                  |
| CI_XAI_CLASS_L    | MG                | Message Class Language         |
| CI_XAI_ENV_HNDL   | MG                | XAI Envelope Handler           |
| CI_XAI_ENV_HNDL_L | MG                | XAI Envelope Handler Language  |
| CI_XAI_IN_SVC     | MG                | XAI Inbound Service            |
| CI_XAI_IN_SVC_L   | MG                | XAI Inbound Service Language   |
| CI_XAI_SVC_PARM   | MG                | XAI Inbound Service Parameters |
| CI_ZONE           | MG                | Zone                           |

| Table Name                  | Upgrade<br>Action | Description                              |
|-----------------------------|-------------------|------------------------------------------|
| CI_ZONE_HDL                 | MG                | Zone Type                                |
| CI_ZONE_HDL_L               | MG                | Zone Type Language                       |
| CI_ZONE_HDL_PRM             | MG                | Zone Type Parameters                     |
| CI_ZONE_HDL_PRM_L           | MG                | Zone Type Parameters Language            |
| CI_ZONE_L                   | MG                | Zone Language                            |
| CI_ZONE_PRM                 | MG                | Zone Parameters                          |
| F1_BUS_OBJ                  | MG                | Business Object                          |
| F1_BUS_OBJ_ALG              | MG                | Business Object Algorithm                |
| F1_BUS_OBJ_L                | MG                | Business Object Language                 |
| F1_BUS_OBJ_OPT              | MG                | Business Object Option                   |
| F1_BUS_OBJ_STATUS           | MG                | Business Object Status                   |
| F1_BUS_OBJ_STATUS_AL<br>G   | MG                | Business Object Status Algorithm         |
| F1_BUS_OBJ_STATUS_L         | MG                | Business Object Status Language          |
| F1_BUS_OBJ_STATUS_OP<br>T   | MG                | Business Object Status Option            |
| F1_BUS_OBJ_STATUS_RS<br>N   | MG                | Status Reason                            |
| F1_BUS_OBJ_STATUS_RS<br>N_L | MG                | Status Reason Language                   |
| F1_BUS_OBJ_TR_RULE          | MG                | Business Object Transition Rule          |
| F1_BUS_OBJ_TR_RULE_L        | MG                | Business Object Transition Rule Language |
| F1_BUS_SVC                  | MG                | Business Service                         |
| F1_BUS_SVC_L                | MG                | Business Service Language                |
| F1_DATA_AREA                | MG                | Data Area                                |
| F1_DATA_AREA_L              | MG                | Data Area Language                       |
| F1_DB_OBJECTS_REPO          | MG                | Database Objects Repository              |
| F1_EXT_LOOKUP_VAL           | MG                | Extendable Lookup                        |
| F1_EXT_LOOKUP_VAL_L         | MG                | Extendable Lookup Language               |
| F1_IWS_ANN                  | MG                | Web Service Annotation                   |
| F1_IWS_ANN_L                | MG                | Web Service Annotation Language          |
| F1_IWS_ANN_PARM             | MG                | Web Service Annotation Parameter         |
| F1_IWS_ANN_TYPE             | MG                | Web Service Annotation Type              |
| F1_IWS_ANN_TYPE_L           | MG                | Web Service Annotation Type Language     |

| Table Name                   | Upgrade<br>Action | Description                                       |
|------------------------------|-------------------|---------------------------------------------------|
| F1_IWS_ANN_TYPE_PAR<br>M     | MG                | Web Service Annotation Type Parm                  |
| F1_IWS_ANN_TYPE_PAR<br>M_L   | MG                | Web Service Annotation Type Parameter<br>Language |
| F1_IWS_SVC                   | MG                | Inbound Web Service                               |
| F1_IWS_SVC_L                 | MG                | Inbound Web Service Language                      |
| F1_IWS_SVC_OPER              | MG                | Inbound Web Service Operations                    |
| F1_IWS_SVC_OPER_L            | MG                | Inbound Web Service Operations Language           |
| F1_MANAG_CONTENT             | MG                | Managed Content                                   |
| F1_MANAG_CONTENT_<br>L       | MG                | Managed Content Language                          |
| F1_MAP                       | MG                | UI Map                                            |
| F1_MAP_L                     | MG                | UI Map Language                                   |
| F1_MIGR_PLAN                 | MG                | Migration Plan                                    |
| F1_MIGR_PLAN_INSTR           | MG                | Migration Plan Instruction                        |
| F1_MIGR_PLAN_INSTR_<br>ALG   | MG                | Migration Plan Instruction Algorithm              |
| F1_MIGR_PLAN_INSTR_<br>L     | MG                | Migration Plan Instruction Language               |
| F1_MIGR_PLAN_L               | MG                | Migration Plan Language                           |
| F1_MIGR_REQ                  | MG                | Migration Request                                 |
| F1_MIGR_REQ_INSTR            | MG                | Migration Request Instruction                     |
| F1_MIGR_REQ_INSTR_E<br>NTITY | MG                | Migration Request Instruction Entity              |
| F1_MIGR_REQ_INSTR_L          | MG                | Migration Request Instruction Language            |
| F1_MIGR_REQ_L                | MG                | Migration Request Language                        |
| F1_SCHEMA                    | MG                | Schema                                            |
| SC_ACCESS_CNTL               | MG                | User Group Access Control                         |
| SC_APP_SERVICE               | MG                | Application Service                               |
| SC_APP_SERVICE_L             | MG                | Application Service Language                      |
| SC_USR_GRP_PROF              | MG                | User Group Profile                                |
| CI_ACC_GRP                   | KP                | Access Group                                      |
| CI_ACC_GRP_DAR               | KP                | Access Group / Data Access Group                  |
| CI_ACC_GRP_L                 | KP                | Access Group Language                             |

| Table Name        | Upgrade<br>Action | Description                         |
|-------------------|-------------------|-------------------------------------|
| CI_APP_SVC_SCTY   | KP                | Security Type Application Service   |
| CI_CAL_HOL        | KP                | Work Calendar Holidays              |
| CI_CAL_HOL_L      | KP                | Work Calendar Holidays Language     |
| CI_CAL_WORK       | KP                | Work Calendar                       |
| CI_CAL_WORK_L     | KP                | Work Calendar Language              |
| CI_CHTY_TDTY      | KP                | To Do Type Template Characteristics |
| CI_COUNTRY        | KP                | Country                             |
| CI_COUNTRY_L      | KP                | Country Language                    |
| CI_CURRENCY_CD    | KP                | Currency Code                       |
| CI_CURRENCY_CD_L  | KP                | Currency Code Language              |
| CI_DAR            | KP                | Data Access Role                    |
| CI_DAR_L          | KP                | Data Access Language                |
| CI_DAR_USR        | KP                | Data Access User                    |
| CI_DISP_PROF      | KP                | Display Profile                     |
| CI_DISP_PROF_L    | KP                | Display Profile Language            |
| CI_FUNC           | KP                | Function                            |
| CI_FUNC_FLD       | KP                | Function Field                      |
| CI_FUNC_FLD_L     | KP                | Function Field Language             |
| CI_FUNC_L         | KP                | Function Language                   |
| CI_GEO_TYPE       | KP                | Geographic Type                     |
| CI_GEO_TYPE_L     | KP                | Geographic Type Language            |
| CI_INSTALL_ALG    | KP                | Installation Algorithm              |
| CI_INSTALL_MSG    | KP                | Installation Message                |
| CI_INSTALL_MSG_L  | KP                | Installation Message Language       |
| CI_INSTALL_PROD   | KP                | Installation Product                |
| CI_MD_RPT         | KP                | Report Definition                   |
| CI_MD_RPT_L       | KP                | Report Language                     |
| CI_MD_RPT_LBL     | KP                | Report Labels                       |
| CI_MD_RPT_PARM    | KP                | Report Parameters                   |
| CI_MD_RPT_PARM_L  | KP                | Report Parameters Language          |
| CI_MD_TOOLREP_XML | KP                | MD Tool Reference XML               |
| CI_MD_TOOL_REP    | KP                | MD Tool Reference                   |

| Table Name         | Upgrade<br>Action | Description                            |
|--------------------|-------------------|----------------------------------------|
| CI_NT_DNTY_CTXT    | KP                | Notification Download Type Context     |
| CI_NT_DWN_FORM     | KP                | Notification Download Format           |
| CI_NT_DWN_FORM_L   | KP                | Notification Download Format Language  |
| CI_NT_DWN_PROF     | KP                | Notification Download Profile          |
| CI_NT_DWN_PROF_L   | KP                | Notification Download Profile Language |
| CI_NT_DWN_TYPE     | KP                | Notification Download Type             |
| CI_NT_DWN_TYPE_L   | KP                | Notification Download Type Language    |
| CI_NT_UP_XTYPE     | KP                | Notification Upload Type               |
| CI_NT_UP_XTYPE_L   | KP                | Notification Upload Type Language      |
| CI_NT_XID          | KP                | External System                        |
| CI_NT_XID_L        | KP                | External System Language               |
| CI_PHONE_TYPE      | KP                | Phone Type                             |
| CI_PHONE_TYPE_L    | KP                | Phone Type Language                    |
| CI_ROLE            | KP                | Role                                   |
| CI_ROLE_L          | KP                | Role Language                          |
| CI_ROLE_USER       | KP                | Role User                              |
| CI_RPT_OPTION      | KP                | Report Options                         |
| CI_SC_AUTH_LVL     | KP                | Security Type Auth Level               |
| CI_SC_AUTH_LVL_L   | KP                | Security Type Auth Level Language      |
| CI_SC_TYPE         | KP                | Security Type                          |
| CI_SC_TYPE_L       | KP                | Security Type Language                 |
| CI_SEAS_SHIFT      | KP                | Seasonal Time Shift Schedule           |
| CI_SEAS_TM_SHIFT   | KP                | Seasonal Time Shift                    |
| CI_SEAS_TM_SHIFT_L | KP                | Seasonal Shift Language                |
| CI_STATE           | KP                | State                                  |
| CI_STATE_L         | KP                | State Language                         |
| CI_TD_EX_LIST      | KP                | To Do Type Message Overrides           |
| CI_TD_TYPE_ALG     | KP                | To Do Type Algorithms                  |
| CI_TD_TYPE_CHAR    | KP                | To Do Type Characteristic              |
| CI_TD_VAL_ROLE     | KP                | To Do Type Role                        |
| CI_TIME_ZONE       | KP                | Time Zone                              |
| CI_TIME_ZONE_L     | KP                | Time Zone Language                     |

| Table Name         | Upgrade<br>Action | Description                      |
|--------------------|-------------------|----------------------------------|
| CI_USR_GRP_SC      | KP                | User Group Security Type         |
| CI_USR_BOOKMARK    | KP                | User Bookmarks                   |
| CI_USR_PORTAL      | KP                | User Portal                      |
| CI_USR_SCR         | KP                | User Scripts                     |
| CI_USR_ZONE        | KP                | User Zone                        |
| CI_USR_ZONE_SAVE   | KP                | User Zone Save                   |
| CI_WFM             | KP                | Feature Configuration            |
| CI_WFM_L           | KP                | Feature Configuration Language   |
| CI_WFM_MSG         | KP                | Feature Configuration Message    |
| CI_WFM_OPT         | KP                | Feature Configuration Options    |
| CI_WF_EVT_TYPE     | KP                | WF Event Type                    |
| CI_WF_EVT_TYPE_L   | KP                | WF Event Type Language           |
| CI_WF_PP           | KP                | WF Process Profile               |
| CI_WF_PP_L         | KP                | WF Process Profile Language      |
| CI_WF_PP_NT        | KP                | WF Process Notification          |
| CI_WF_PP_NT_CRT    | KP                | WF Process Notification Criteria |
| CI_WF_PROC_SCHED   | KP                | WF Process Creation Schedule     |
| CI_WF_PROC_SCHED_K | KP                | WF Process Creation Schedule Key |
| CI_WF_PROC_TMPL    | KP                | WF Process Template              |
| CI_WF_PROC_TMPL_L  | KP                | WF Process Template Language     |
| CI_WF_RESP         | KP                | WF Response                      |
| CI_WF_RESP_DEP     | KP                | WF Response Dependency           |
| CI_XAI_JDBC_CON    | KP                | XAI JDBC Connection              |
| CI_XAI_JDBC_CON_L  | KP                | XAI JDBC Connection Language     |
| CI_XAI_JMS_CON     | KP                | XAI JMS Connection               |
| CI_XAI_JMS_CON_L   | KP                | XAI JMS Connection Language      |
| CI_XAI_JMS_Q       | KP                | XAI JMS Queue                    |
| CI_XAI_JMS_Q_L     | KP                | XAI JMS Queue Language           |
| CI_XAI_JMS_TPC     | KP                | XAI JMS Topic                    |
| CI_XAI_JMS_TPC_L   | KP                | XAI JMS Topic Language           |
| CI_XAI_JNDI_SVR    | KP                | XAI JNDI Server                  |
| CI_XAI_JNDI_SVR_L  | KP                | XAI JNDI Server Language         |

| Table Name                     | Upgrade<br>Action | Description                                    |
|--------------------------------|-------------------|------------------------------------------------|
| CI_XAI_OPTION                  | KP                | Message Option                                 |
| CI_XAI_RCVR                    | KP                | XAI Receiver                                   |
| CI_XAI_RCVR_CTX                | KP                | XAI Receiver Context                           |
| CI_XAI_RCVR_L                  | KP                | XAI Receiver Language                          |
| CI_XAI_RCVR_RGRP               | KP                | XAI Receiver Rule Group                        |
| CI_XAI_RCVR_RSP                | KP                | XAI Receiver Response                          |
| CI_XAI_RGRP                    | KP                | XAI Rule Group                                 |
| CI_XAI_RGRP_ATT                | KP                | XAI Rule Group Attachment                      |
| CI_XAI_RGRP_L                  | KP                | XAI Rule Group Language                        |
| CI_XAI_ROUTING                 | KP                | XAI Routing                                    |
| CI_XAI_RT_TYPE                 | KP                | XAI Route Type                                 |
| CI_XAI_RT_TYPE_L               | KP                | XAI Route Type Language                        |
| CI_XAI_RULE                    | KP                | XAI Rule                                       |
| CI_XAI_SENDER                  | KP                | Message Sender                                 |
| CI_XAI_SENDER_L                | KP                | Message Sender Language                        |
| CI_XAI_SNDR_CTX                | KP                | Message Sender Context                         |
| F1_BKT_CONFIG                  | KP                | Bucket Configuration                           |
| F1_BKT_CONFIG_L                | KP                | Bucket Configuration Language                  |
| F1_BKT_CONFIG_REL_O<br>BJ      | KP                | Bucket Configuration Related Object            |
| F1_BKT_CONFIG_VAL              | KP                | Bucket Configuration Value                     |
| F1_BKT_CONFIG_VAL_L            | KP                | Bucket Configuration Value Language            |
| F1_BUS_OBJ_STATUS_RS<br>N_CHAR | KP                | Status Reason Characteristic                   |
| F1_EXTSYS_OUTMSG_PR<br>OF      | KP                | External System Outbound Message Type          |
| F1_INSTALLATION                | KP                | Installation Option - Framework                |
| F1_IWS_ANN_CHAR                | KP                | Web Service Annotation Characteristics         |
| F1_IWS_ANN_TYPE_CHAR           | KP                | Web Service Annotation Type<br>Characteristics |
| F1_IWS_SVC_ANN                 | KP                | Inbound Web Service Link to Annotation         |
| F1_IWS_SVC_CHAR                | KP                | Inbound Web Service Characteristics            |
| F1_IWS_SVC_LOG                 | KP                | Inbound Web Service Log                        |
| F1_IWS_SVC_LOG_PARM            | KP                | Inbound Web Service Log Parameter              |

| Table Name                | Upgrade<br>Action | Description                                  |
|---------------------------|-------------------|----------------------------------------------|
| F1_MAP_OVRD               | KP                | UI Map Override                              |
| F1_MD_DB_OBJ              | KP                | MD Database Object                           |
| F1_MST_CONFIG             | KP                | Master Configuration                         |
| F1_OUTMSG_TYPE            | KP                | Outbound Message Type                        |
| F1_OUTMSG_TYPE_L          | KP                | Outbound Message Type Language               |
| F1_REQ_TYPE               | KP                | Request Type                                 |
| F1_REQ_TYPE_L             | KP                | Request Type Language                        |
| F1_REQ_TYPE_LOG           | KP                | Request Type Log                             |
| F1_REQ_TYPE_LOG_PAR<br>M  | КР                | Request Type Log Parameters                  |
| F1_SVC_TASK_TYPE          | KP                | Service Task Type                            |
| F1_SVC_TASK_TYPE_CH<br>AR | КР                | Service Task Type Characteristics            |
| F1_SVC_TASK_TYPE_L        | KP                | Service Task Type Language                   |
| F1_WEB_SVC                | KP                | Web Service Adapter                          |
| F1_WEB_SVC_CHAR           | KP                | Web Service Adapter Characteristics          |
| F1_WEB_SVC_L              | KP                | Web Service Adapter Language                 |
| F1_WEB_SVC_LOG            | KP                | Web Service Adapter Log                      |
| F1_WEB_SVC_LOG_PAR<br>M   | KP                | Web Service Adapter Log Parameter            |
| F1_WEB_SVC_OPERATIO<br>NS | КР                | Web Service Adapter Operations               |
| SC_USER                   | KP                | User                                         |
| SC_USER_CHAR              | KP                | User Characteristic                          |
| SC_USER_GROUP             | KP                | User Group                                   |
| SC_USER_GROUP_L           | KP                | User Group Language                          |
| SC_USR_GRP_USR            | KP                | User Group User                              |
| CI_MD_ATT_TY              | RF                | MD Element Attribute Type                    |
| CI_MD_AT_DTL              | RF                | MD Element Attribute Type Detail             |
| CI_MD_AT_DTL_L            | RF                | MD Element Attribute Type Detail<br>Language |
| CI_MD_CTL                 | RF                | Generator Control                            |
| CI_MD_CTL_L               | RF                | Generator Control Language                   |
| CI_MD_CTL_TMPL            | RF                | Generator Control Template                   |

| Table Name        | Upgrade<br>Action | Description                |
|-------------------|-------------------|----------------------------|
| CI_MD_ELTY        | RF                | MD Element Type            |
| CI_MD_ELTY_AT     | RF                | Element Type Attributes    |
| CI_MD_ELTY_L      | RF                | Element Type Language      |
| CI_MD_LOOKUP_F    | RF                | MD Lookup Field            |
| CI_MD_MSG         | RF                | MD Message                 |
| CI_MD_MSG_L       | RF                | MD Message Language        |
| CI_MD_PDF         | RF                | Predefined Fields          |
| CI_MD_PDF_VAL     | RF                | Predefined Values          |
| CI_MD_SRC_TYPE    | RF                | Source Type                |
| CI_MD_SRC_TYPE_L  | RF                | Source Type Language       |
| CI_MD_TMPL        | RF                | Template                   |
| CI_MD_TMPL_ELTY   | RF                | Template Element Types     |
| CI_MD_TMPL_L      | RF                | Template Language          |
| CI_MD_TMPL_VAR    | RF                | Template Variable          |
| CI_MD_TMPL_VAR_L  | RF                | Template Variable Language |
| CI_MD_VAR         | RF                | Variable                   |
| CI_MD_VAR_DTL     | RF                | Variable Detail            |
| CI_MD_VAR_DTL_L   | RF                | Variable Detail Language   |
| CI_XAI_EXECUTER   | RF                | XAI Executer               |
| CI_XAI_EXECUTER_L | RF                | XAI Executer Language      |

# **Appendix D**

## **License and Copyright Notices**

This section provides license and copyright information for the associated products. This includes the following:

- Notice Concerning Usage of ANTLR
- Notice Concerning Usage of Apache Software
- Notice Concerning Usage of ASM
- Notice Concerning Usage of Concurrent
- Notice Concerning Usage of DOM4J
- Notice Concerning Usage of International Components for Unicode (ICU4])
- Notice Concerning Usage of Jaxen
- Notice Concerning Usage of JCIP Annotations
- Notice Concerning Usage of JQuery
- Notice Concerning Usage of SLF4J
- Notice Concerning Usage of Staxmate
- Notice Concerning Usage of XMLPULL
- Notice Concerning Usage of XStream
- Notice Concerning Usage of YUI

#### **Third-Party Products**

The following sections provide notices and information about the third party products indicated.

#### **Notice Concerning Usage of ANTLR**

[The BSD License]

Copyright (c) 2010 Terence Parr

All rights reserved.

Redistribution and use in source and binary forms, with or without modification, are permitted provided that the following conditions are met:

Redistributions of source code must retain the above copyright notice, this list of conditions and the following disclaimer.

Redistributions in binary form must reproduce the above copyright notice, this list of conditions and the following disclaimer in the documentation and/or other materials provided with the distribution.

Neither the name of the author nor the names of its contributors may be used to endorse or promote products derived from this software without specific prior written permission.

\THIS SOFTWARE IS PROVIDED BY THE COPYRIGHT HOLDERS AND CONTRIBUTORS "AS IS" AND ANY EXPRESS OR IMPLIED WARRANTIES, INCLUDING, BUT NOT LIMITED TO, THE IMPLIED WARRANTIES OF MERCHANTABILITY AND FITNESS FOR A PARTICULAR PURPOSE ARE DISCLAIMED. IN NO EVENT SHALL THE COPYRIGHT OWNER OR CONTRIBUTORS BE LIABLE FOR ANY DIRECT, INDIRECT, INCIDENTAL, SPECIAL, EXEMPLARY, OR CONSEQUENTIAL DAMAGES (INCLUDING, BUT NOT LIMITED TO, PROCUREMENT OF SUBSTITUTE GOODS OR SERVICES; LOSS OF USE, DATA, OR PROFITS; OR BUSINESS INTERRUPTION) HOWEVER CAUSED AND ON ANY THEORY OF LIABILITY, WHETHER IN CONTRACT, STRICT LIABILITY, OR TORT (INCLUDING NEGLIGENCE OR OTHERWISE) ARISING IN ANY WAY OUT OF THE USE OF THIS SOFTWARE, EVEN IF ADVISED OF THE POSSIBILITY OF SUCH DAMAGE.

#### **Notice Concerning Usage of Apache Software**

The following files are covered under the Apache 2.0 license:

- bsf-2.4.0.jar
- castor-1.3.2-core.jar
- castor-1.3.2-xml-schema.jar
- castor-1.3.2-xml.jar
- cglib-3.1.jar
- commons-logging-1.0.4.jar
- ehcache-core-2.5.2.jar
- commons-beanutils-core-1.8.3.jar
- commons-cli-1.1.jar
- commons-codec-1.6.jar
- commons-collections-3.2.1.jar
- commons-fileupload-1.3.1.jar

- commons-httpclient-3.0.1.jar
- commons-io-1.3.2.jar
- commons-lang-2.2.jar
- jackson-core-asl-1.9.2.jar
- jackson-jaxrs-1.9.2.jar
- jackson-mapper-asl-1.9.2.jar
- jackson-xc-1.9.2.jar
- jettison-1.0.0.0\_1-1.jar
- joda-time-2.3.jar
- log4j-1.2.17.jar
- serializer-2.7.1.jar
- stax2-2.1.jar
- stax2-api-3.0.4.jar
- wstx-asl-3.2.7.jar
- xalan-mod-2.7.1.jar

#### **Apache License**

Version 2.0, January 2004

http://www.apache.org/licenses/

#### TERMS AND CONDITIONS FOR USE, REPRODUCTION, AND DISTRIBUTION

#### 1. Definitions.

"License" shall mean the terms and conditions for use, reproduction, and distribution as defined by Sections 1 through 9 of this document.

"Licensor" shall mean the copyright owner or entity authorized by the copyright owner that is granting the License.

"Legal Entity" shall mean the union of the acting entity and all other entities that control, are controlled by, or are under common control with that entity. For the purposes of this definition, "control" means (i) the power, direct or indirect, to cause the direction or management of such entity, whether by contract or otherwise, or (ii) ownership of fifty percent (50%) or more of the outstanding shares, or (iii) beneficial ownership of such entity.

"You" (or "Your") shall mean an individual or Legal Entity exercising permissions granted by this License.

"Source" form shall mean the preferred form for making modifications, including but not limited to software source code, documentation source, and configuration files.

"Object" form shall mean any form resulting from mechanical transformation or translation of a Source form, including but not limited to compiled object code, generated documentation, and conversions to other media types.

"Work" shall mean the work of authorship, whether in Source or Object form, made available under the License, as indicated by a copyright notice that is included in or attached to the work (an example is provided in the Appendix below).

"Derivative Works" shall mean any work, whether in Source or Object form, that is based on (or derived from) the Work and for which the editorial revisions, annotations, elaborations, or other modifications represent, as a whole, an original work of authorship. For the purposes of this

License, Derivative Works shall not include works that remain separable from, or merely link (or bind by name) to the interfaces of, the Work and Derivative Works thereof.

"Contribution" shall mean any work of authorship, including the original version of the Work and any modifications or additions to that Work or Derivative Works thereof, that is intentionally submitted to Licensor for inclusion in the Work by the copyright owner or by an individual or Legal Entity authorized to submit on behalf of the copyright owner. For the purposes of this definition, "submitted" means any form of electronic, verbal, or written communication sent to the Licensor or its representatives, including but not limited to communication on electronic mailing lists, source code control systems, and issue tracking systems that are managed by, or on behalf of, the Licensor for the purpose of discussing and improving the Work, but excluding communication that is conspicuously marked or otherwise designated in writing by the copyright owner as "Not a Contribution."

"Contributor" shall mean Licensor and any individual or Legal Entity on behalf of whom a Contribution has been received by Licensor and subsequently incorporated within the Work.

- 2. Grant of Copyright License. Subject to the terms and conditions of this License, each Contributor hereby grants to You a perpetual, worldwide, non-exclusive, no-charge, royalty-free, irrevocable copyright license to reproduce, prepare Derivative Works of, publicly display, publicly perform, sublicense, and distribute the Work and such Derivative Works in Source or Object form.
- 3. Grant of Patent License. Subject to the terms and conditions of this License, each Contributor hereby grants to You a perpetual, worldwide, non-exclusive, no-charge, royalty-free, irrevocable (except as stated in this section) patent license to make, have made, use, offer to sell, sell, import, and otherwise transfer the Work, where such license applies only to those patent claims licensable by such Contributor that are necessarily infringed by their Contribution(s) alone or by combination of their Contribution(s) with the Work to which such Contribution(s) was submitted. If You institute patent litigation against any entity (including a cross-claim or counterclaim in a lawsuit) alleging that the Work or a Contribution incorporated within the Work constitutes direct or contributory patent infringement, then any patent licenses granted to You under this License for that Work shall terminate as of the date such litigation is filed.
- 4. Redistribution. You may reproduce and distribute copies of the Work or Derivative Works thereof in any medium, with or without modifications, and in Source or Object form, provided that You meet the following conditions:

You must give any other recipients of the Work or Derivative Works a copy of this License; and

You must cause any modified files to carry prominent notices stating that You changed the files; and

You must retain, in the Source form of any Derivative Works that You distribute, all copyright, patent, trademark, and attribution notices from the Source form of the Work, excluding those notices that do not pertain to any part of the Derivative Works; and

If the Work includes a "NOTICE" text file as part of its distribution, then any Derivative Works that You distribute must include a readable copy of the attribution notices contained within such NOTICE file, excluding those notices that do not pertain to any part of the Derivative Works, in at least one of the following places: within a NOTICE text file distributed as part of the Derivative Works; within the Source form or documentation, if provided along with the Derivative Works; or, within a display generated by the Derivative Works, if and wherever such third-party notices normally appear. The contents of the NOTICE file are for informational purposes only and do not modify the License. You may add Your own attribution notices within Derivative Works that You distribute, alongside or as an addendum to the NOTICE text from the Work, provided that such additional attribution notices cannot be construed as modifying the License. You may add Your own copyright statement to Your modifications and may provide additional or different license terms and conditions for use, reproduction, or distribution of Your modifications, or for any such Derivative Works as a whole, provided Your use, reproduction, and distribution of the Work otherwise complies with the conditions stated in this License.

- 5. Submission of Contributions. Unless You explicitly state otherwise, any Contribution intentionally submitted for inclusion in the Work by You to the Licensor shall be under the terms and conditions of this License, without any additional terms or conditions. Notwithstanding the above, nothing herein shall supersede or modify the terms of any separate license agreement you may have executed with Licensor regarding such Contributions.
- 6. Trademarks. This License does not grant permission to use the trade names, trademarks, service marks, or product names of the Licensor, except as required for reasonable and customary use in describing the origin of the Work and reproducing the content of the NOTICE file.
- 7. Disclaimer of Warranty. Unless required by applicable law or agreed to in writing, Licensor provides the Work (and each Contributor provides its Contributions) on an "AS IS" BASIS, WITHOUT WARRANTIES OR CONDITIONS OF ANY KIND, either express or implied, including, without limitation, any warranties or conditions of TITLE, NON-INFRINGEMENT, MERCHANTABILITY, or FITNESS FOR A PARTICULAR PURPOSE. You are solely responsible for determining the appropriateness of using or redistributing the Work and assume any risks associated with Your exercise of permissions under this License.
- 8. Limitation of Liability. In no event and under no legal theory, whether in tort (including negligence), contract, or otherwise, unless required by applicable law (such as deliberate and grossly negligent acts) or agreed to in writing, shall any Contributor be liable to You for damages, including any direct, indirect, special, incidental, or consequential damages of any character arising as a result of this License or out of the use or inability to use the Work (including but not limited to damages for loss of goodwill, work stoppage, computer failure or malfunction, or any and all other commercial damages or losses), even if such Contributor has been advised of the possibility of such damages.
- 9. Accepting Warranty or Additional Liability. While redistributing the Work or Derivative Works thereof, You may choose to offer, and charge a fee for, acceptance of support, warranty, indemnity, or other liability obligations and/or rights consistent with this License. However, in accepting such obligations, You may act only on Your own behalf and on Your sole responsibility, not on behalf of any other Contributor, and only if You agree to indemnify, defend, and hold each Contributor harmless for any liability incurred by, or claims asserted against, such Contributor by reason of your accepting any such warranty or additional liability.

END OF TERMS AND CONDITIONS

## **Notice Concerning Usage of ASM**

Copyright (c) 2000-2005 INRIA, France Telecom

All rights reserved.

Redistribution and use in source and binary forms, with or without modification, are permitted provided that the following conditions are met:

- 1. Redistributions of source code must retain the above copyright notice, this list of conditions and the following disclaimer.
- Redistributions in binary form must reproduce the above copyright notice, this list of conditions and the following disclaimer in the documentation and/or other materials provided with the distribution.
- 3. Neither the name of the copyright holders nor the names of its contributors may be used to endorse or promote products derived from this software without specific prior written permission.

THIS SOFTWARE IS PROVIDED BY THE COPYRIGHT HOLDERS AND CONTRIBUTORS "AS IS" AND ANY EXPRESS OR IMPLIED WARRANTIES, INCLUDING, BUT NOT LIMITED TO, THE IMPLIED WARRANTIES OF MERCHANTABILITY AND FITNESS FOR A PARTICULAR PURPOSE ARE DISCLAIMED. IN NO EVENT SHALL THE COPYRIGHT OWNER OR CONTRIBUTORS

BE LIABLE FOR ANY DIRECT, INDIRECT, INCIDENTAL, SPECIAL, EXEMPLARY, OR CONSEQUENTIAL DAMAGES (INCLUDING, BUT NOT LIMITED TO, PROCUREMENT OF SUBSTITUTE GOODS OR SERVICES; LOSS OF USE, DATA, OR PROFITS; OR BUSINESS INTERRUPTION) HOWEVER CAUSED AND ON ANY THEORY OF LIABILITY, WHETHER IN CONTRACT, STRICT LIABILITY, OR TORT (INCLUDING NEGLIGENCE OR OTHERWISE)

ARISING IN ANY WAY OUT OF THE USE OF THIS SOFTWARE, EVEN IF ADVISED OF THE POSSIBILITY OF SUCH DAMAGE.

#### **Notice Concerning Usage of Concurrent**

All classes are released to the public domain and may be used for any purpose whatsoever without permission or acknowledgment. http://g.oswego.edu/dl/classes/EDU/oswego/cs/dl/util/concurrent/intro.html

#### **Notice Concerning Usage of DOM4J**

Copyright 2001-2010 (C) MetaStuff, Ltd. All Rights Reserved.

Redistribution and use of this software and associated documentation ("Software"), with or without modification, are permitted provided that the following conditions are met:

- 1. Redistributions of source code must retain copyright statements and notices. Redistributions must also contain a copy of this document.
- 2. Redistributions in binary form must reproduce the above copyright notice, this list of conditions and the following disclaimer in the documentation and/or other materials provided with the distribution.
- 3. The name "DOM4J" must not be used to endorse or promote products derived from this Software without prior written permission of MetaStuff, Ltd. For written permission, please contact dom4j-info@metastuff.com.
- 4. Products derived from this Software may not be called "DOM4J" nor may "DOM4J" appear in their names without prior written permission of MetaStuff, Ltd. DOM4J is a registered trademark of MetaStuff, Ltd.
- 5. Due credit should be given to the DOM4J Project http://dom4j.sourceforge.net

THIS SOFTWARE IS PROVIDED BY METASTUFF, LTD. AND CONTRIBUTORS ``AS IS" AND ANY EXPRESSED OR IMPLIED WARRANTIES, INCLUDING, BUT NOT LIMITED TO, THE IMPLIED WARRANTIES OF MERCHANTABILITY AND FITNESS FOR A PARTICULAR PURPOSE ARE DISCLAIMED. IN NO EVENT SHALL METASTUFF, LTD. OR ITS CONTRIBUTORS BE LIABLE FOR ANY DIRECT, INDIRECT, INCIDENTAL, SPECIAL, EXEMPLARY, OR CONSEQUENTIAL DAMAGES (INCLUDING, BUT NOT LIMITED TO, PROCUREMENT OF SUBSTITUTE GOODS OR SERVICES; LOSS OF USE, DATA, OR PROFITS; OR BUSINESS INTERRUPTION) HOWEVER CAUSED AND ON ANY THEORY OF LIABILITY, WHETHER IN CONTRACT, STRICT LIABILITY, OR TORT (INCLUDING NEGLIGENCE OR OTHERWISE) ARISING IN ANY WAY OUT OF THE USE OF THIS SOFTWARE, EVEN IF ADVISED OF THE POSSIBILITY OF SUCH DAMAGE.

#### Notice Concerning Usage of International Components for Unicode (ICU4J)

COPYRIGHT AND PERMISSION NOTICE

Copyright (c) 1995-2010 International Business Machines Corporation and others All rights reserved.

Permission is hereby granted, free of charge, to any person obtaining a copy of this software and associated documentation files (the "Software"), to deal in the Software without restriction, including without limitation the rights to use, copy, modify, merge, publish, distribute, and/or sell copies of the Software, and to permit persons to whom the Software is furnished to do so, provided that the above copyright notice(s) and this permission notice appear in all copies of the Software and that both the above copyright notice(s) and this permission notice appear in supporting documentation.

THE SOFTWARE IS PROVIDED "AS IS", WITHOUT WARRANTY OF ANY KIND, EXPRESS OR IMPLIED, INCLUDING BUT NOT LIMITED TO THE WARRANTIES OF MERCHANTABILITY, FITNESS FOR A PARTICULAR PURPOSE AND NONINFRINGEMENT OF THIRD PARTY RIGHTS. IN NO EVENT SHALL THE COPYRIGHT HOLDER OR HOLDERS INCLUDED IN THIS NOTICE BE LIABLE FOR ANY CLAIM, OR ANY SPECIAL INDIRECT OR CONSEQUENTIAL DAMAGES, OR ANY DAMAGES WHATSOEVER RESULTING FROM LOSS OF USE, DATA OR PROFITS, WHETHER IN AN ACTION OF CONTRACT, NEGLIGENCE OR OTHER TORTIOUS ACTION, ARISING OUT OF OR IN CONNECTION WITH THE USE OR PERFORMANCE OF THIS SOFTWARE.

Except as contained in this notice, the name of a copyright holder shall not be used in advertising or otherwise to promote the sale, use or other dealings in this Software without prior written authorization of the copyright holder.

#### **Notice Concerning Usage of Jaxen**

Copyright 2003-2006 The Werken Company. All Rights Reserved.

Redistribution and use in source and binary forms, with or without modification, are permitted provided that the following conditions are met:

- \* Redistributions of source code must retain the above copyright notice, this list of conditions and the following disclaimer.
- \* Redistributions in binary form must reproduce the above copyright notice, this list of conditions and the following disclaimer in the documentation and/or other materials provided with the distribution.
- \* Neither the name of the Jaxen Project nor the names of its contributors may be used to endorse or promote products derived from this software without specific prior written permission.

THIS SOFTWARE IS PROVIDED BY THE COPYRIGHT HOLDERS AND CONTRIBUTORS "AS IS" AND ANY EXPRESS OR IMPLIED WARRANTIES, INCLUDING, BUT NOT LIMITED TO, THE IMPLIED WARRANTIES OF MERCHANTABILITY AND FITNESS FOR A PARTICULAR PURPOSE ARE DISCLAIMED. IN NO EVENT SHALL THE COPYRIGHT OWNER OR CONTRIBUTORS BE LIABLE FOR ANY DIRECT, INDIRECT, INCIDENTAL, SPECIAL, EXEMPLARY, OR CONSEQUENTIAL DAMAGES (INCLUDING, BUT NOT LIMITED TO, PROCUREMENT OF SUBSTITUTE GOODS OR SERVICES; LOSS OF USE, DATA, OR PROFITS; OR BUSINESS INTERRUPTION) HOWEVER CAUSED AND ON ANY THEORY OF LIABILITY, WHETHER IN CONTRACT, STRICT LIABILITY, OR TORT (INCLUDING NEGLIGENCE OR OTHERWISE) ARISING IN ANY WAY OUT OF THE USE OF THIS SOFTWARE, EVEN IF ADVISED OF THE POSSIBILITY OF SUCH DAMAGE.

## **Notice Concerning Usage of JCIP Annotations**

Attribution 2.5

CREATIVE COMMONS CORPORATION IS NOT A LAW FIRM AND DOES NOT PROVIDE LEGAL SERVICES. DISTRIBUTION OF THIS LICENSE DOES NOT CREATE AN ATTORNEY-CLIENT RELATIONSHIP. CREATIVE COMMONS PROVIDES THIS

INFORMATION ON AN "AS-IS" BASIS. CREATIVE COMMONS MAKES NO WARRANTIES REGARDING THE INFORMATION PROVIDED, AND DISCLAIMS LIABILITY FOR DAMAGES RESULTING FROM ITS USE.

#### License

THE WORK (AS DEFINED BELOW) IS PROVIDED UNDER THE TERMS OF THIS CREATIVE COMMONS PUBLIC LICENSE ("CCPL" OR "LICENSE"). THE WORK IS PROTECTED BY COPYRIGHT AND/OR OTHER APPLICABLE LAW. ANY USE OF THE WORK OTHER THAN AS AUTHORIZED UNDER THIS LICENSE OR COPYRIGHT LAW IS PROHIBITED.

BY EXERCISING ANY RIGHTS TO THE WORK PROVIDED HERE, YOU ACCEPT AND AGREE TO BE BOUND BY THE TERMS OF THIS LICENSE. THE LICENSOR GRANTS YOU THE RIGHTS CONTAINED HERE IN CONSIDERATION OF YOUR ACCEPTANCE OF SUCH TERMS AND CONDITIONS.

#### 1. Definitions

- 1. "Collective Work" means a work, such as a periodical issue, anthology or encyclopedia, in which the Work in its entirety in unmodified form, along with a number of other contributions, constituting separate and independent works in themselves, are assembled into a collective whole. A work that constitutes a Collective Work will not be considered a Derivative Work (as defined below) for the purposes of this License.
- 2. "Derivative Work" means a work based upon the Work or upon the Work and other preexisting works, such as a translation, musical arrangement, dramatization, fictionalization,
  motion picture version, sound recording, art reproduction, abridgment, condensation, or any
  other form in which the Work may be recast, transformed, or adapted, except that a work that
  constitutes a Collective Work will not be considered a Derivative Work for the purpose of this
  License. For the avoidance of doubt, where the Work is a musical composition or sound
  recording, the synchronization of the Work in timed-relation with a moving image
  ("synching") will be considered a Derivative Work for the purpose of this License.
- 3. "Licensor" means the individual or entity that offers the Work under the terms of this
- 4. "Original Author" means the individual or entity who created the Work.
- 5. "Work" means the copyrightable work of authorship offered under the terms of this License.
- 6. "You" means an individual or entity exercising rights under this License who has not previously violated the terms of this License with respect to the Work, or who has received express permission from the Licensor to exercise rights under this License despite a previous violation.
- 2. Fair Use Rights. Nothing in this license is intended to reduce, limit, or restrict any rights arising from fair use, first sale or other limitations on the exclusive rights of the copyright owner under copyright law or other applicable laws.
- 3. License Grant. Subject to the terms and conditions of this License, Licensor hereby grants You a worldwide, royalty-free, non-exclusive, perpetual (for the duration of the applicable copyright) license to exercise the rights in the Work as stated below:
  - 1. to reproduce the Work, to incorporate the Work into one or more Collective Works, and to reproduce the Work as incorporated in the Collective Works;
  - 2. to create and reproduce Derivative Works;
  - 3. to distribute copies or phonorecords of, display publicly, perform publicly, and perform publicly by means of a digital audio transmission the Work including as incorporated in Collective Works;

4. to distribute copies or phonorecords of, display publicly, perform publicly, and perform publicly by means of a digital audio transmission Derivative Works.

5.

For the avoidance of doubt, where the work is a musical composition:

- 1. Performance Royalties Under Blanket Licenses. Licensor waives the exclusive right to collect, whether individually or via a performance rights society (e.g. ASCAP, BMI, SESAC), royalties for the public performance or public digital performance (e.g. webcast) of the Work.
- 2. Mechanical Rights and Statutory Royalties. Licensor waives the exclusive right to collect, whether individually or via a music rights agency or designated agent (e.g. Harry Fox Agency), royalties for any phonorecord You create from the Work ("cover version") and distribute, subject to the compulsory license created by 17 USC Section 115 of the US Copyright Act (or the equivalent in other jurisdictions).
- 6. Webcasting Rights and Statutory Royalties. For the avoidance of doubt, where the Work is a sound recording, Licensor waives the exclusive right to collect, whether individually or via a performance-rights society (e.g. SoundExchange), royalties for the public digital performance (e.g. webcast) of the Work, subject to the compulsory license created by 17 USC Section 114 of the US Copyright Act (or the equivalent in other jurisdictions).

The above rights may be exercised in all media and formats whether now known or hereafter devised. The above rights include the right to make such modifications as are technically necessary to exercise the rights in other media and formats. All rights not expressly granted by Licensor are hereby reserved.

- 4. Restrictions. The license granted in Section 3 above is expressly made subject to and limited by the following restrictions:
  - 1. You may distribute, publicly display, publicly perform, or publicly digitally perform the Work only under the terms of this License, and You must include a copy of, or the Uniform Resource Identifier for, this License with every copy or phonorecord of the Work You distribute, publicly display, publicly perform, or publicly digitally perform. You may not offer or impose any terms on the Work that alter or restrict the terms of this License or the recipients' exercise of the rights granted hereunder. You may not sublicense the Work. You must keep intact all notices that refer to this License and to the disclaimer of warranties. You may not distribute, publicly display, publicly perform, or publicly digitally perform the Work with any technological measures that control access or use of the Work in a manner inconsistent with the terms of this License Agreement. The above applies to the Work as incorporated in a Collective Work, but this does not require the Collective Work apart from the Work itself to be made subject to the terms of this License. If You create a Collective Work, upon notice from any Licensor You must, to the extent practicable, remove from the Collective Work any credit as required by clause 4(b), as requested. If You create a Derivative Work, upon notice from any Licensor You must, to the extent practicable, remove from the Derivative Work any credit as required by clause 4(b), as requested.
  - 2. If you distribute, publicly display, publicly perform, or publicly digitally perform the Work or any Derivative Works or Collective Works, You must keep intact all copyright notices for the Work and provide, reasonable to the medium or means You are utilizing: (i) the name of the Original Author (or pseudonym, if applicable) if supplied, and/or (ii) if the Original Author and/or Licensor designate another party or parties (e.g. a sponsor institute, publishing entity, journal) for attribution in Licensor's copyright notice, terms of service or by other reasonable means, the name of such party or parties; the title of the Work if supplied; to the extent reasonably practicable, the Uniform Resource Identifier, if any, that Licensor specifies to be associated with the Work, unless such URI does not refer to the copyright notice or licensing information for the Work; and in the case of a Derivative Work, a credit identifying the use of the Work in the Derivative Work (e.g., "French translation of the Work by Original Author," or "Screenplay based on original Work by Original Author"). Such credit may be

implemented in any reasonable manner; provided, however, that in the case of a Derivative Work or Collective Work, at a minimum such credit will appear where any other comparable authorship credit appears and in a manner at least as prominent as such other comparable authorship credit.

#### 5. Representations, Warranties and Disclaimer

UNLESS OTHERWISE MUTUALLY AGREED TO BY THE PARTIES IN WRITING, LICENSOR OFFERS THE WORK AS-IS AND MAKES NO REPRESENTATIONS OR WARRANTIES OF ANY KIND CONCERNING THE WORK, EXPRESS, IMPLIED, STATUTORY OR OTHERWISE, INCLUDING, WITHOUT LIMITATION, WARRANTIES OF TITLE, MERCHANTIBILITY, FITNESS FOR A PARTICULAR PURPOSE, NONINFRINGEMENT, OR THE ABSENCE OF LATENT OR OTHER DEFECTS, ACCURACY, OR THE PRESENCE OF ABSENCE OF ERRORS, WHETHER OR NOT DISCOVERABLE. SOME JURISDICTIONS DO NOT ALLOW THE EXCLUSION OF IMPLIED WARRANTIES, SO SUCH EXCLUSION MAY NOT APPLY TO YOU.

6. Limitation on Liability. EXCEPT TO THE EXTENT REQUIRED BY APPLICABLE LAW, IN NO EVENT WILL LICENSOR BE LIABLE TO YOU ON ANY LEGAL THEORY FOR ANY SPECIAL, INCIDENTAL, CONSEQUENTIAL, PUNITIVE OR EXEMPLARY DAMAGES ARISING OUT OF THIS LICENSE OR THE USE OF THE WORK, EVEN IF LICENSOR HAS BEEN ADVISED OF THE POSSIBILITY OF SUCH DAMAGES.

#### 7. Termination

- 1. This License and the rights granted hereunder will terminate automatically upon any breach by You of the terms of this License. Individuals or entities who have received Derivative Works or Collective Works from You under this License, however, will not have their licenses terminated provided such individuals or entities remain in full compliance with those licenses. Sections 1, 2, 5, 6, 7, and 8 will survive any termination of this License.
- 2. Subject to the above terms and conditions, the license granted here is perpetual (for the duration of the applicable copyright in the Work). Notwithstanding the above, Licensor reserves the right to release the Work under different license terms or to stop distributing the Work at any time; provided, however that any such election will not serve to withdraw this License (or any other license that has been, or is required to be, granted under the terms of this License), and this License will continue in full force and effect unless terminated as stated above.

#### 8. Miscellaneous

- 1. Each time You distribute or publicly digitally perform the Work or a Collective Work, the Licensor offers to the recipient a license to the Work on the same terms and conditions as the license granted to You under this License.
- 2. Each time You distribute or publicly digitally perform a Derivative Work, Licensor offers to the recipient a license to the original Work on the same terms and conditions as the license granted to You under this License.
- 3. If any provision of this License is invalid or unenforceable under applicable law, it shall not affect the validity or enforceability of the remainder of the terms of this License, and without further action by the parties to this agreement, such provision shall be reformed to the minimum extent necessary to make such provision valid and enforceable.
- 4. No term or provision of this License shall be deemed waived and no breach consented to unless such waiver or consent shall be in writing and signed by the party to be charged with such waiver or consent.
- 5. This License constitutes the entire agreement between the parties with respect to the Work licensed here. There are no understandings, agreements or representations with respect to the Work not specified here. Licensor shall not be bound by any additional provisions that may appear in any communication from You. This License may not be modified without the mutual written agreement of the Licensor and You.

Creative Commons is not a party to this License, and makes no warranty whatsoever in connection with the Work. Creative Commons will not be liable to You or any party on any legal theory for any damages whatsoever, including without limitation any general, special, incidental or consequential damages arising in connection to this license. Notwithstanding the foregoing two (2) sentences, if Creative Commons has expressly identified itself as the Licensor hereunder, it shall have all rights and obligations of Licensor.

Except for the limited purpose of indicating to the public that the Work is licensed under the CCPL, neither party will use the trademark "Creative Commons" or any related trademark or logo of Creative Commons without the prior written consent of Creative Commons. Any permitted use will be in compliance with Creative Commons' then-current trademark usage guidelines, as may be published on its website or otherwise made available upon request from time to time.

Creative Commons may be contacted at http://creativecommons.org/.

#### **Notice Concerning Usage of JQuery**

jQuery Foundation projects are released under the terms of the license specified in the project's repo or if not specified, under the MIT license.

https://tldrlegal.com/license/mit-license

The MIT License is simple and easy to understand and it places almost no restrictions on what you can do with a jQuery Foundation project.

You are free to use any jQuery Foundation project in any other project (even commercial projects) as long as the copyright header is left intact.

## **Notice Concerning Usage of SLF4J**

SLF4J source code and binaries are distributed under the MIT license.

Copyright (c) 2004-2013QOS.ch

All rights reserved.

Permission is hereby granted, free of charge, to any person obtaining a copy of this software and associated documentation files (the "Software"), to deal in the Software without restriction, including without limitation the rights to use, copy, modify, merge, publish, distribute, sublicense, and/or sell copies of the Software, and to permit persons to whom the Software is furnished to do so, subject to the following conditions:

The above copyright notice and this permission notice shall be included in all copies or substantial portions of the Software.

THE SOFTWARE IS PROVIDE "AS IS", WITHOUT WARRANTY OF ANY KIND, EXPRESS OR IMPLIED, INCLUDING BUT NOT LIMITED TO THE WARRANTIES OF MERCHANTABILITY, FITNESS FOR A PARTICULAR PURPOSE AND NONINFRINGEMENT. IN NO EVENT SHALL THE AUTHORS OR COPYRIGHT HOLDERS BE LIABLE FOR ANY CLAIM, DAMAGES OR OTHER LIABILITY, WHETHER IN AN ACTION OF CONTRACT, TORT OR OTHERWISE, ARISING FROM, OUT OF OR IN CONNECTION WITH THE SOFTWARE OR THE USE OR OTHER DEALINGS IN THE SOFTWARE.

## **Notice Concerning Usage of Staxmate**

Copyright (c) 2007, Tatu Saloranta

All rights reserved.

Redistribution and use in source and binary forms, with or without modification, are permitted provided that the following conditions are met:

- \* Redistributions of source code must retain the above copyright notice, this list of conditions and the following disclaimer.
- \* Redistributions in binary form must reproduce the above copyright notice, this list of conditions and the following disclaimer in the documentation and/or other materials provided with the distribution.
- \* Neither the name of the <organization> nor the names of its contributors may be used to endorse or promote products derived from this software without specific prior written permission.

THIS SOFTWARE IS PROVIDED BY <copyright holder> ``AS IS" AND ANY EXPRESS OR IMPLIED WARRANTIES, INCLUDING, BUT NOT LIMITED TO, THE IMPLIED WARRANTIES OF MERCHANTABILITY AND FITNESS FOR A PARTICULAR PURPOSE ARE DISCLAIMED. IN NO EVENT SHALL <copyright holder> BE LIABLE FOR ANY DIRECT, INDIRECT, INCIDENTAL, SPECIAL, EXEMPLARY, OR CONSEQUENTIAL DAMAGES (INCLUDING, BUT NOT LIMITED TO, PROCUREMENT OF SUBSTITUTE GOODS OR SERVICES; LOSS OF USE, DATA, OR PROFITS; OR BUSINESS INTERRUPTION) HOWEVER CAUSED AND ON ANY THEORY OF LIABILITY, WHETHER IN CONTRACT, STRICT LIABILITY, OR TORT (INCLUDING NEGLIGENCE OR OTHERWISE) ARISING IN ANY WAY OUT OF THE USE OF THIS SOFTWARE, EVEN IF ADVISED OF THE POSSIBILITY OF SUCH DAMAGE.

#### Notice Concerning Usage of XMLPULL

XMLPULL API IS FREE

All of the XMLPULL API source code, compiled code, and documentation contained in this distribution \*except\* for tests (see separate LICENSE\_TESTS.txt) are in the Public Domain.

XMLPULL API comes with NO WARRANTY or guarantee of fitness for any purpose.

Initial authors: Stefan Haustein and Aleksander Slominski

2001-12-12

## **Notice Concerning Usage of XStream**

XStream is open source software, made available under a BSD license.

Copyright (c) 2003-2006, Joe Walnes

Copyright (c) 2006-2009, 2011 XStream Committers

All rights reserved.

Redistribution and use in source and binary forms, with or without modification, are permitted provided that the following conditions are met:

- 1. Redistributions of source code must retain the above copyright notice, this list of conditions and the following disclaimer.
- 2. Redistributions in binary form must reproduce the above copyright notice, this list of conditions and the following disclaimer in the documentation and/or other materials provided with the distribution.
- 3. Neither the name of XStream nor the names of its contributors may be used to endorse or promote products derived from this software without specific prior written permission.

THIS SOFTWARE IS PROVIDED BY THE COPYRIGHT HOLDERS AND CONTRIBUTORS "AS IS" AND ANY EXPRESS OR IMPLIED WARRANTIES, INCLUDING, BUT NOT LIMITED TO, THE IMPLIED WARRANTIES OF MERCHANTABILITY AND FITNESS FOR A PARTICULAR PURPOSE ARE

DISCLAIMED. IN NO EVENT SHALL THE COPYRIGHT OWNER OR CONTRIBUTORS BE LIABLE FOR ANY DIRECT, INDIRECT, INCIDENTAL, SPECIAL, EXEMPLARY, OR CONSEQUENTIAL DAMAGES (INCLUDING, BUT NOT LIMITED TO, PROCUREMENT OF SUBSTITUTE GOODS OR SERVICES; LOSS OF USE, DATA, OR PROFITS; OR BUSINESS INTERRUPTION) HOWEVER CAUSED AND ON ANY THEORY OF LIABILITY, WHETHER IN CONTRACT, STRICT LIABILITY, OR TORT (INCLUDING NEGLIGENCE OR OTHERWISE) ARISING IN ANY WAY OUT OF THE USE OF THIS SOFTWARE, EVEN IF ADVISED OF THE POSSIBILITY OF SUCH DAMAGE.

#### **Notice Concerning Usage of YUI**

Copyright © 2013 Yahoo! Inc. All rights reserved.

Redistribution and use of this software in source and binary forms, with or without modification, are permitted provided that the following conditions are met:

- \* Redistributions of source code must retain the above copyright notice, this list of conditions and the following disclaimer.
- \* Redistributions in binary form must reproduce the above copyright notice, this list of conditions and the following disclaimer in the documentation and/or other materials provided with the distribution.
- \* Neither the name of Yahoo! Inc. nor the names of YUI's contributors may be used to endorse or promote products derived from this software without specific prior written permission of Yahoo! Inc.

THIS SOFTWARE IS PROVIDED BY THE COPYRIGHT HOLDERS AND CONTRIBUTORS "AS IS" AND ANY EXPRESS OR IMPLIED WARRANTIES, INCLUDING, BUT NOT LIMITED TO, THE IMPLIED WARRANTIES OF MERCHANTABILITY AND FITNESS FOR A PARTICULAR PURPOSE ARE DISCLAIMED. IN NO EVENT SHALL THE COPYRIGHT OWNER OR CONTRIBUTORS BE LIABLE FOR ANY DIRECT, INDIRECT, INCIDENTAL, SPECIAL, EXEMPLARY, OR CONSEQUENTIAL DAMAGES (INCLUDING, BUT NOT LIMITED TO, PROCUREMENT OF SUBSTITUTE GOODS OR SERVICES; LOSS OF USE, DATA, OR PROFITS; OR BUSINESS INTERRUPTION) HOWEVER CAUSED AND ON ANY THEORY OF LIABILITY, WHETHER IN CONTRACT, STRICT LIABILITY, OR TORT (INCLUDING NEGLIGENCE OR OTHERWISE) ARISING IN ANY WAY OUT OF THE USE OF THIS SOFTWARE, EVEN IF ADVISED OF THE POSSIBILITY OF SUCH DAMAGE.